# **D-Cine Premiere DP100**

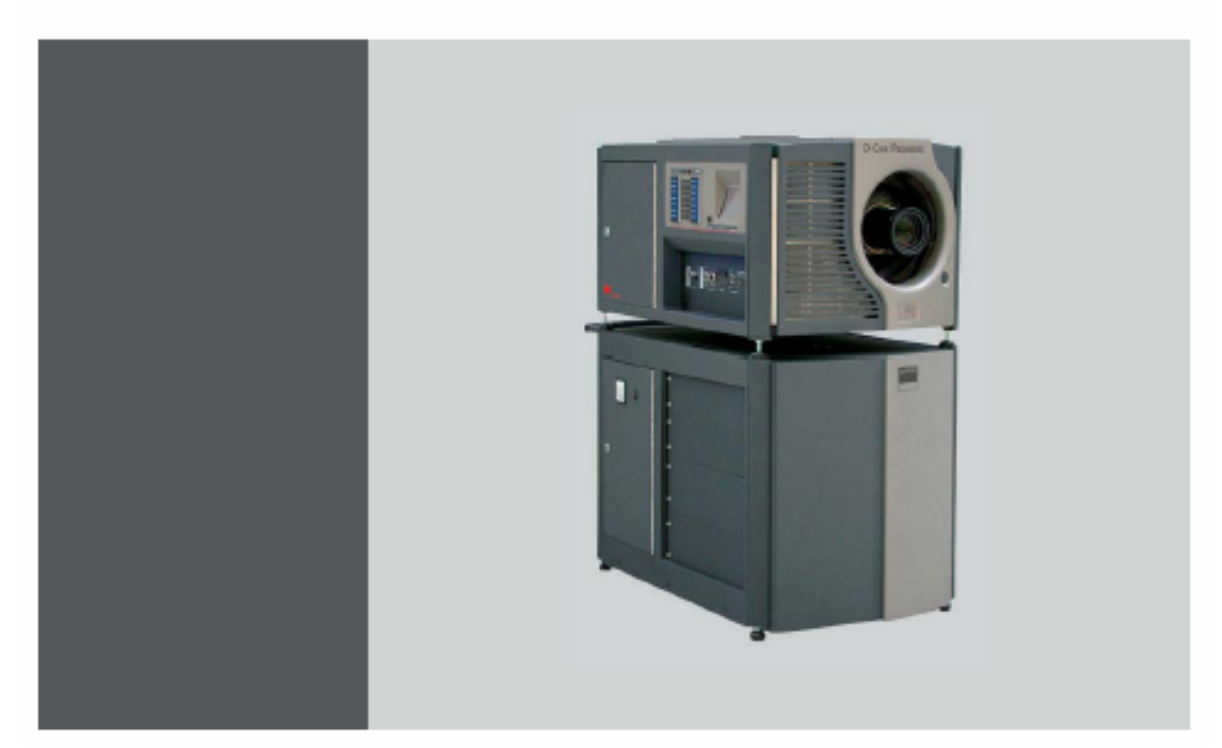

# **D-CINE PREMIERE DP100**

**R9010110 (3x400V+N) R9010119 (3x220V)**

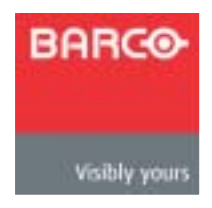

R5976689/00 16042004

Barco nv Noordlaan 5 B-8520 Kuurne  $: +32\,56.36.84.93$ 传真: +32 56.36.88.62 : info.bdc.bps@barco.com : www.barco.com

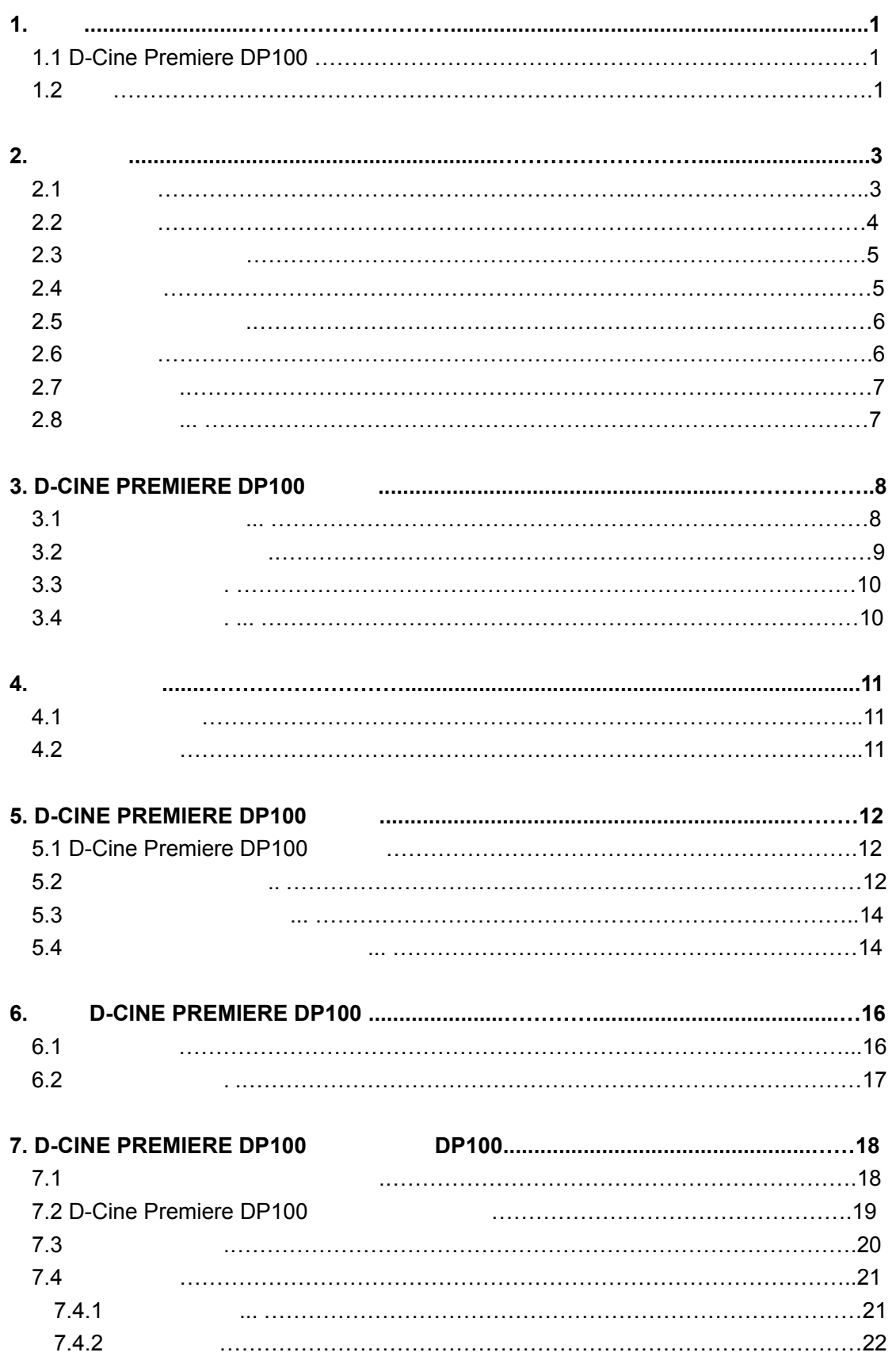

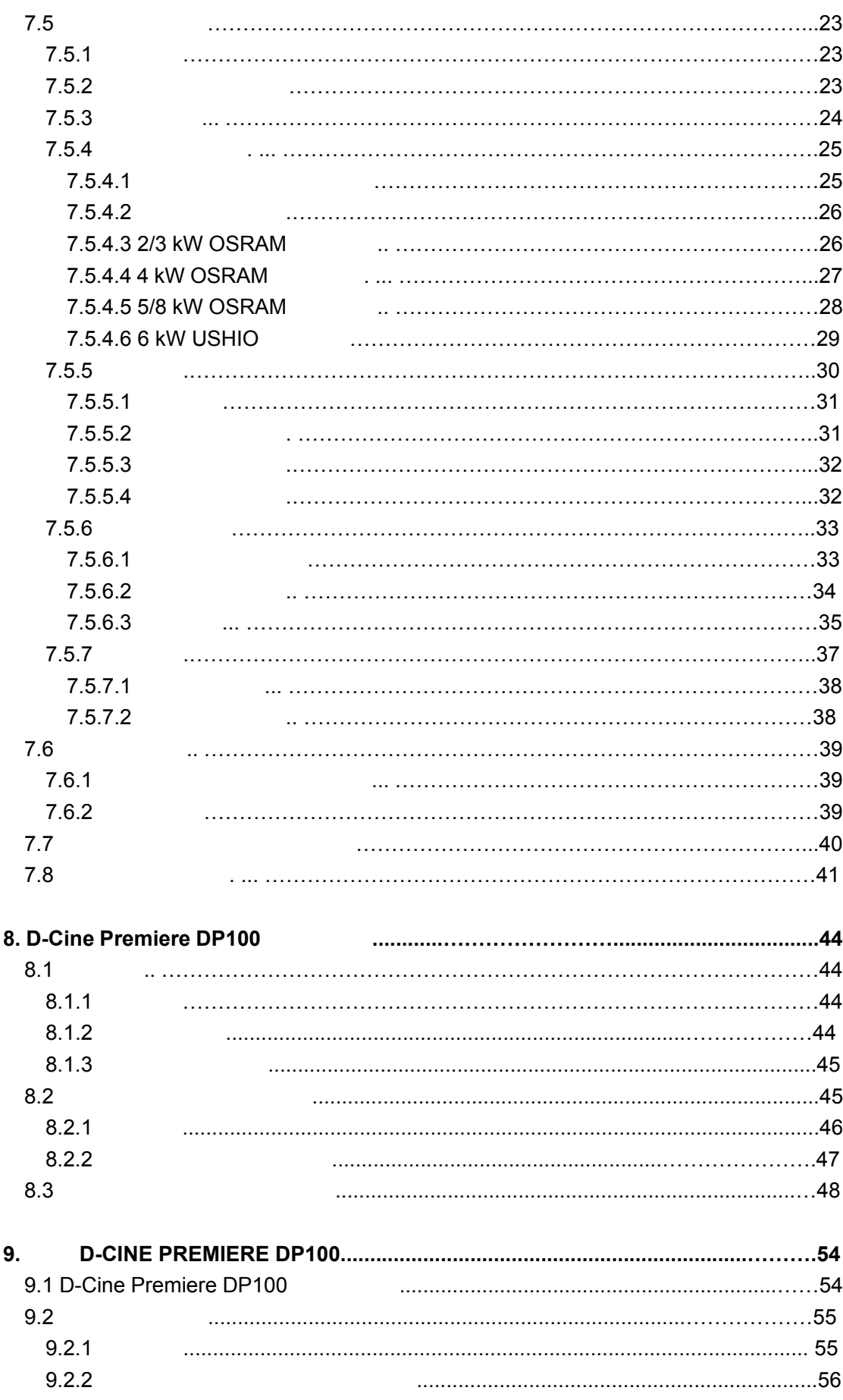

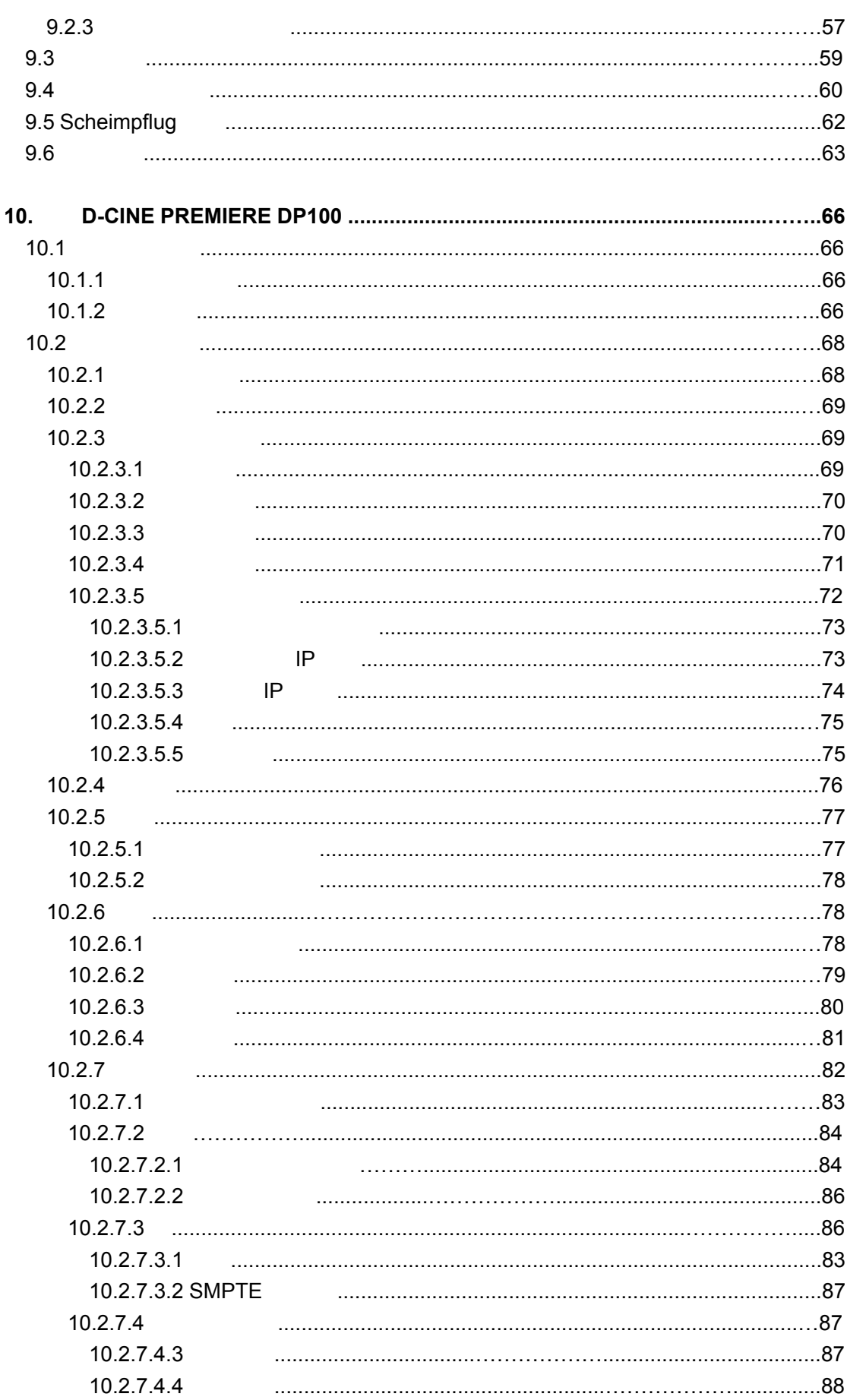

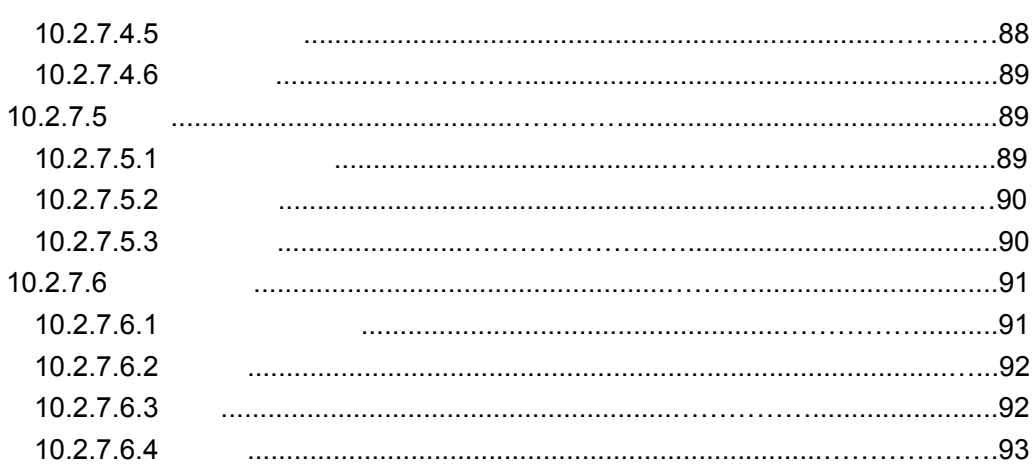

#### **1.**简介

#### **1.1 D-Cine Premiere DP100**

Barco D-Cine Premiere DP100 2k DLP Cinema<sup>™</sup>  $\bullet$  SMPTE 23 75 z 基于德州仪器公司 m25 数字光处理( DLP )影院技术,集 CineBlack™ CineCanvas™ CineLink™ CinePallete™  $\bullet$  $\bullet$  $\bullet$ ● <sub>D</sub>-Cine Communicator  $1.2$ **DP100** 的功能 m25 DLP DP100 2048 x 1080 示分辨率的所有优点,18000 电影流明光输出,最小对比度1700:1 DP100 CineCanvas™ CineCanvas™ CineBlack™ CinePallete™ entertainment controller controller controller controller controller controller controller controller controller controller controller controller controller controller controller controller controller control  $\mu$  (and ) of  $\mu$ **DP100** 的性能  $\mathsf{DMD}^\mathsf{TM}}$ **DP100** 的操作  $\sim$  19  $14$  $PC$  and  $PC$  and  $PC$ **DP100** 的安装  $\mathsf{D}\mathsf{P}100$  $35$ 

**DP100** 

**DP100** 

# **2.** 安全指导

#### $2.1$

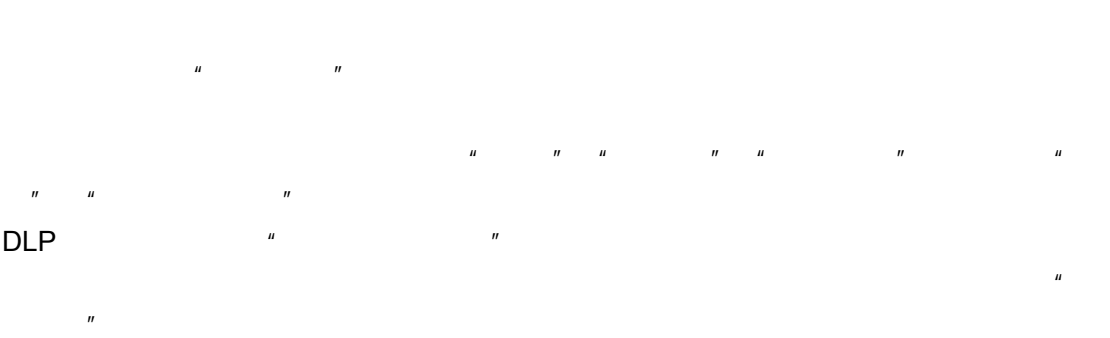

- $\bullet$
- $\bullet$
- **Barco** Barco **Barco**
- $\bullet$
- 
- $\bullet$  and  $\bullet$  and  $\bullet$  and  $\bullet$  and  $\bullet$  and  $\bullet$  and  $\bullet$  and  $\bullet$  and  $\bullet$  and  $\bullet$  and  $\bullet$
- $\bullet$

#### Barco

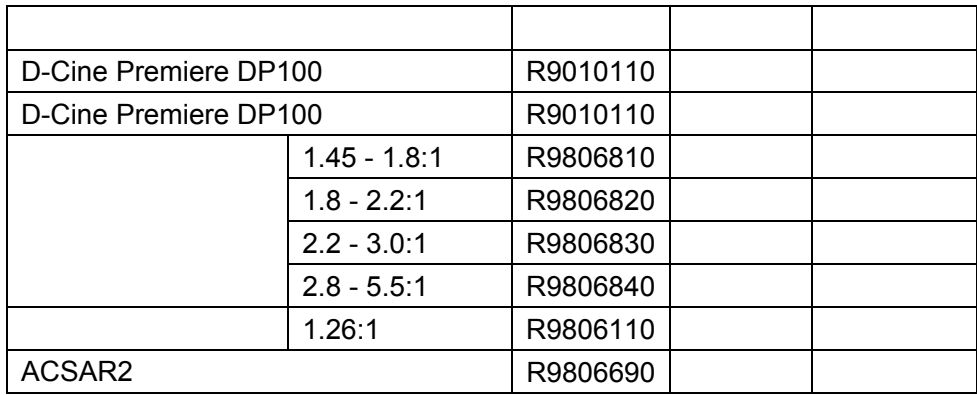

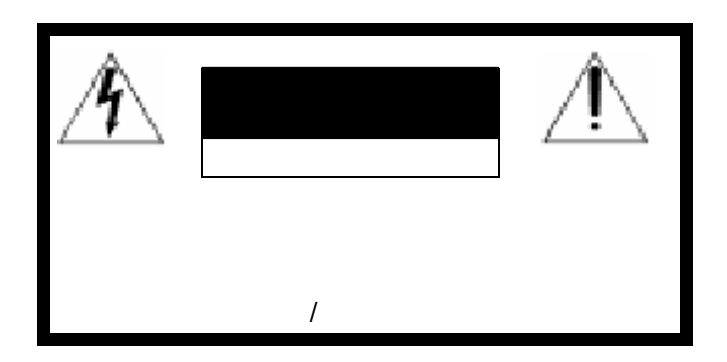

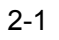

# $\bullet$ D-Cine Premiere DP100 R9010110 (360V-460V ): 5  $3 \quad 4 \quad (3 \quad L1-L2-L3 \quad N)$ PE ( " ( " 45 ) ● D-Cine Premiere DP100 R9010119 (187V-230V ): 4 3 3 (3 L1–L2–L3) PE ( "  $"$  45 )  $\bullet$   $(2)$  $3 \qquad \qquad$  $\bullet$  $\bullet$  $\bullet$  $\bullet$  and the definition of the definition of the definition of the definition of the definition of the definition of the definition of the definition of the definition of the definition of the definition of the definition  $\bullet$

- $\bullet$  $\bullet$ z 总是将设备与电气接地的插座相连接。请勿使用接地旁路("地拆除"或3-2插座)的
- $\bullet$ z 切勿将任何液体洒在产品上。若有任何液体或固体物体掉进机柜里,断开电源,请合格
- R5976689 D-CINE PREMIERE DP100 16042004 4

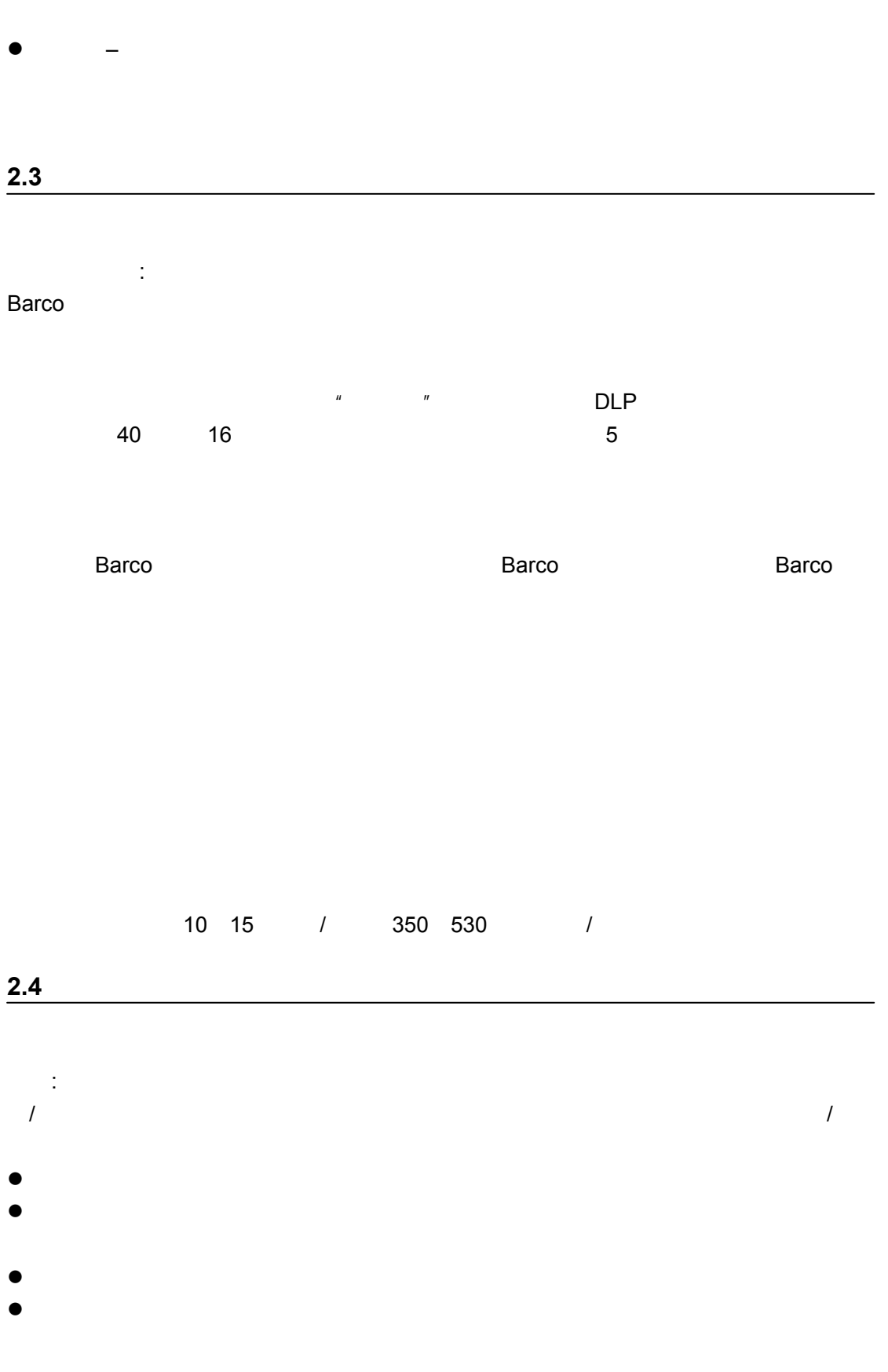

 $\mu$  and  $\mu$ 

R5976689 D-CINE PREMIERE DP100 16042004 5

### $0.1$  mW/cm<sup>2</sup>

ACGIH
8

#### **2.6** 维修保护

 $2.5$ 

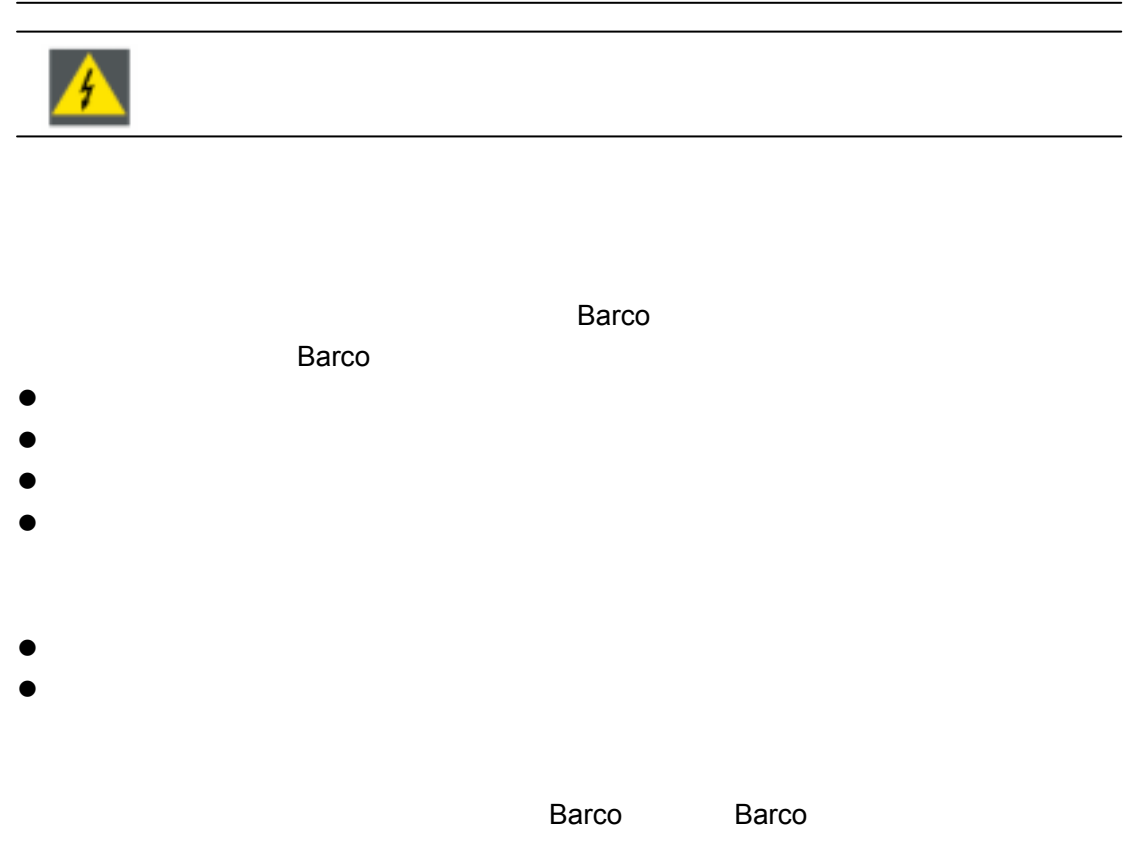

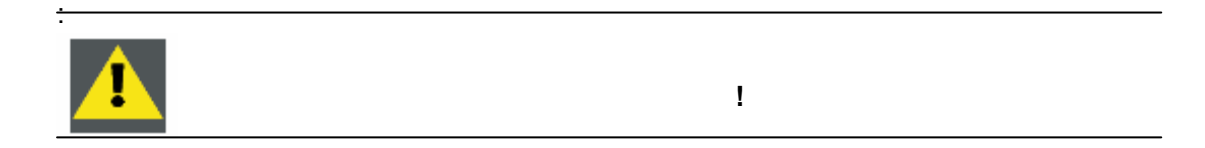

 $n = \frac{1}{2}$ 

**2.7** 

**2.8** 发货的安全

## **3. D-CINE PREMIERE DP100**

 $3.1$ 

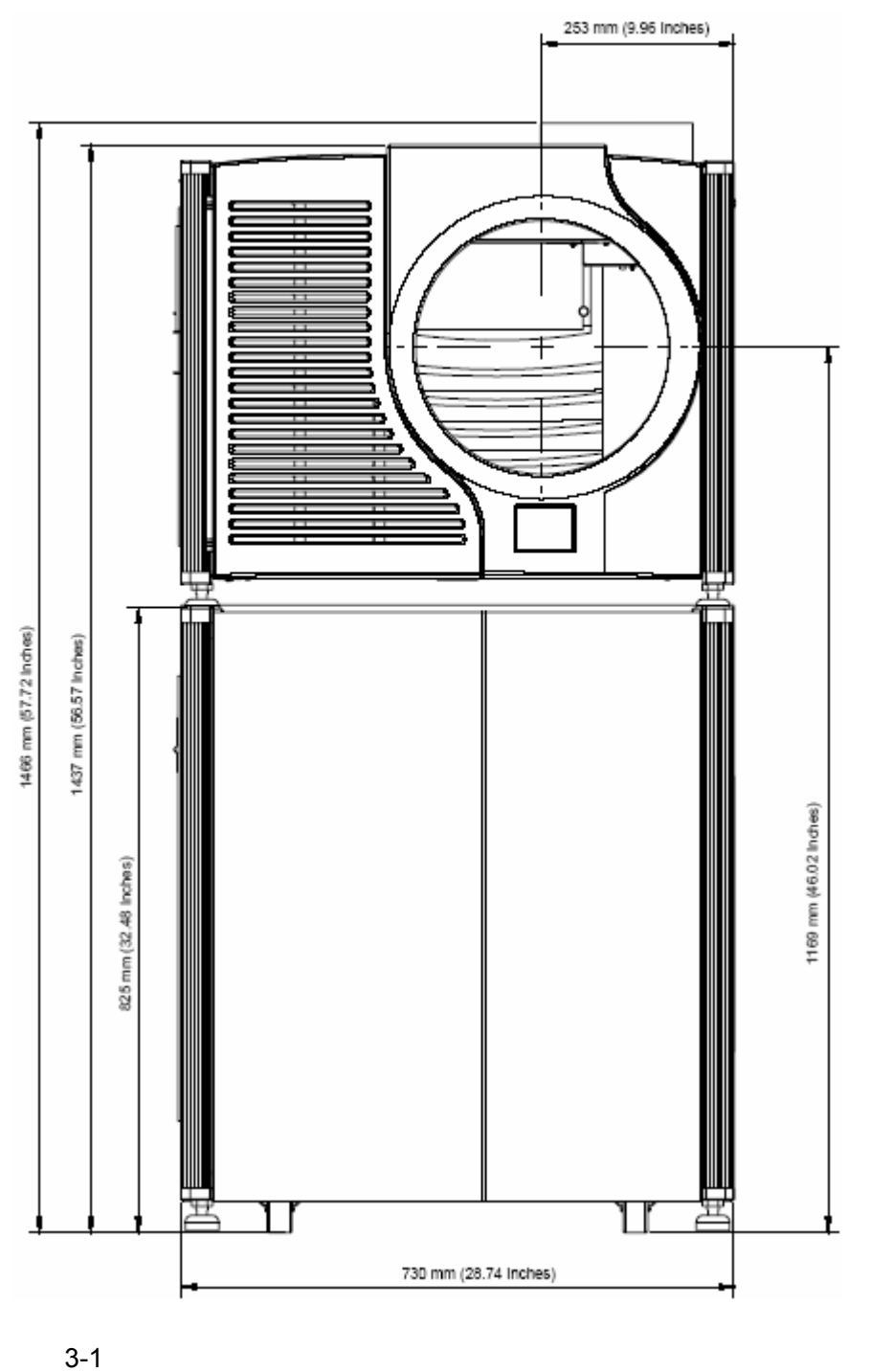

R5976689 D-CINE PREMIERE DP100 16042004 8

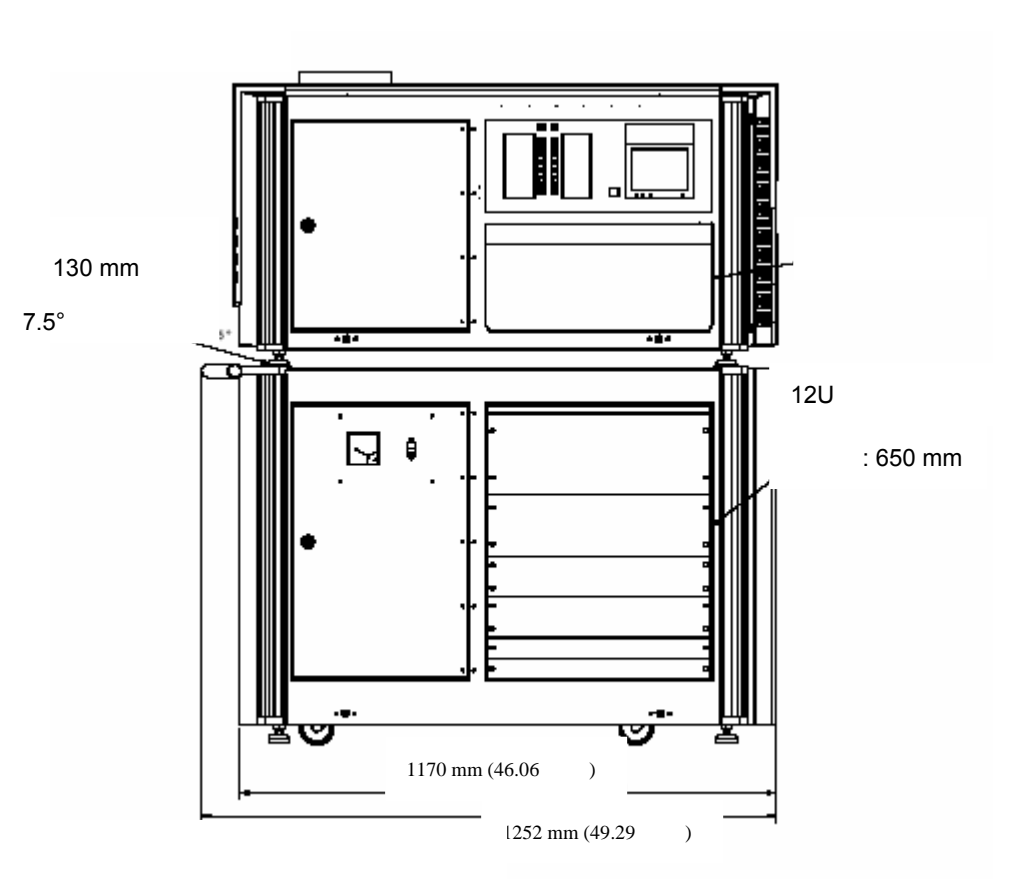

 $3.2$ 

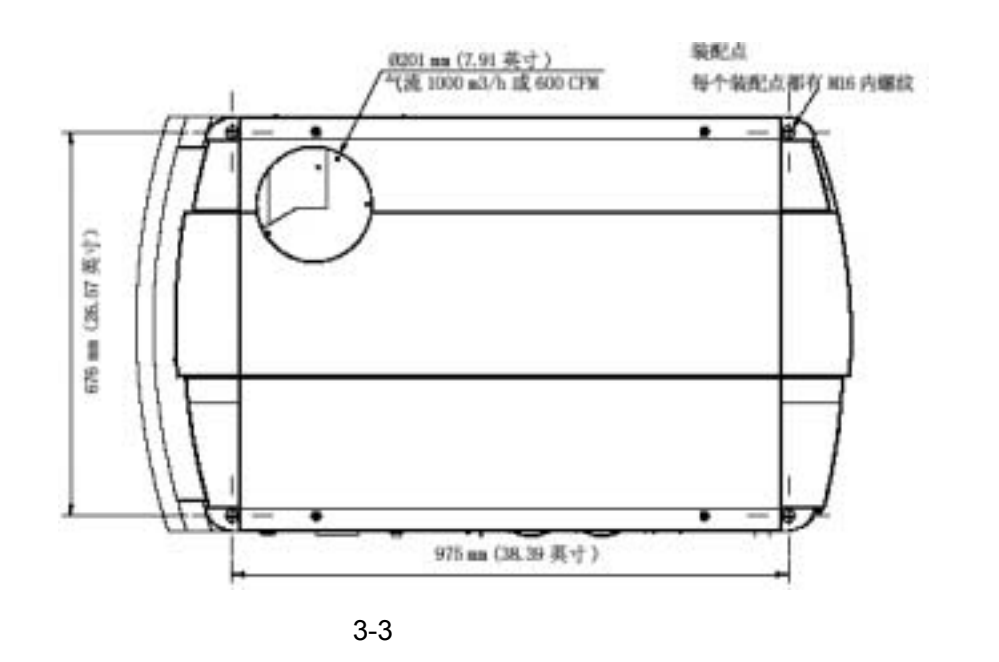

 $3.4$ 

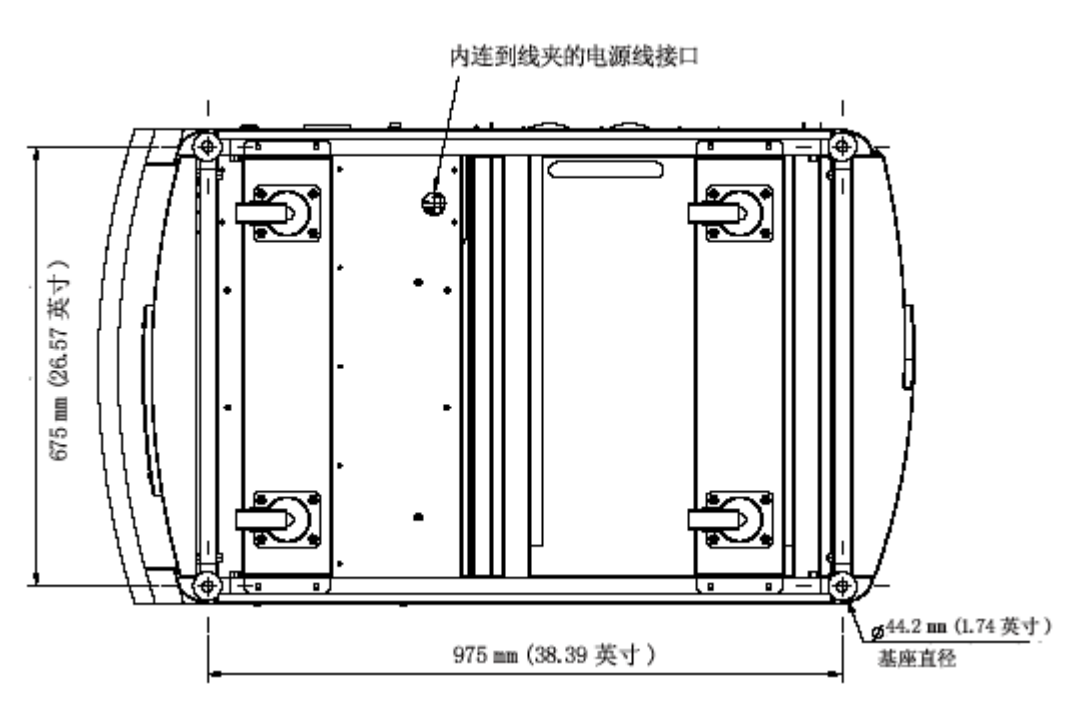

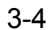

R5976689 D-CINE PREMIERE DP100 16042004 10 10 10 10

# **4.** 安装工具箱

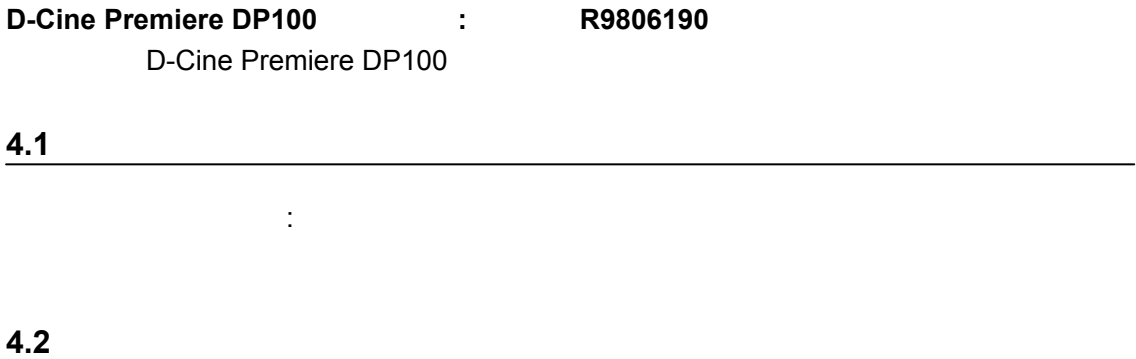

### **5. D-CINE PREMIERE DP100**

#### **5.1 D-Cine Premiere DP100**

#### D-Cine Premiere DP100

D-Cine Premiere DP100

- $\bullet$  and  $\bullet$  and  $\bullet$  and  $\bullet$  and  $\bullet$
- $\bullet$

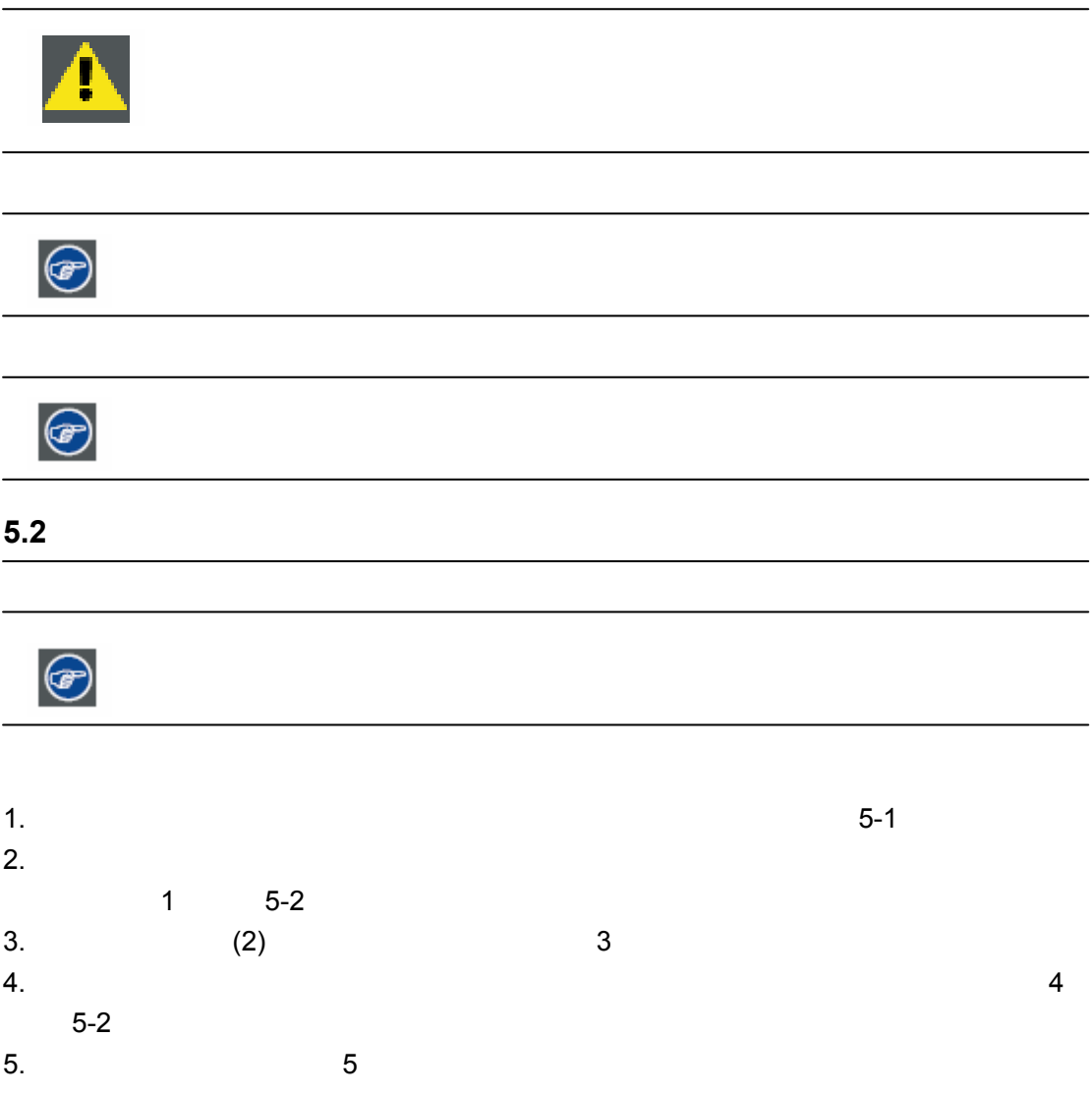

R5976689 D-CINE PREMIERE DP100 16042004 12

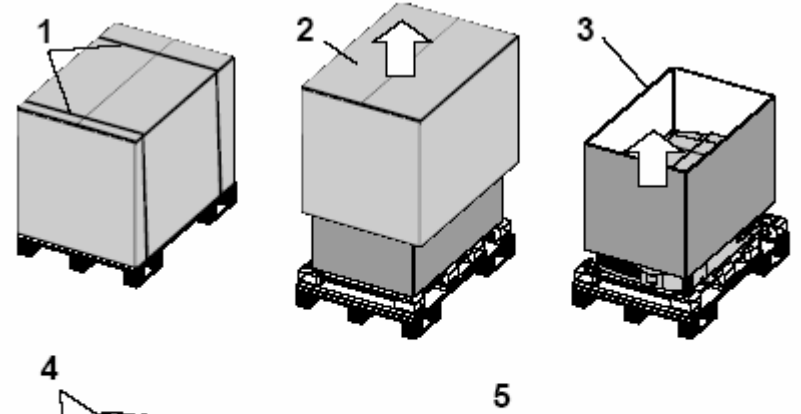

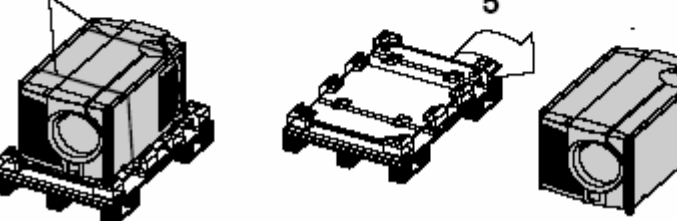

 $5-1$   $/$ 

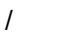

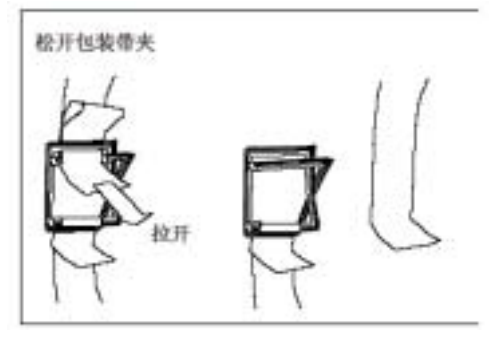

 $5-2$ 

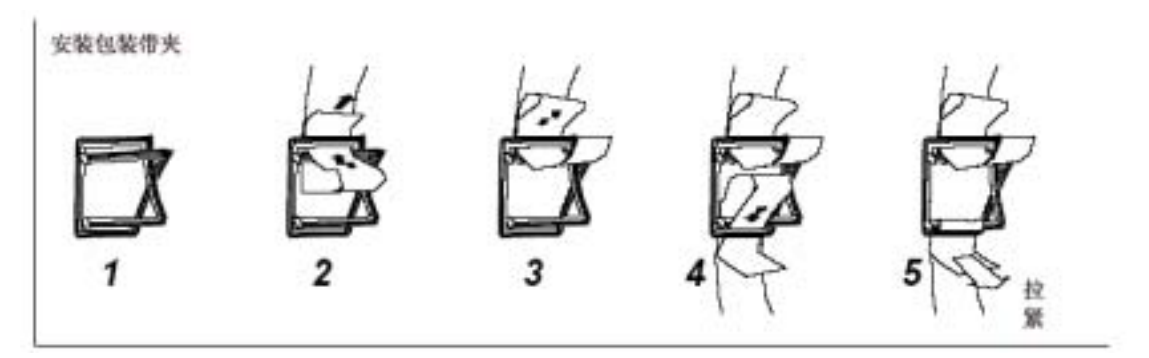

 $5 - 3$ 

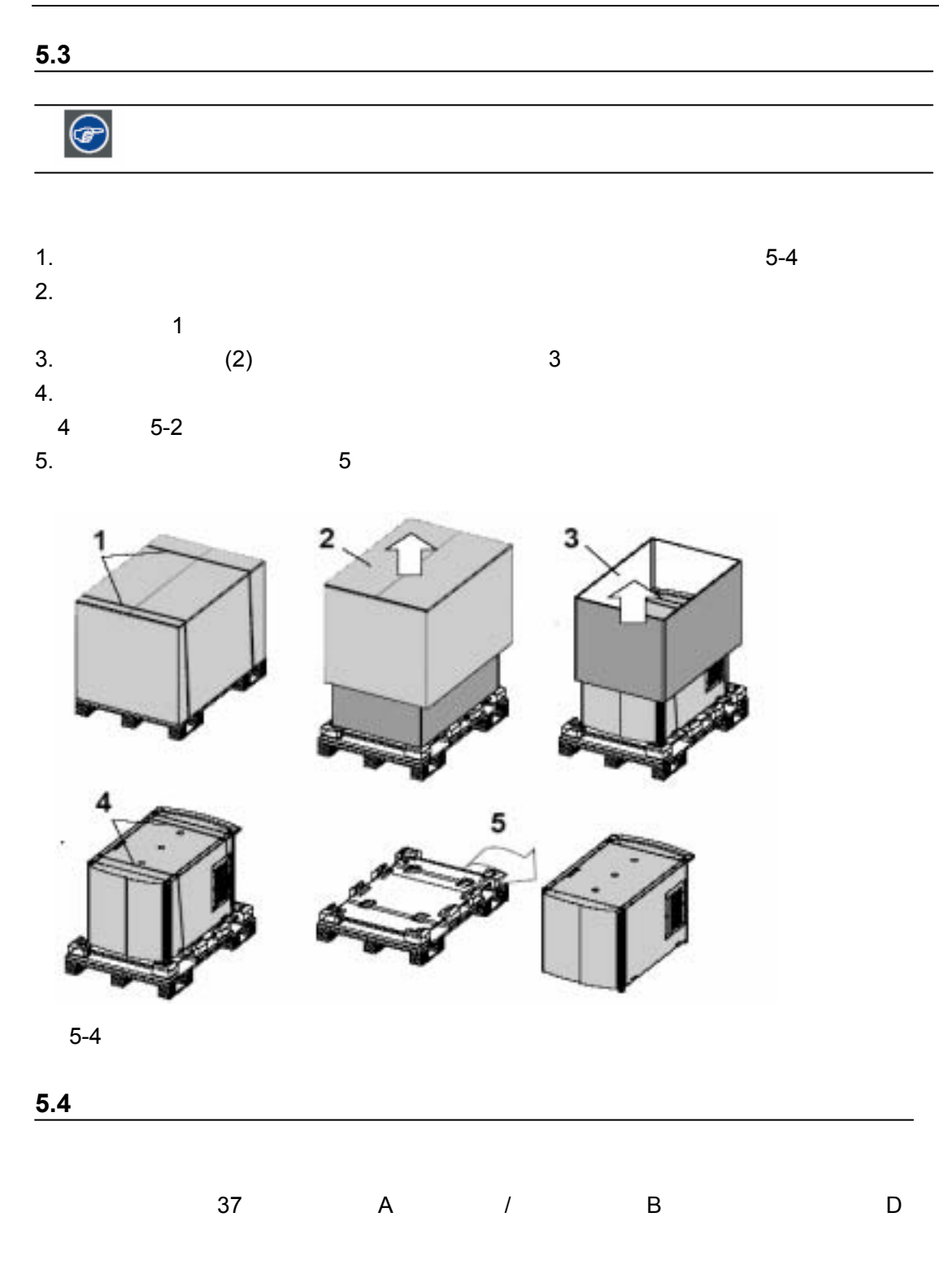

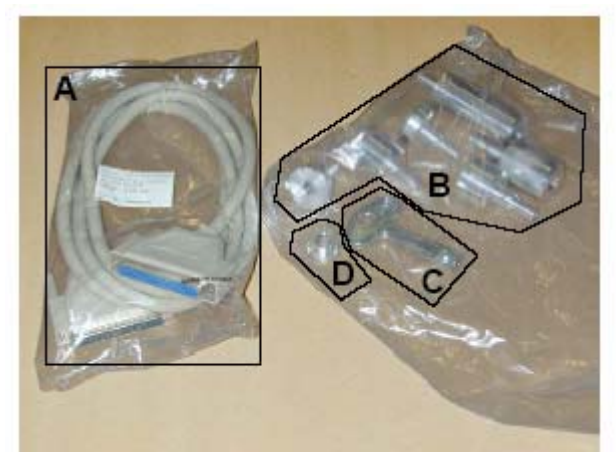

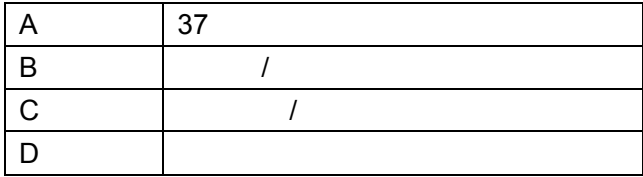

# **6. D-CINE PREMIERE DP100**

#### $6.1$

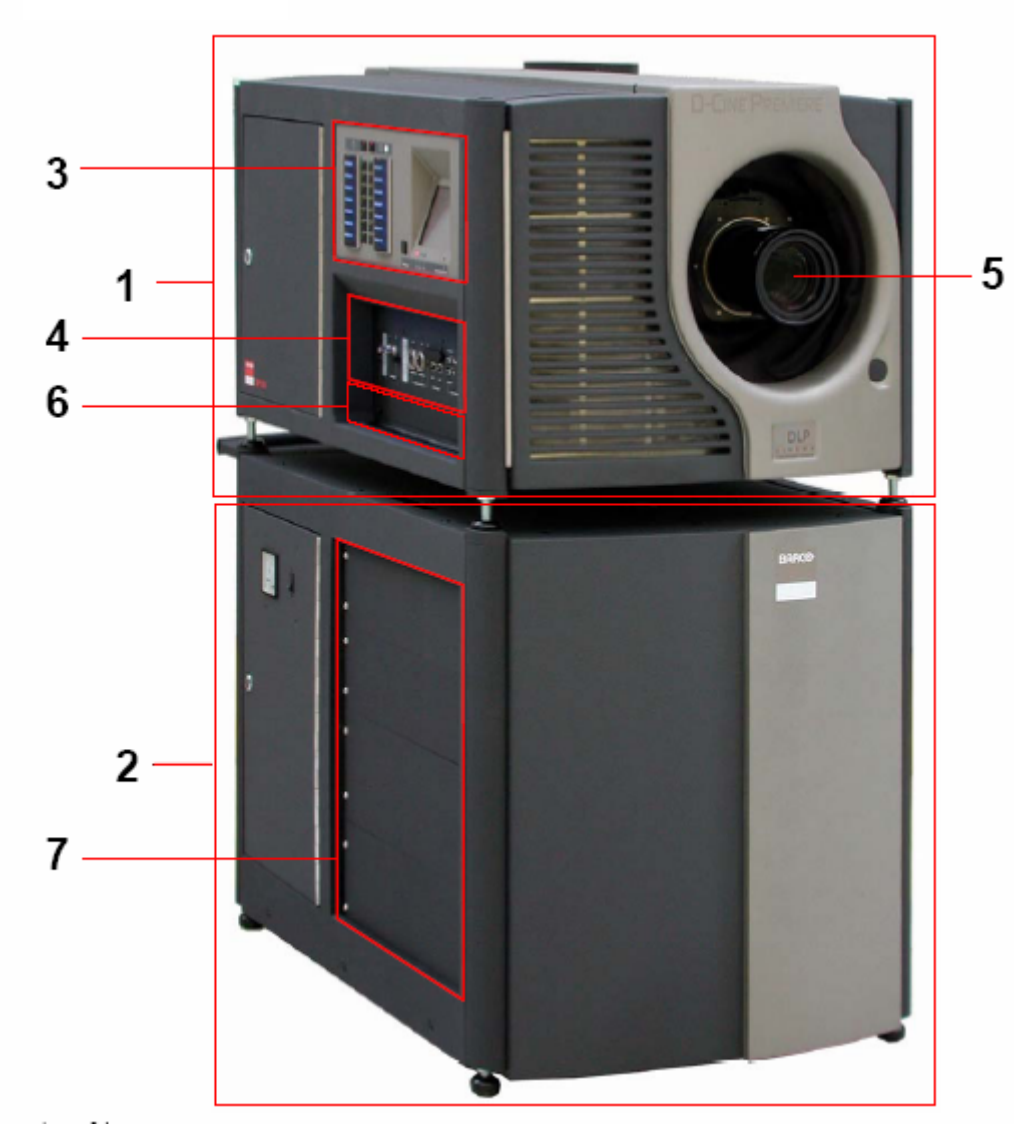

6-1 D-Cine Premiere DP100

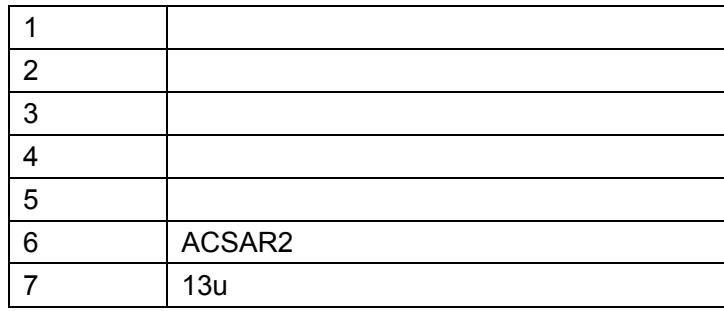

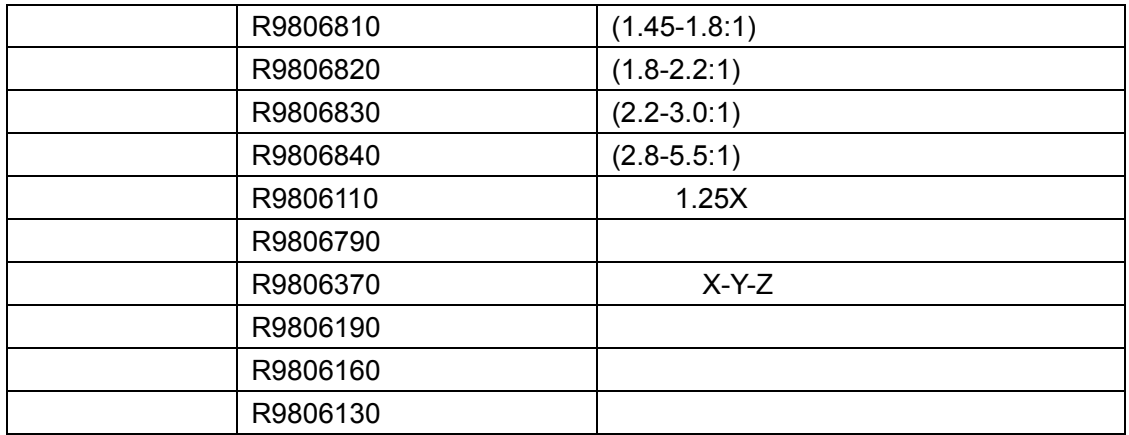

# **7. D-CINE PREMIERE DP100**

- $\bullet$
- D-Cine Premiere DP100
- $\bullet$
- $\bullet$
- $\bullet$
- $\bullet$
- $\bullet$
- $\overline{f}$

**7.1** 数字放映机头和底座的安装组合

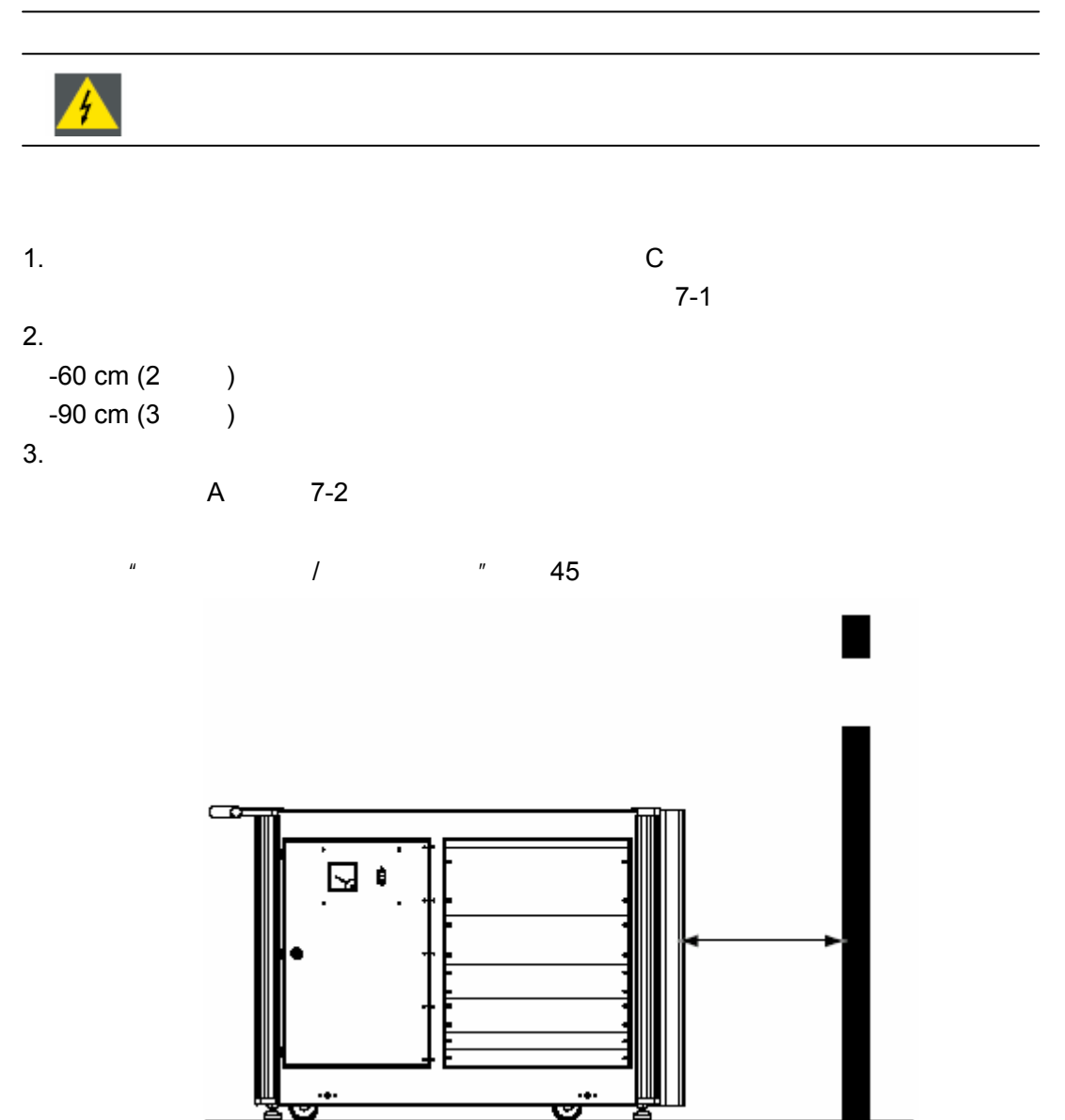

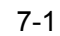

æ.

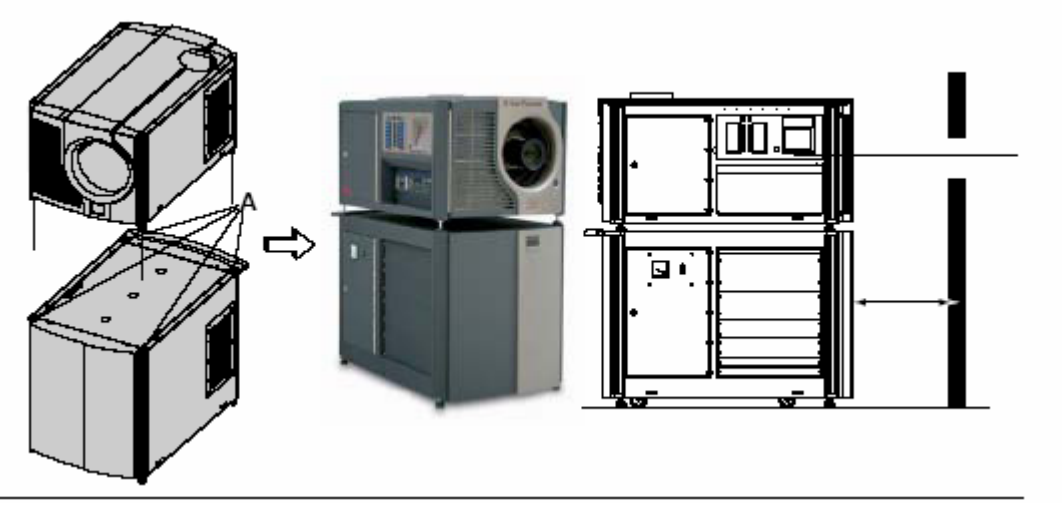

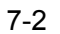

### **7.2 D-Cine Premiere DP100**

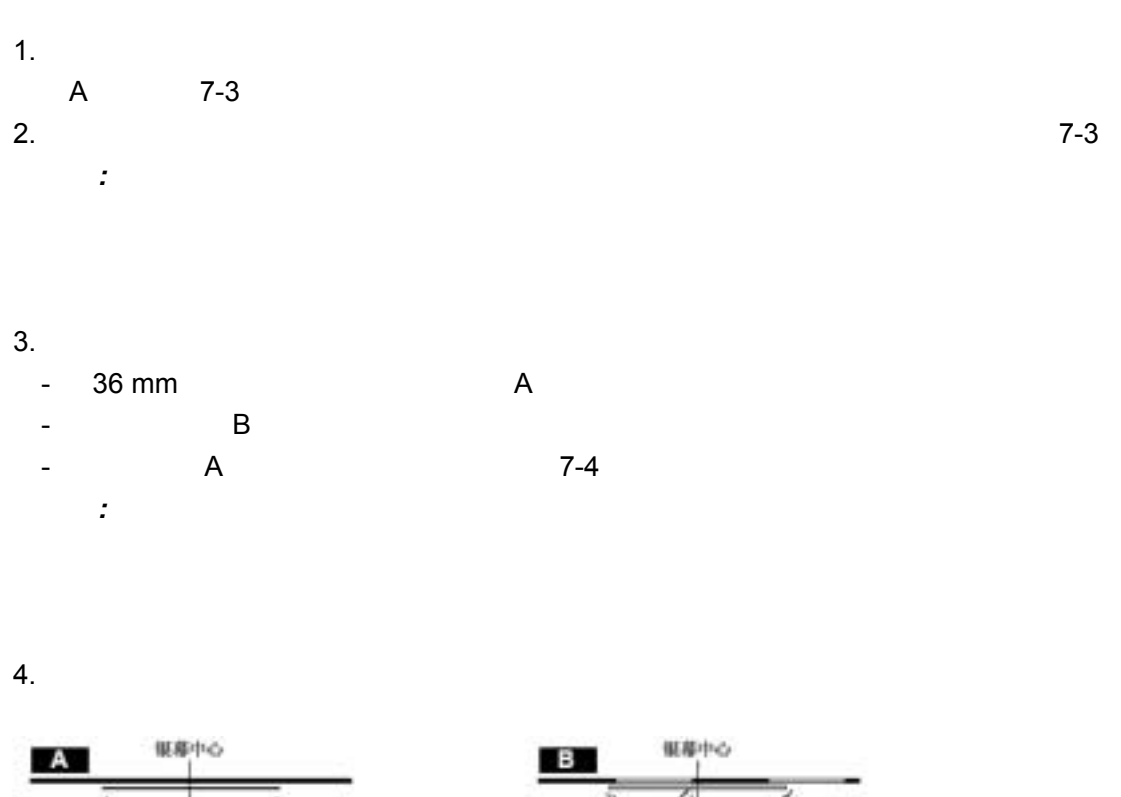

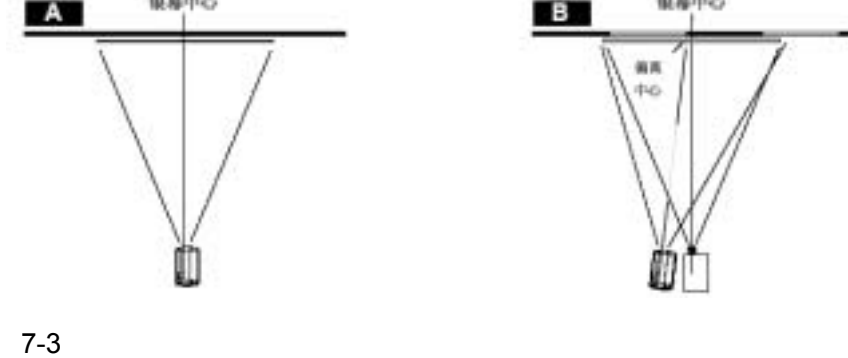

R5976689 D-CINE PREMIERE DP100 16042004 19

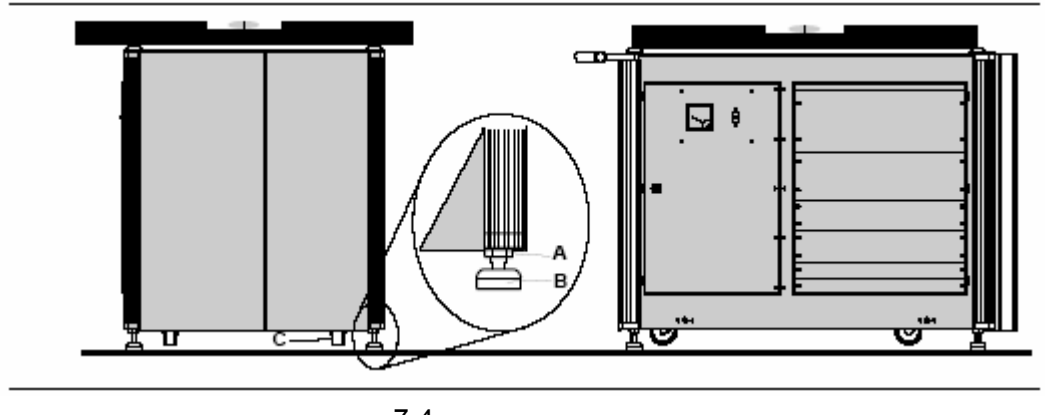

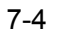

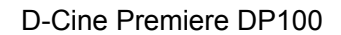

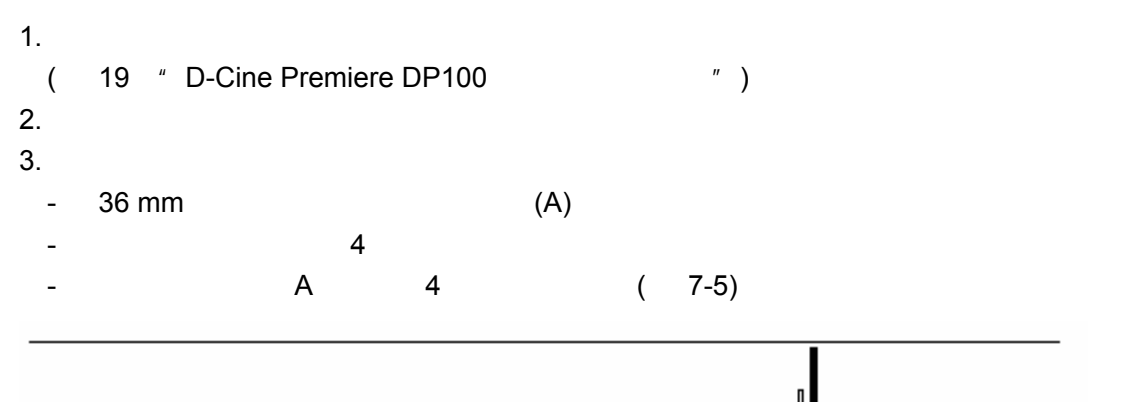

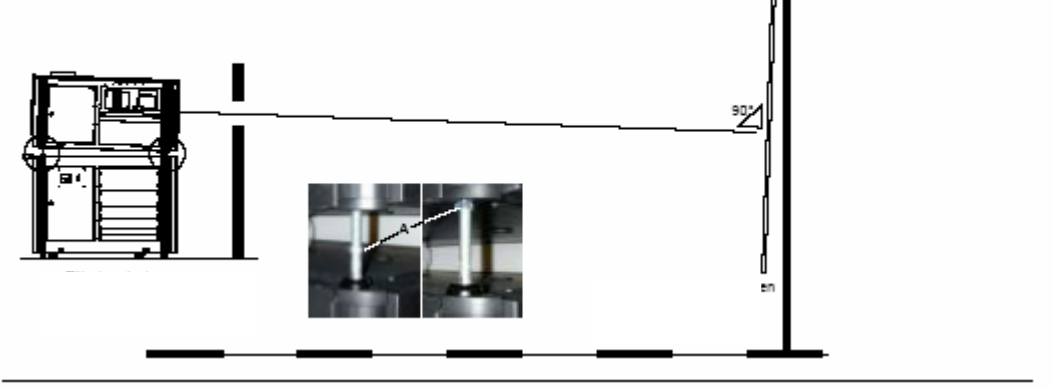

**7.3** 排气系统的安装

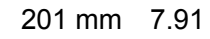

10 15 / 350 530 CFM

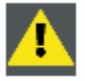

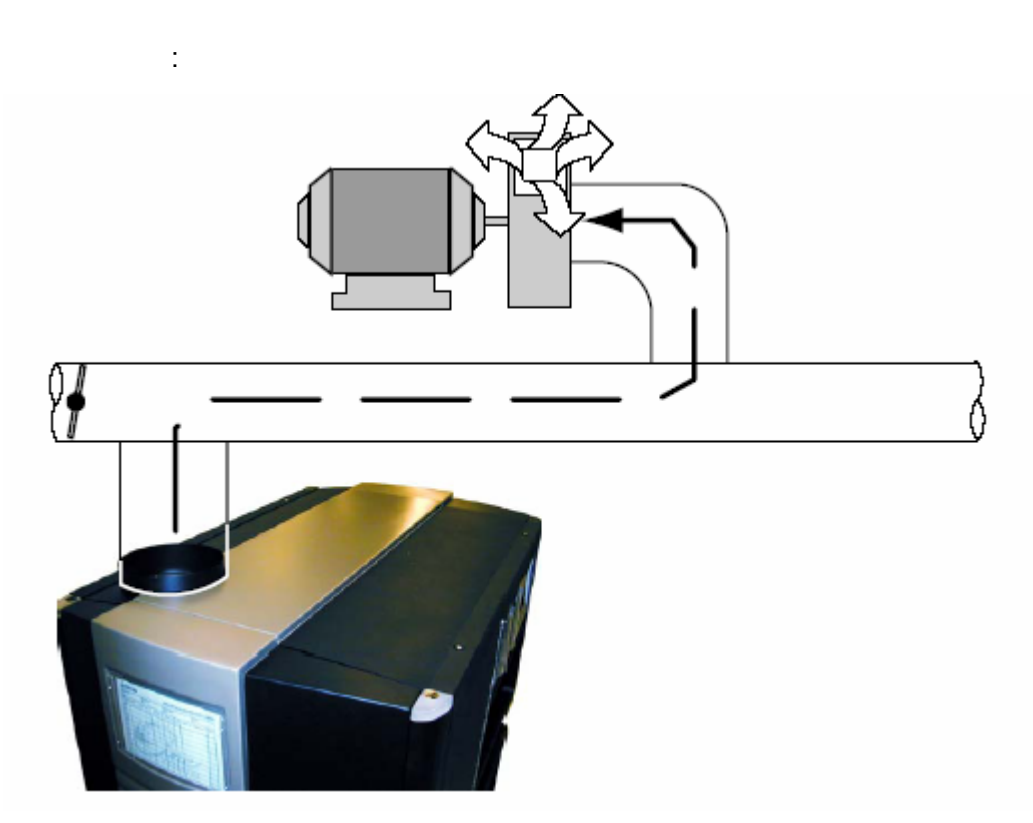

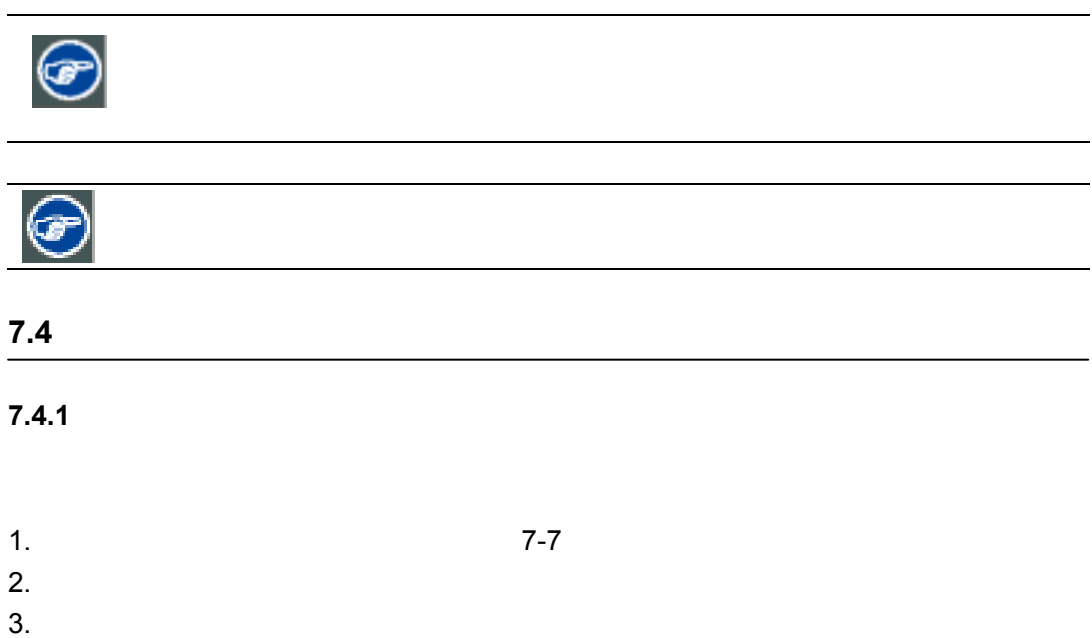

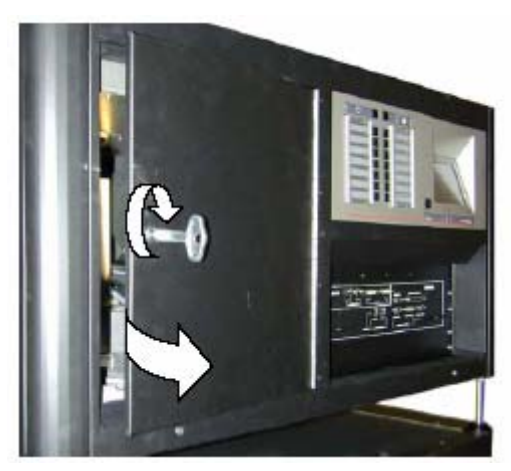

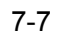

**7.4.2** 卸下灯组件

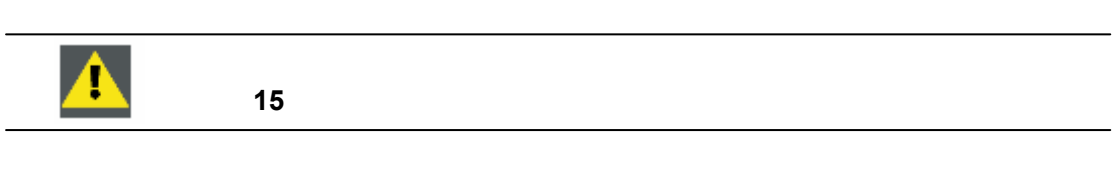

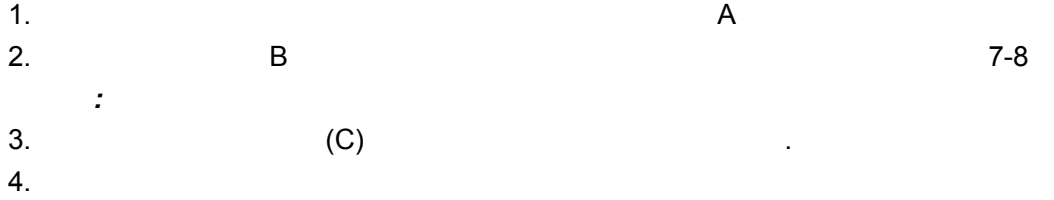

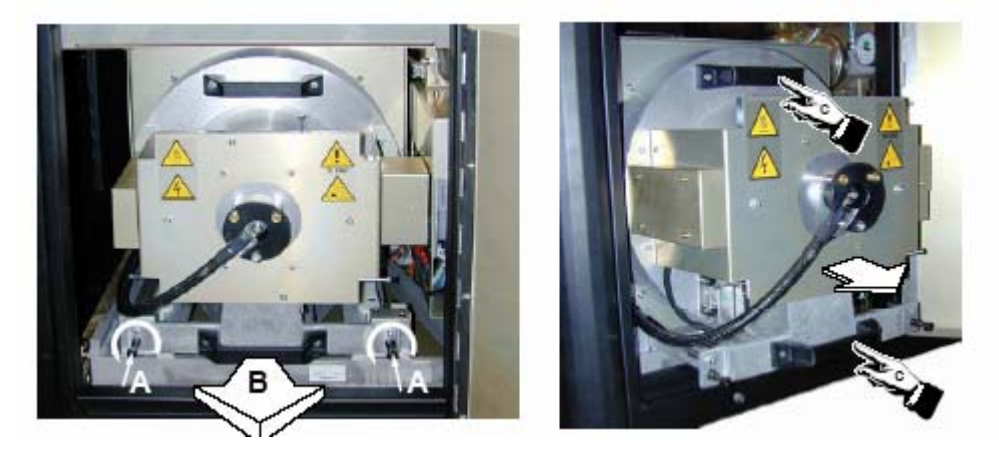

 $7-8$ 

 $\bullet$ 

- $\bullet$
- $\bullet$
- $\bullet$

**7.5** 氙灯灯泡的安装

- $\bullet$
- $\bullet$
- $\bullet$
- **A 000**  $\blacktriangle$ **F**

#### $7.5.1$

- 
- 在氙灯灯泡的阴极和阳极上安装适配器。
- 卸下灯阴极罩。
- 卸下灯阴极压板。
- 卸下紫外线过滤装置。
- 卸下灯箱的侧面板。
- 考虑到关于操作小型氙灯的所有安全预防措施,小心卸下保护罩。
- 将灯阴极移到灯箱上的阴极座里(一会儿再固定)。
- 将紫外滤光镜装置上的阳极灯支座移到灯的阳极顶上,将紫外滤光镜装置固定到灯箱
- 
- $\mathcal{A}$  and  $\mathcal{A}$  are the set of  $\mathcal{A}$  and  $\mathcal{A}$
- 安装灯阴极压板。
- 将灯阳极引线连接到灯箱上的阳极连接器上。 - 装上灯箱上所有的侧面板。
- 

 $7.5.2$ 

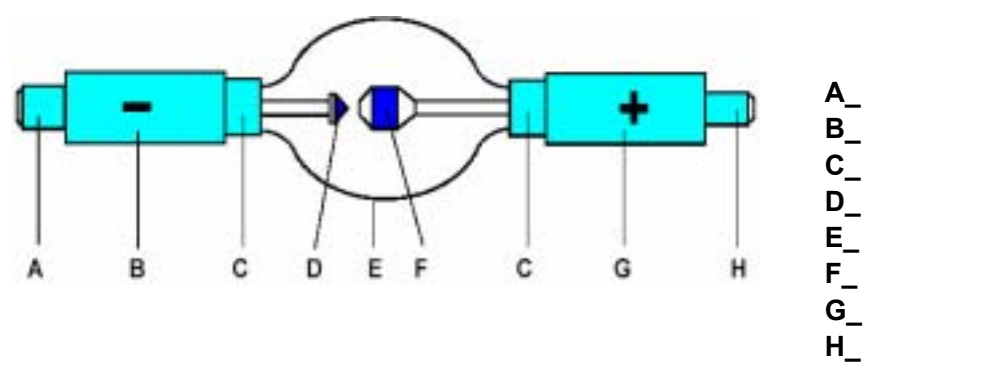

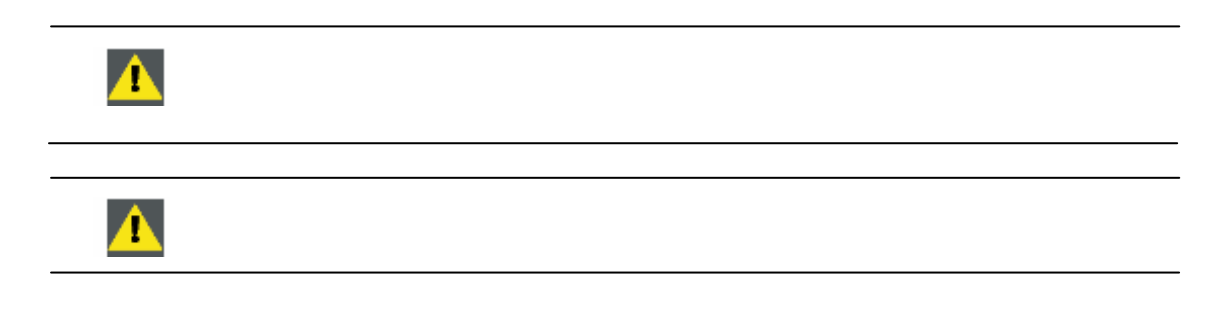

- $\bullet$
- $\bullet$

#### $7.5.3$

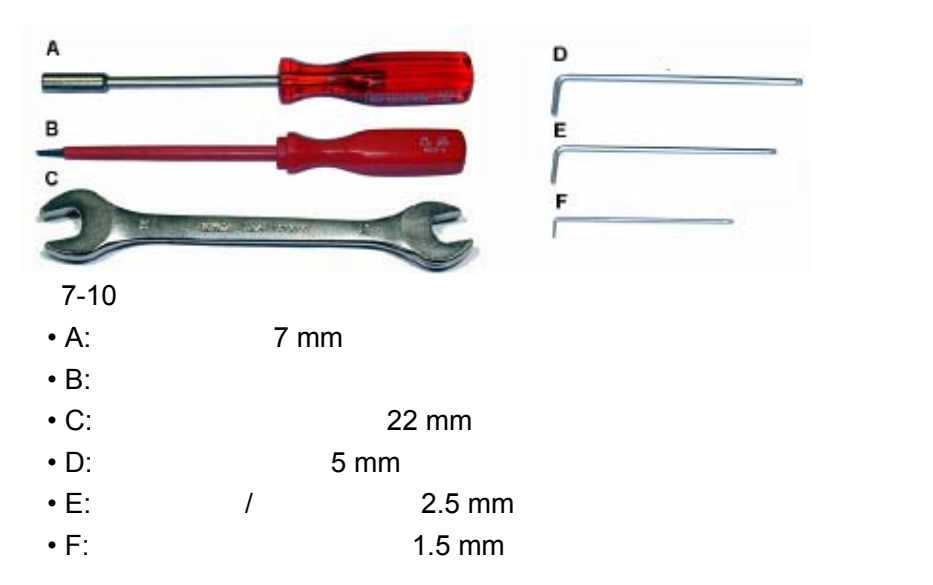

R5976689 D-CINE PREMIERE DP100 16042004 24

 $7.5.4$ 

• The transfer of the transfer of the transfer of the transfer of the transfer of the transfer of the transfer

•  $\blacksquare$ 

- 2/3 kW OSRAM
- $\cdot$  4 kW OSRAM
- 5/8 kW OSRAM
- $\cdot$  6 kW USHIO

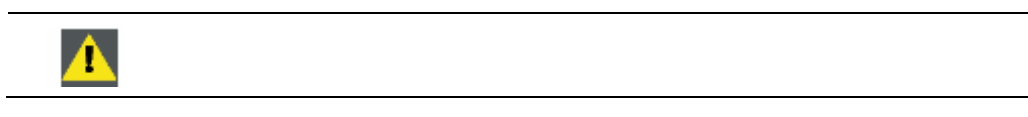

**7.5.4.1** 灯接线柱(黄铜材料)概述

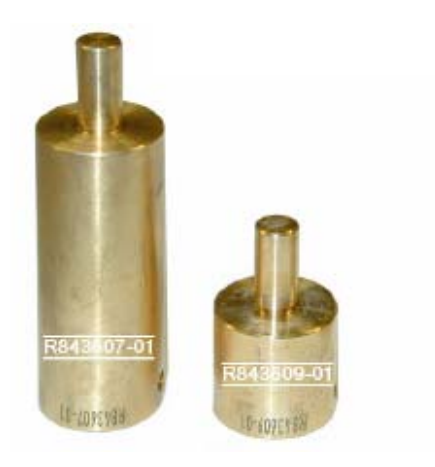

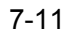

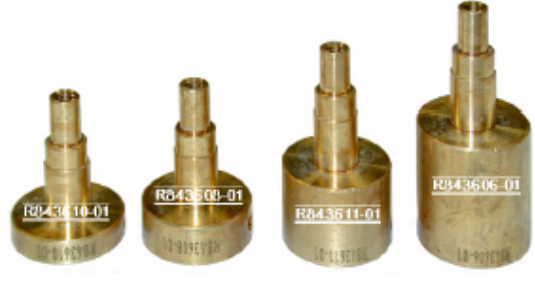

 $7-12$ 

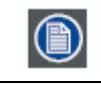

已开发出阴极适配器 **R843611** 为将来使用。

**7.5.4.2** 所支持的灯概述

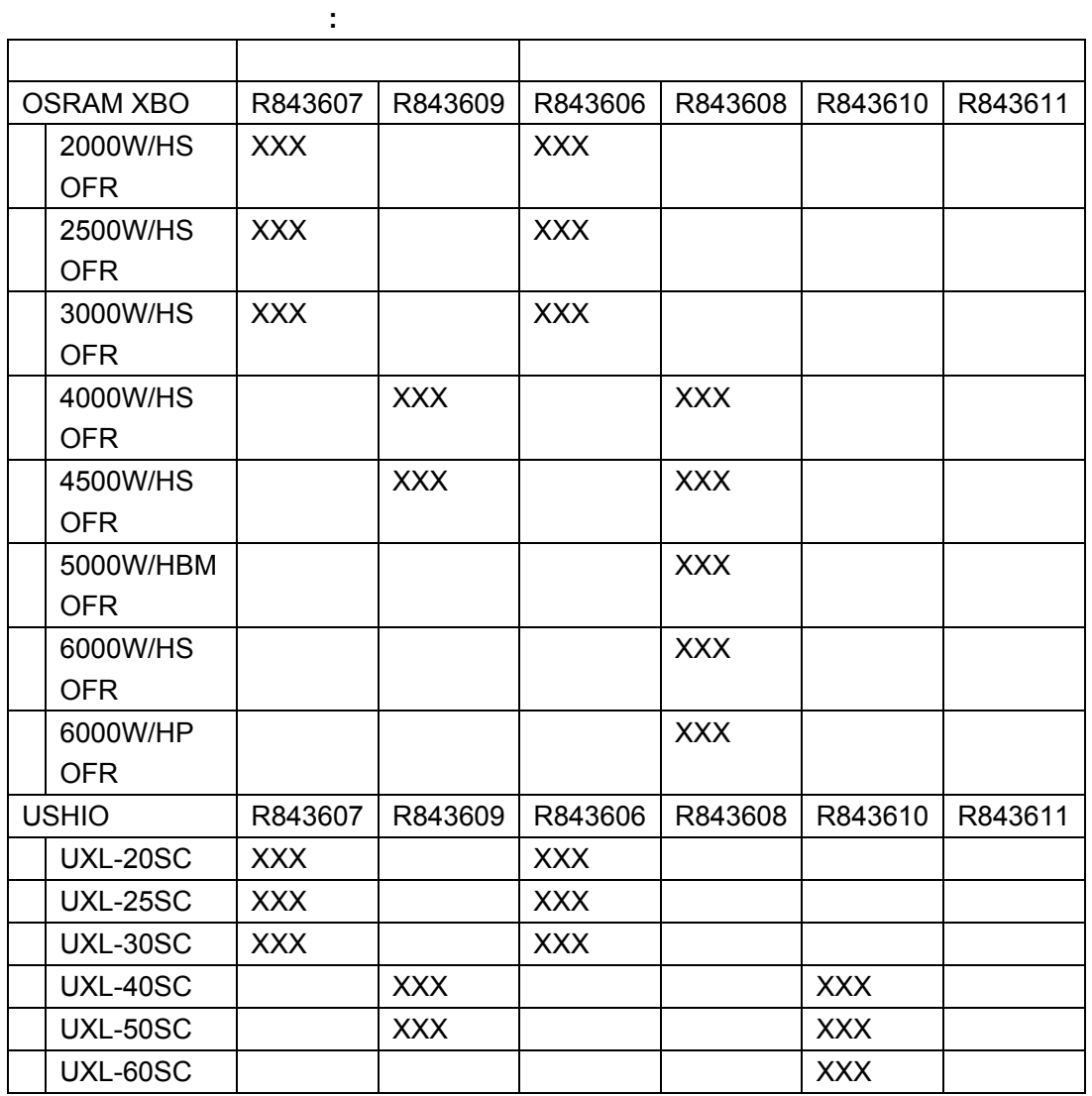

7.5.4.3 2/3 kW OSRAM

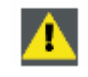

2. 2.5 mm ( 7-14)

注意*:* 拧紧适配器时,一定要使适配器平坦面与灯基座完全接触。

 $1.$  (  $7-13$ )

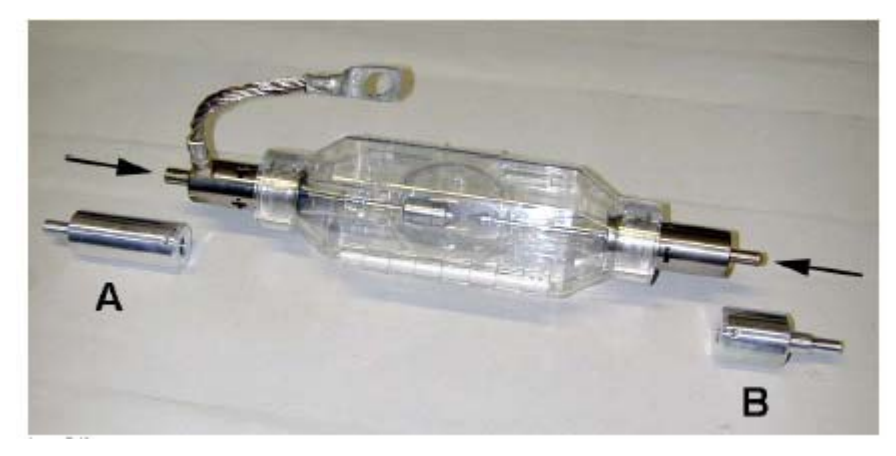

A R843607 B R843606

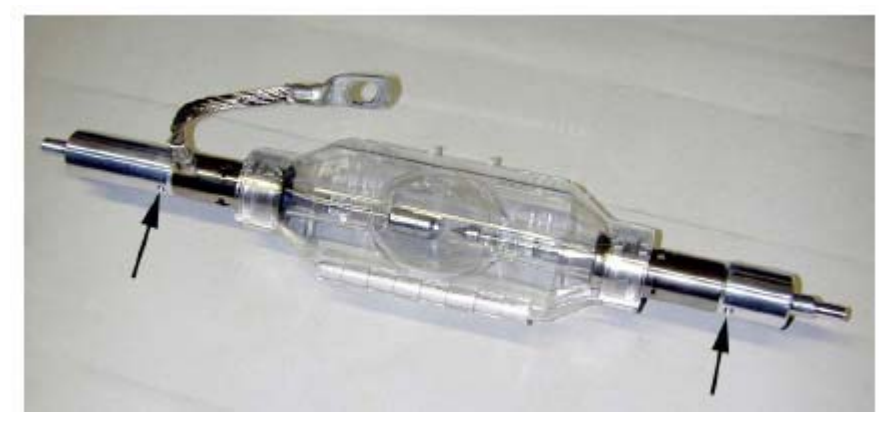

 $7-14$ 

**7.5.4.4 4 kW OSRAM** 

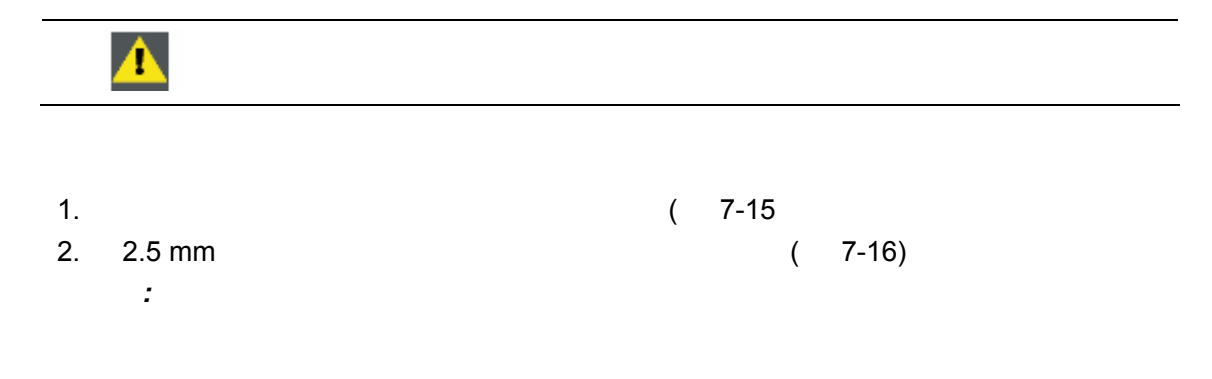

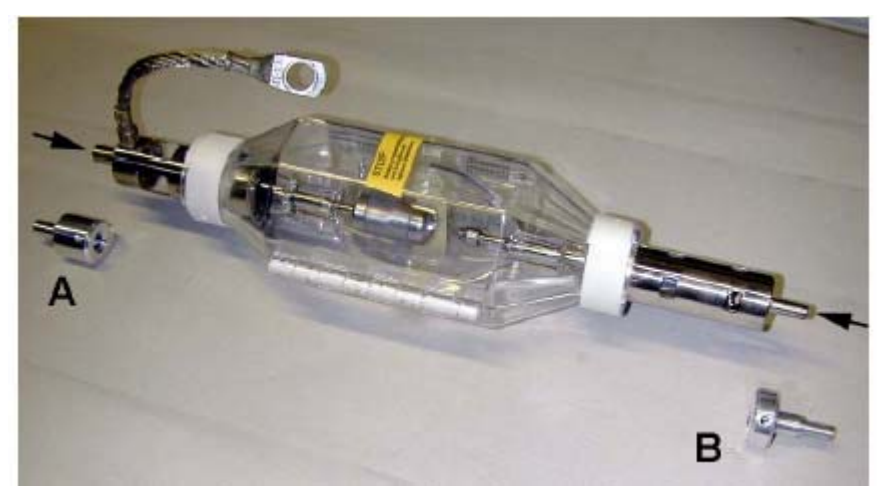

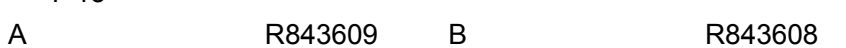

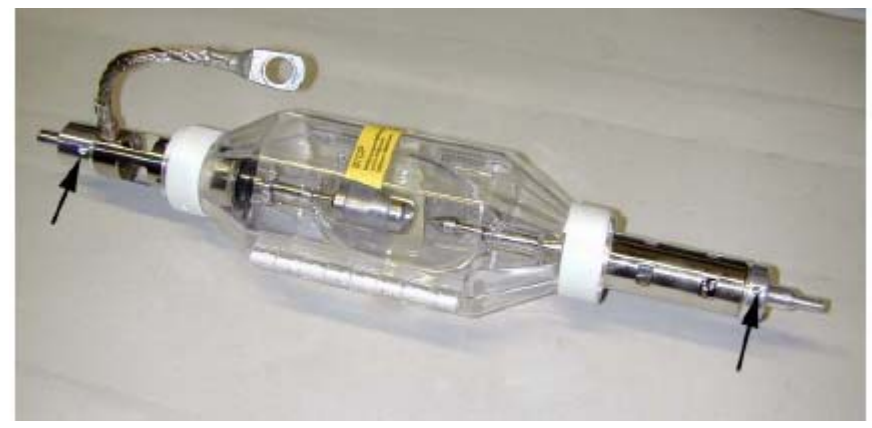

7-16

#### 7.5.4.5 5/8 kW OSRAM

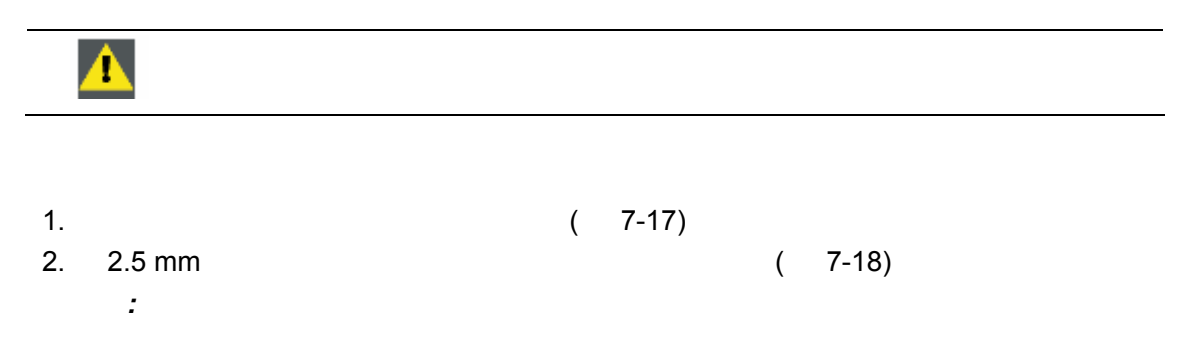

#### **D-CINE PREMIERE DP100**

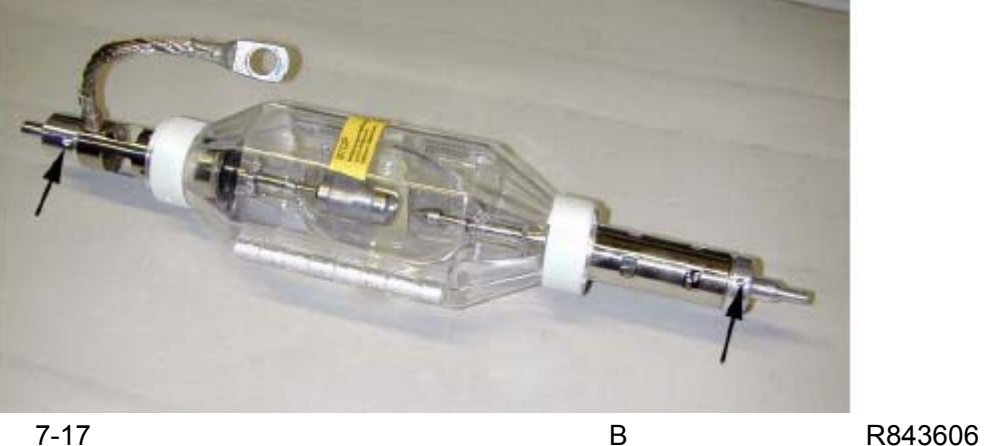

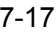

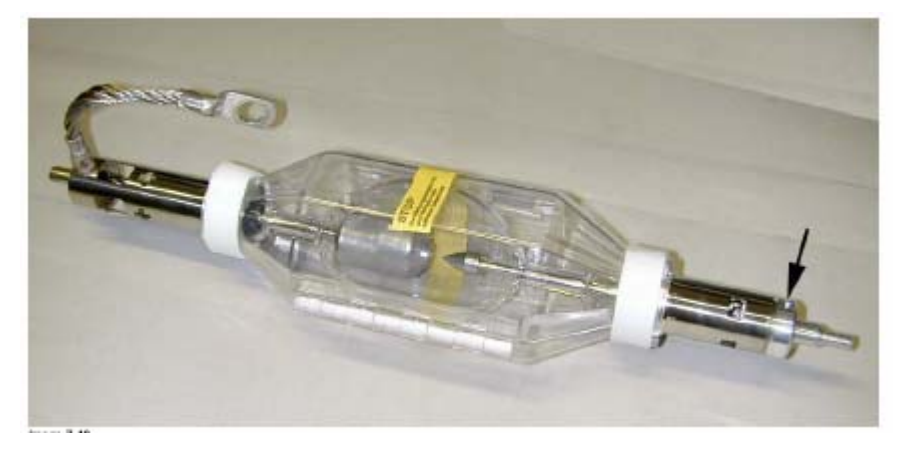

7-18

#### **7.5.4.6 6 kW USHIO**

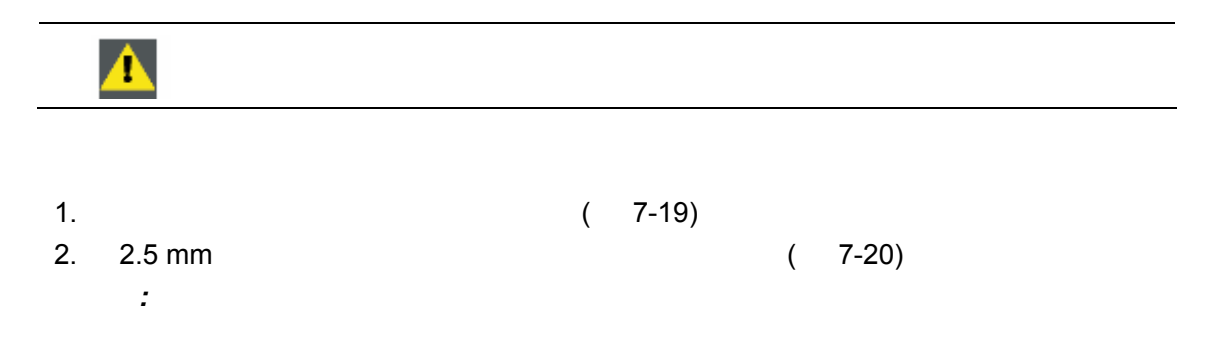

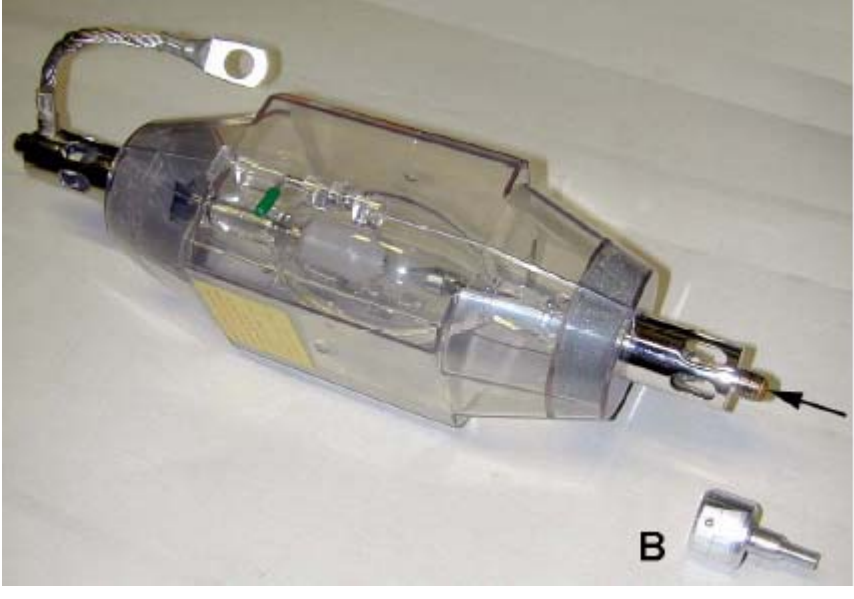

7-19 B R8436011

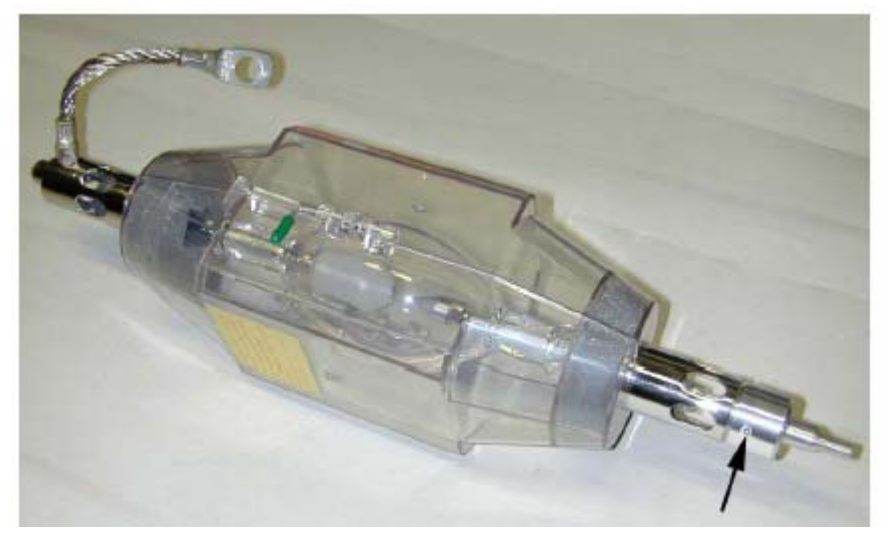

7-20

 $7.5.5$ 

- $\blacksquare$
- $\blacksquare$
- 
- $\blacksquare$
- $\blacksquare$
- 
- $\blacksquare$ • John Stern Stern Stern Stern Stern Stern Stern Stern Stern Stern Stern Stern Stern Stern Stern Stern Stern Stern Stern Stern Stern Stern Stern Stern Stern Stern Stern Stern Stern Stern Stern Stern Stern Stern Stern Stern
- R5976689 D-CINE PREMIERE DP100 16042004 30
### **7.5.5.1** 卸除侧盖

 $\bullet$ 

- $1. 2 2 (7-21)$
- $2.$  7-22
- $3.$

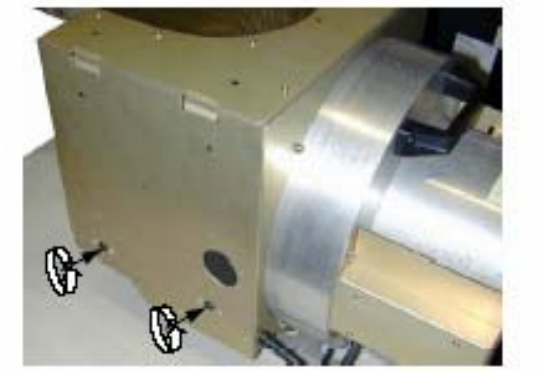

7-21 7-22

# **7.5.5.2** 卸除红外滤光器

 $1. 4$  7-23 注意*:* 请勿接触紫外滤光器,以免在上面留下指印。

2. 卸下红外滤光器组件(图 7-24

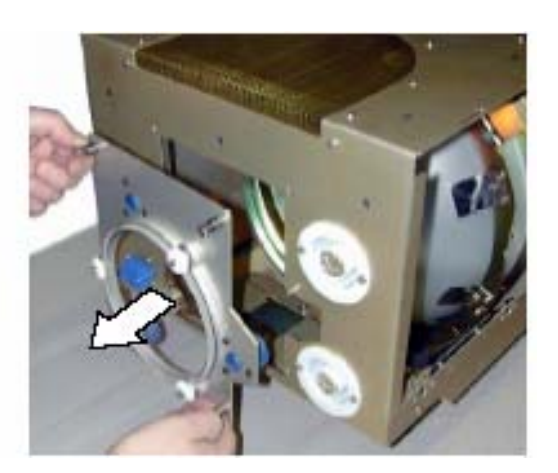

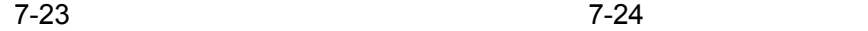

### **7.5.5.3** 阴极盖板的卸除

1. 7mm 4 7-25 2. 将阴极盖板从支撑螺拴上取下。(图7-26

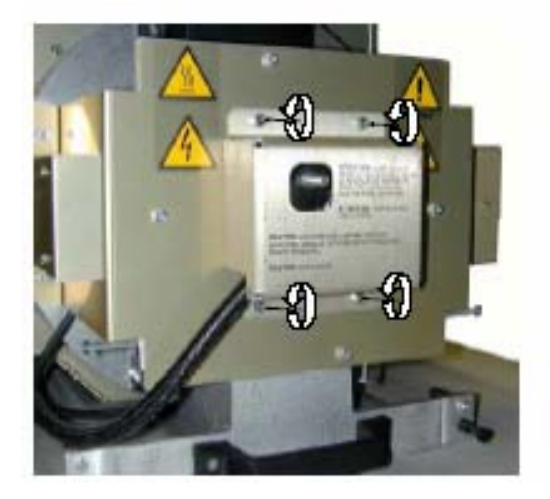

7-25 7-26 7-26

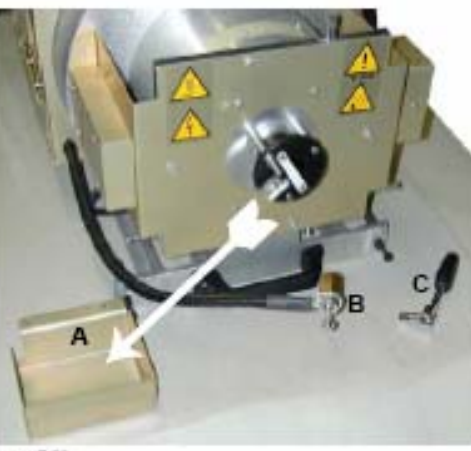

Image 7-28

 $\overline{A}$  $\mathsf B$ 

 $\mathsf C$ 

### $7.5.5.4$

1. 2 B A 2. 卸下压板备用。(图7-27

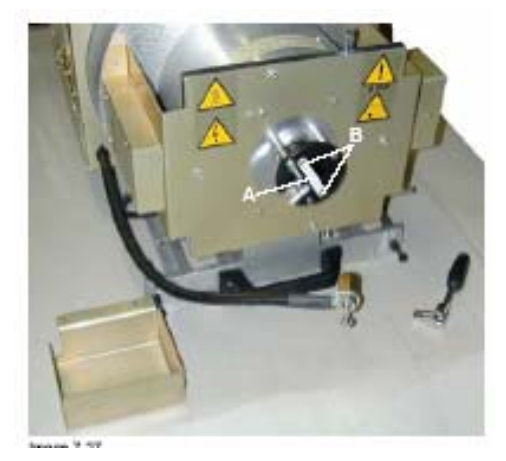

 $7 - 27$ 

| 7.5.6     |        |                       |  |
|-----------|--------|-----------------------|--|
|           |        |                       |  |
| $\bullet$ |        |                       |  |
| $\bullet$ |        |                       |  |
| $\bullet$ |        |                       |  |
|           |        |                       |  |
|           | $28$ " | $\boldsymbol{\sigma}$ |  |

 $7.5.6.1$ 

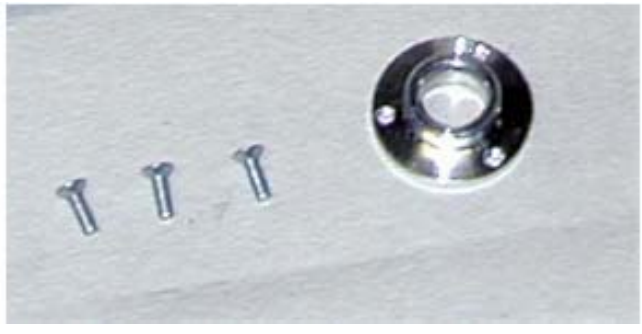

OSRAM 2/3 kW 4

- kW 5/8 kW (USHIO 6 kW
- 1. A  $A$ 2. 3 B

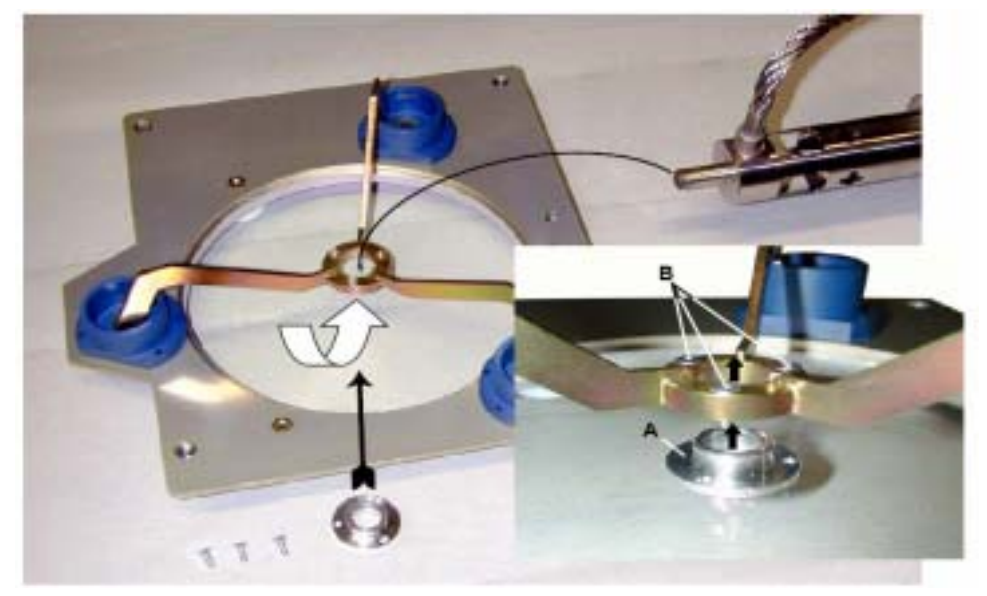

7-29

### **7.5.6.2** 卸除灯防护外罩

OSRAM USHIO

OSRAM

- $1.$  (  $7-30)$ 2. 撕掉防护盖两侧的尼龙搭扣(A) 。(图7-31
- 3. 挤压两个弹簧锁。(图7-32
- 4. 打开绞链保护盖,以便卸下。(图7-33

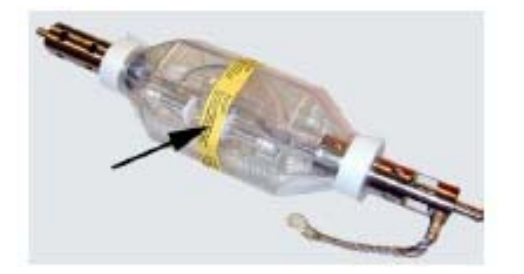

 $7 - 30$ 

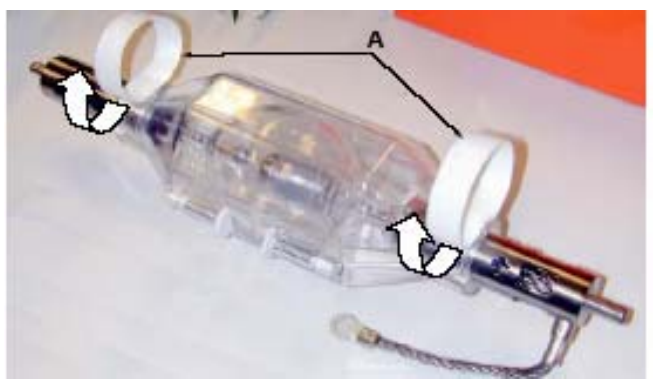

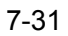

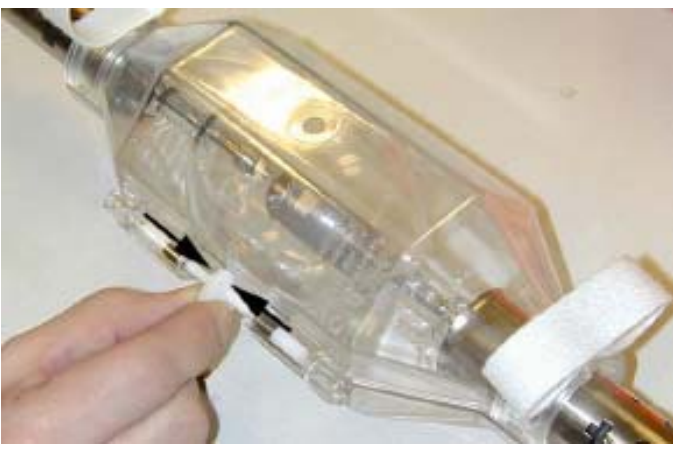

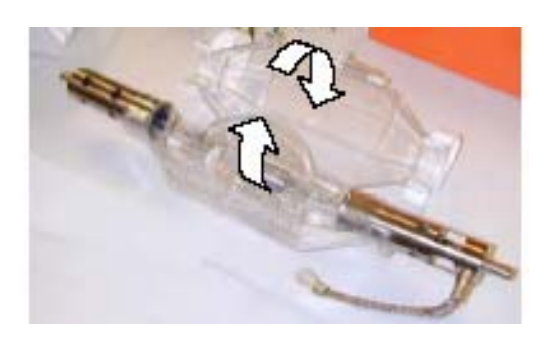

USHIO

 $1.$  ( 7-34) 2.  $\frac{1}{2}$  $3.$ 

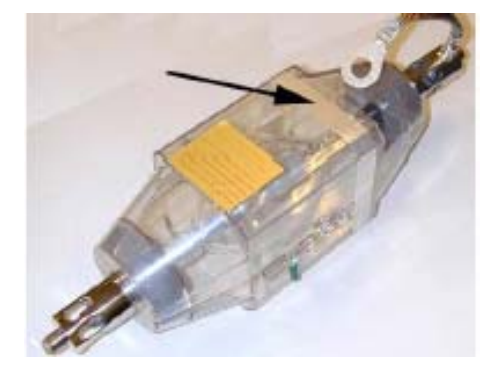

 $7 - 34$ 

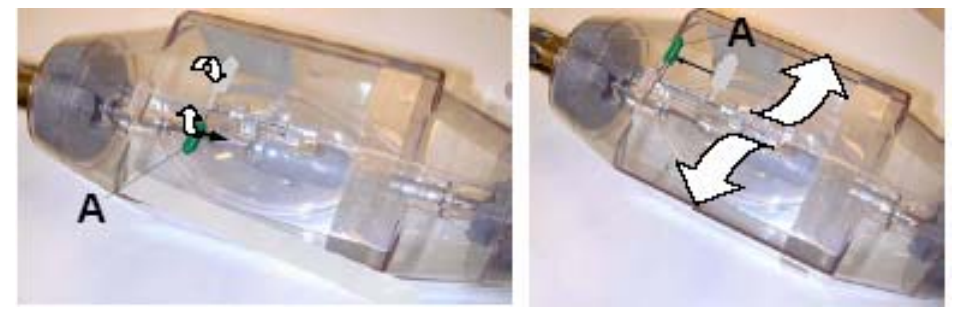

 $7-35$ 

**7.5.6.3** 

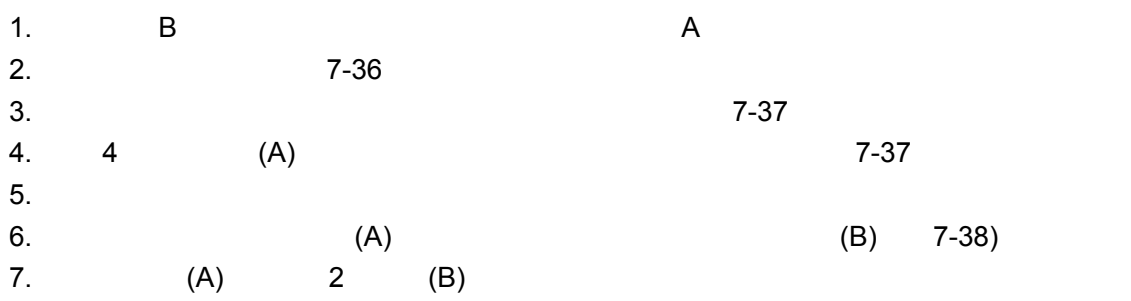

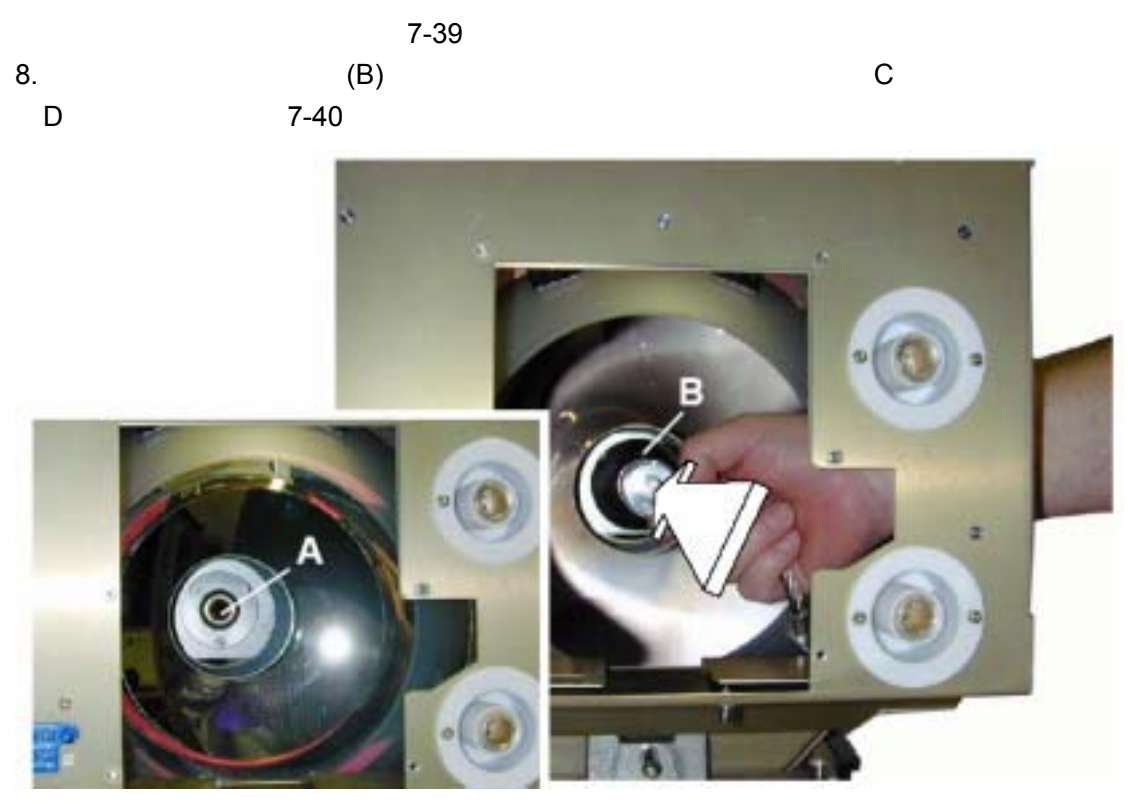

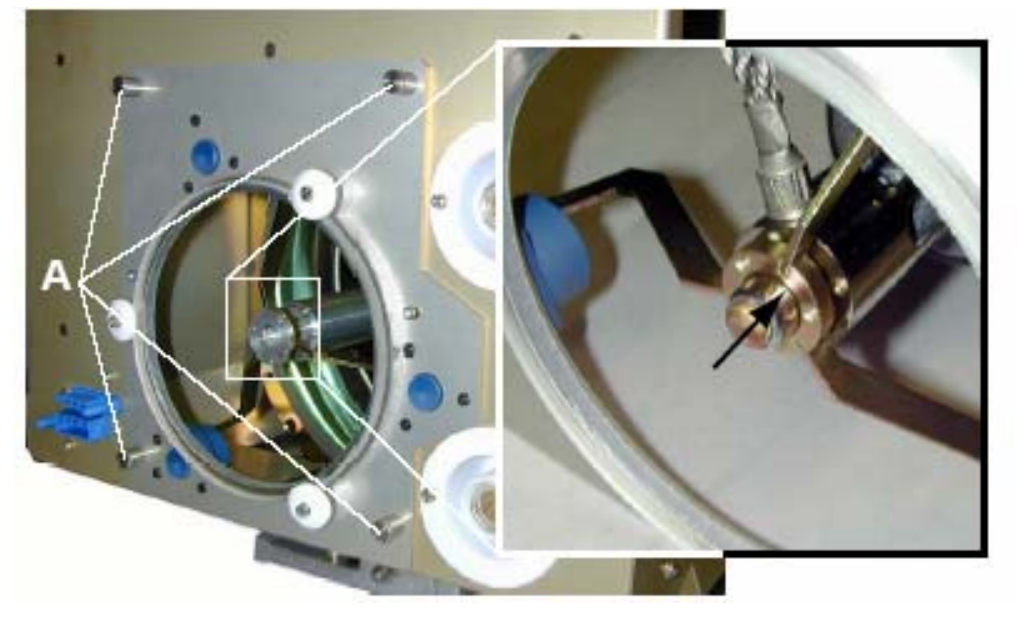

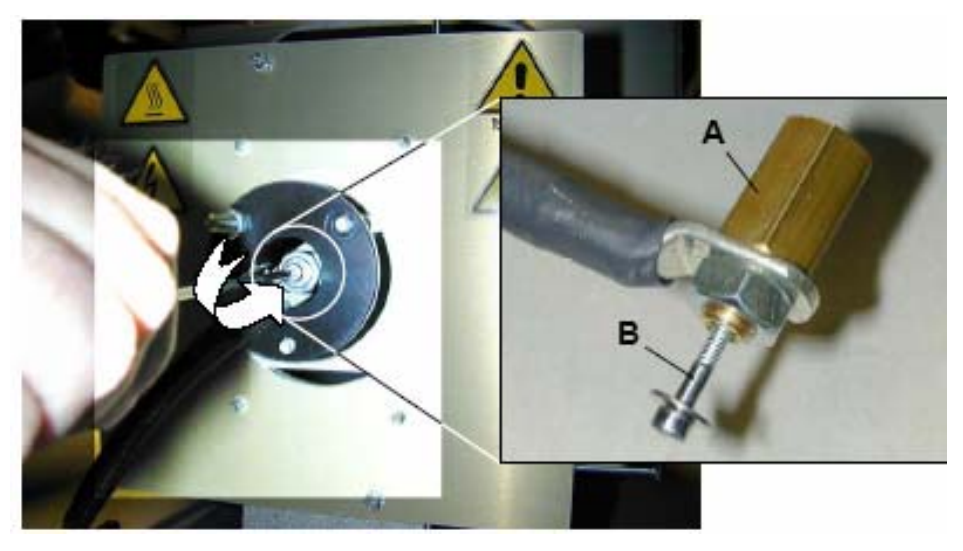

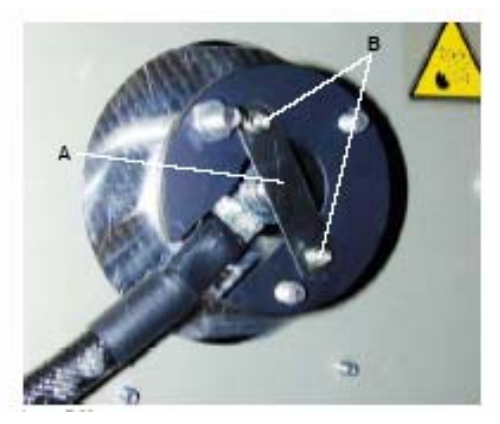

7-39

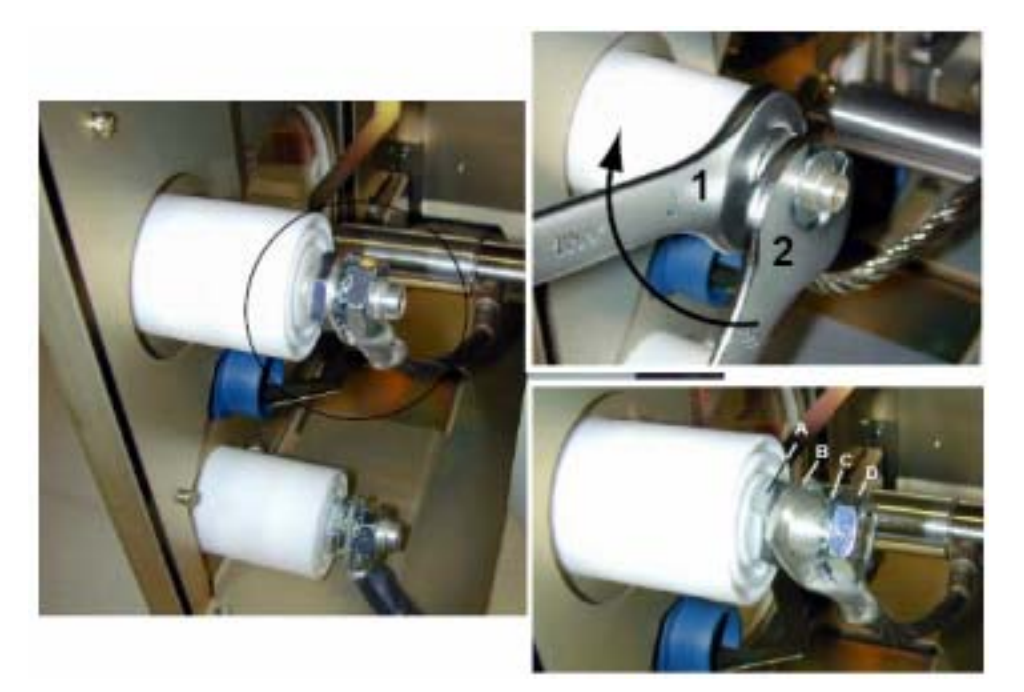

 $7 - 40$ 

### **7.5.7** 安装灯箱

- $\blacksquare$
- $R = \frac{1}{2}$

## **7.5.7.1** 侧盖板的安装

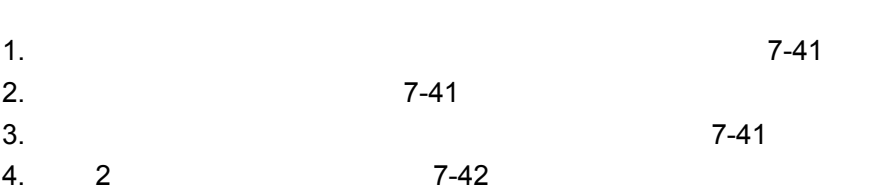

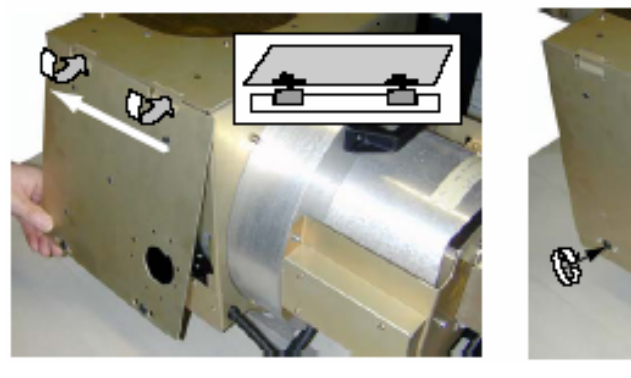

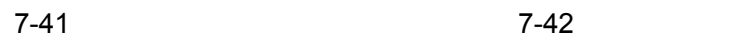

⊛

**7.5.7.2** 阴极盖板的安装

 $1.$  7-43  $2. 4$ 

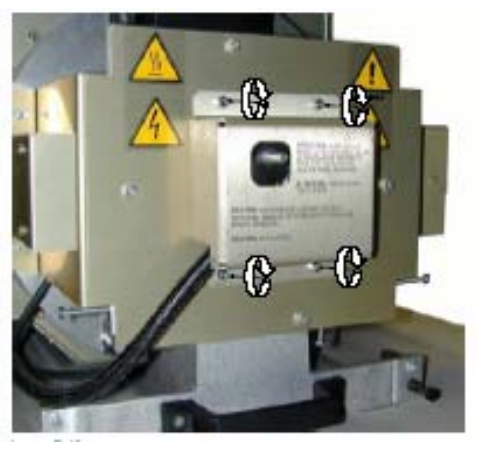

 $7 - 43$ 

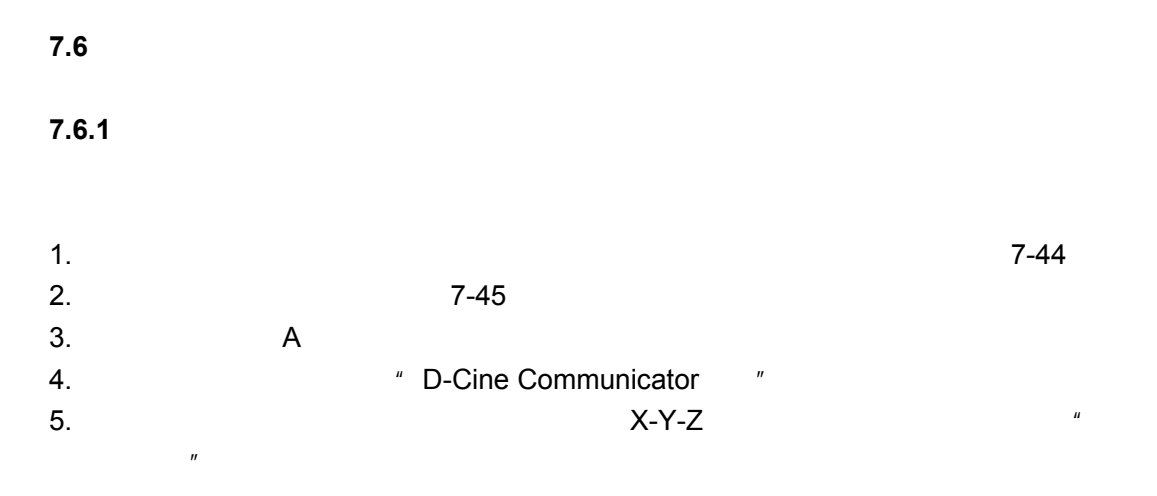

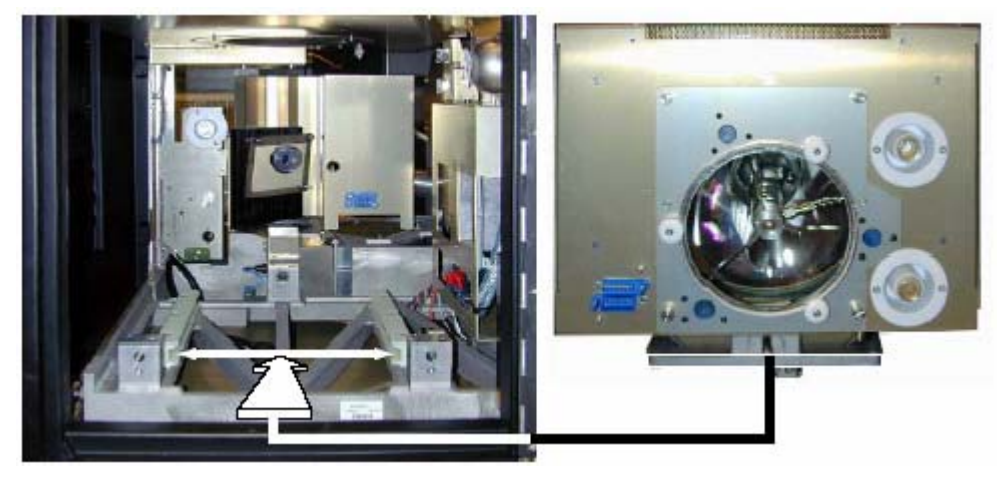

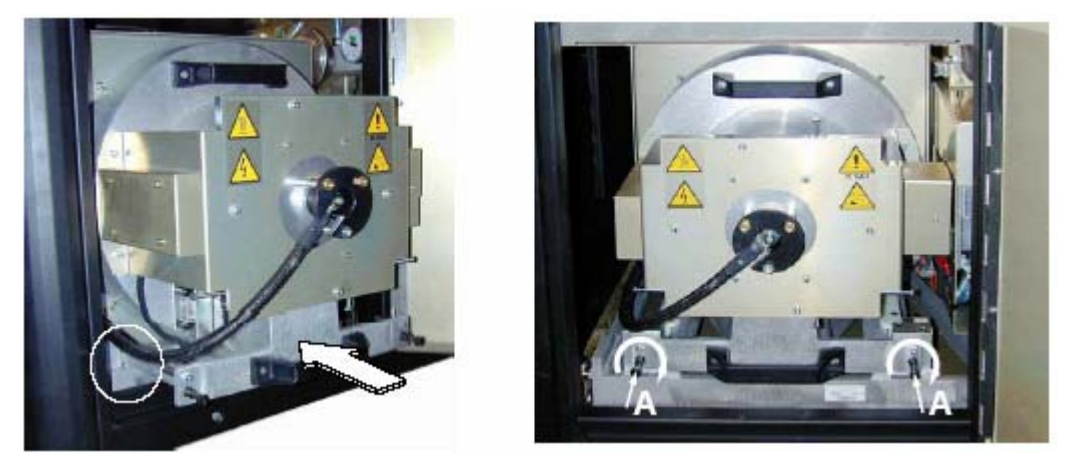

 $7 - 45$ 

**7.6.2** 关闭灯箱门

(I)

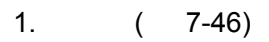

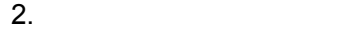

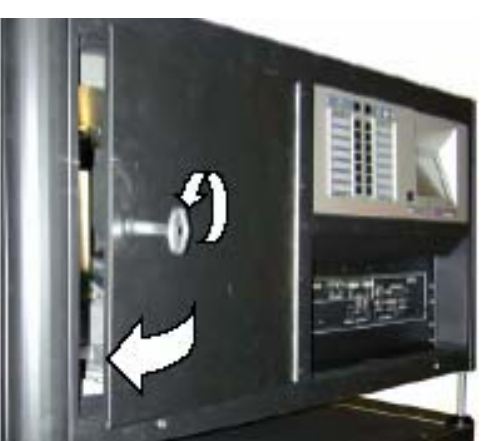

7-46

**7.7** 

### 1. 从卡片盒中取出记录卡。(图7-47

- $2.$
- $3.$
- 4.  $\blacksquare$

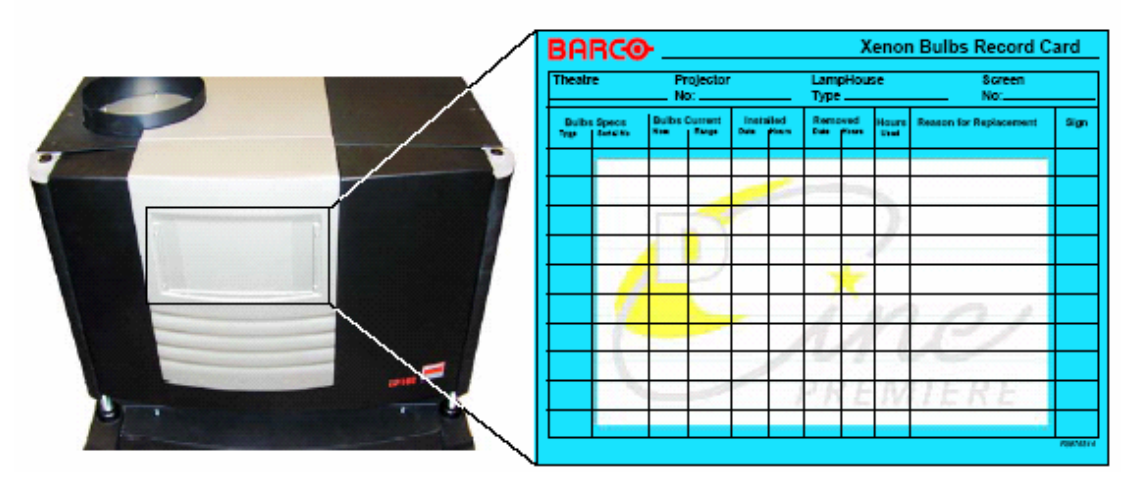

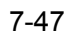

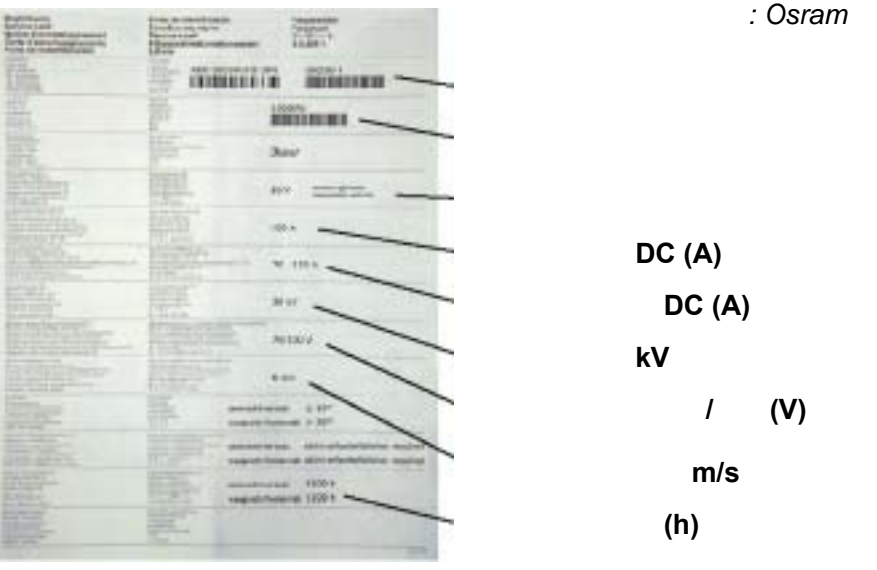

**7.8** 镜头的安装和拆卸

#### 22 mm

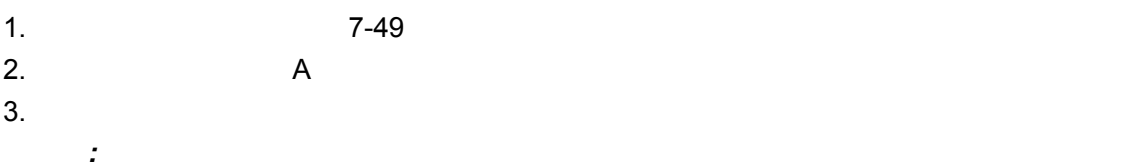

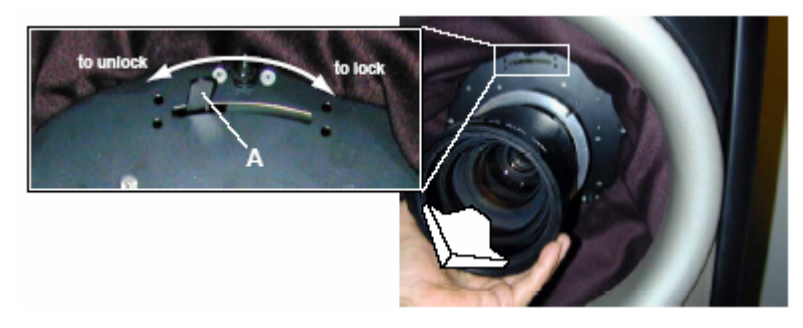

7-49

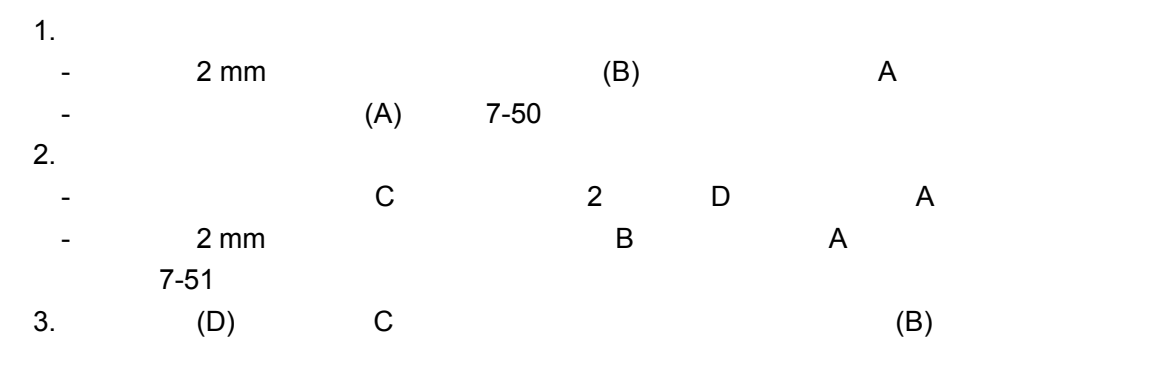

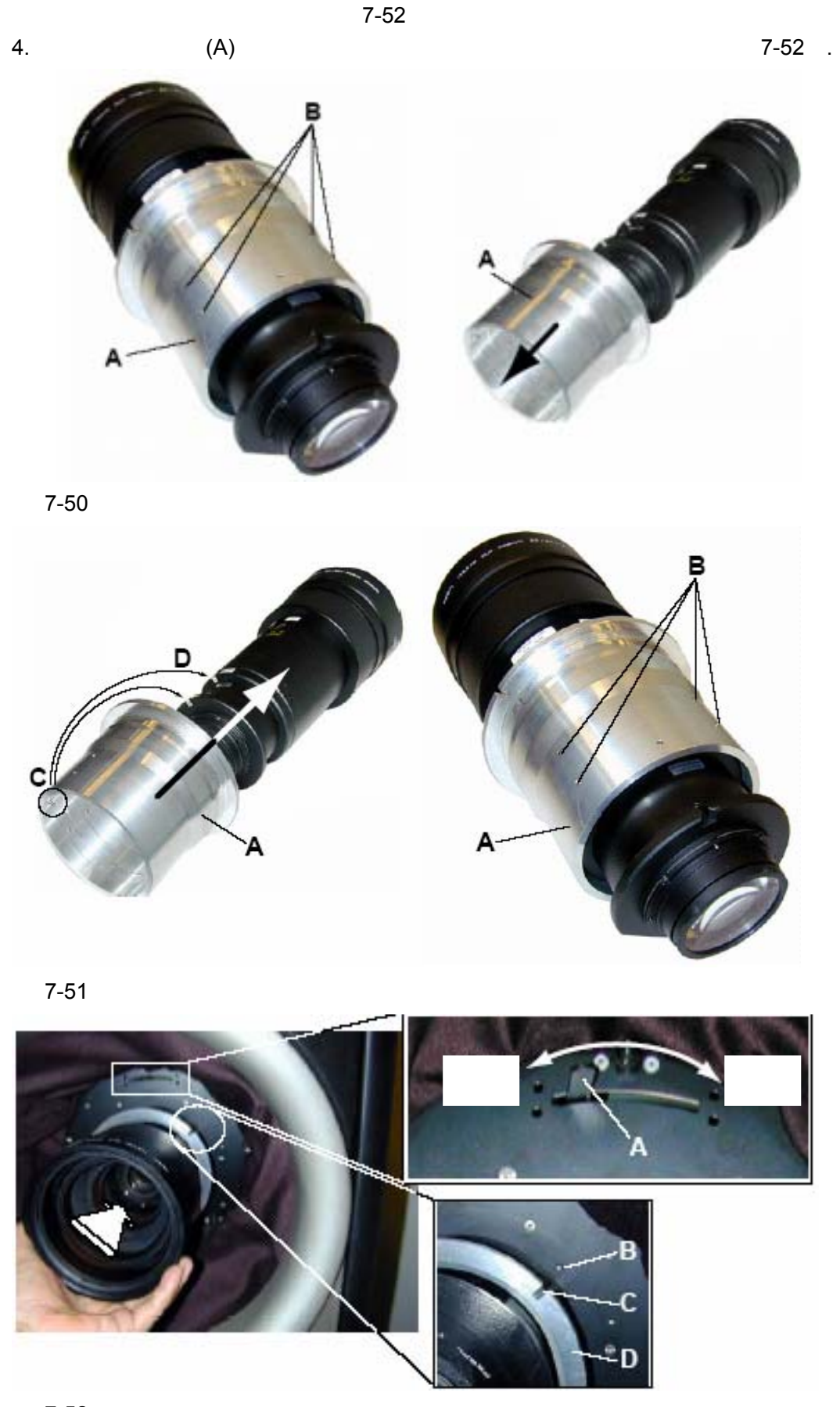

# **8. D-CINE PREMIERE DP100**

- $\blacksquare$
- **\***  $\mathbf{a}$
- **•**  $\frac{1}{2}$

## **8.1** 电源要求

- $\bullet$
- 交流电源介绍
- 交流市电连接

# **8.1.1**

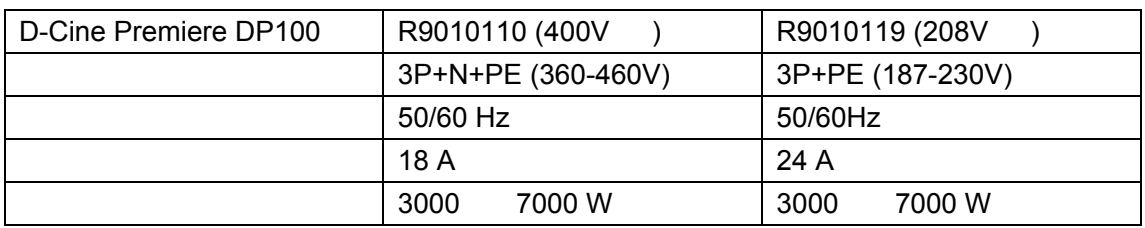

## **8.1.2** 交流电源介绍

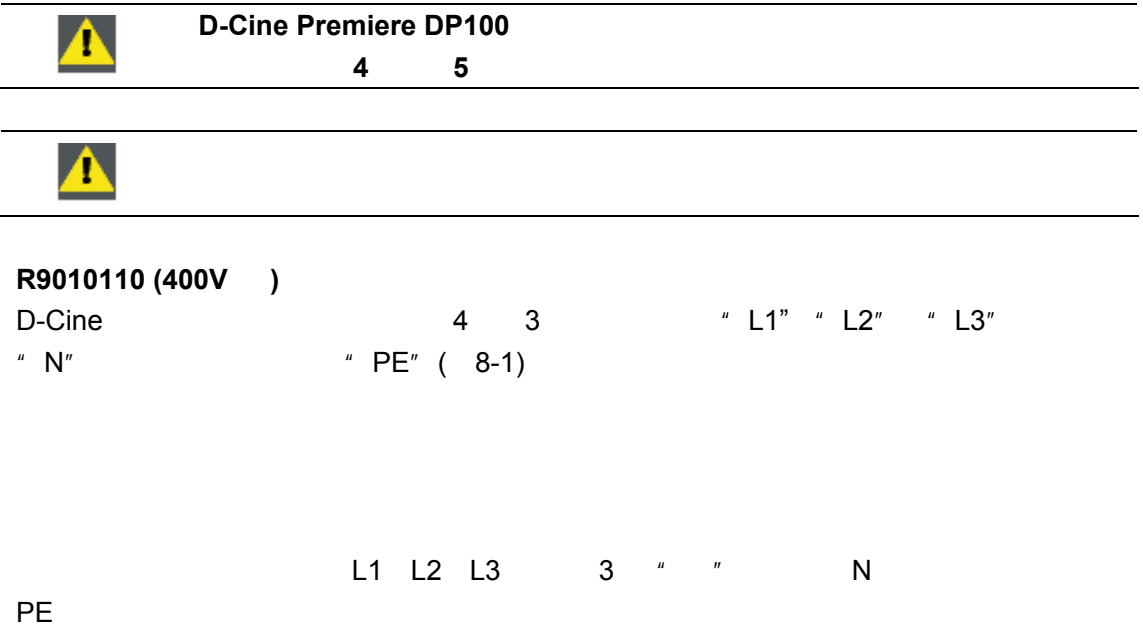

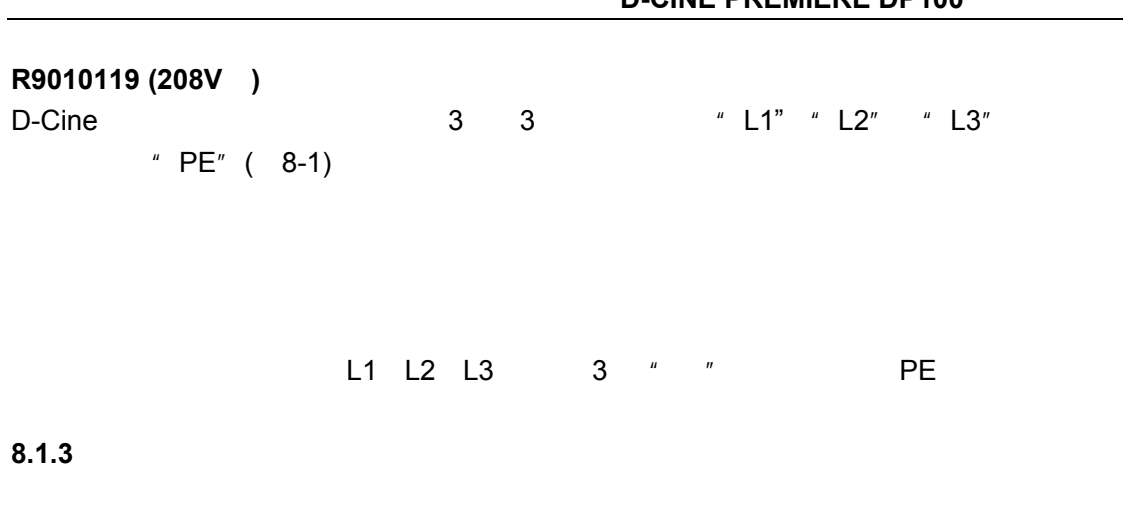

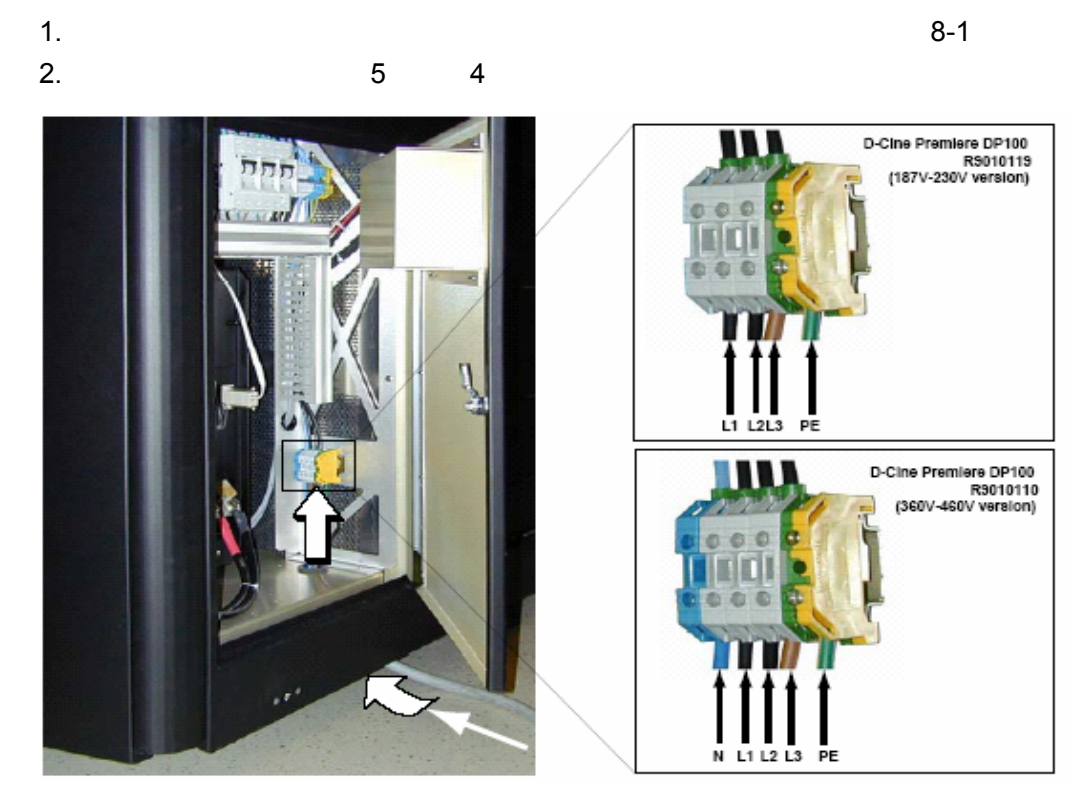

**8.2** 数字放映机头与底座的连接

er IREM extended a control of the extended and a control of the extended and a control of the extended and a control of the extended and a control of the extended and a control of the extended and a control of the extende

- $2$
- $/$
- 紧急线路
- $\qquad \qquad 2$ • **\***  $\mathbf{a} = \mathbf{b}$

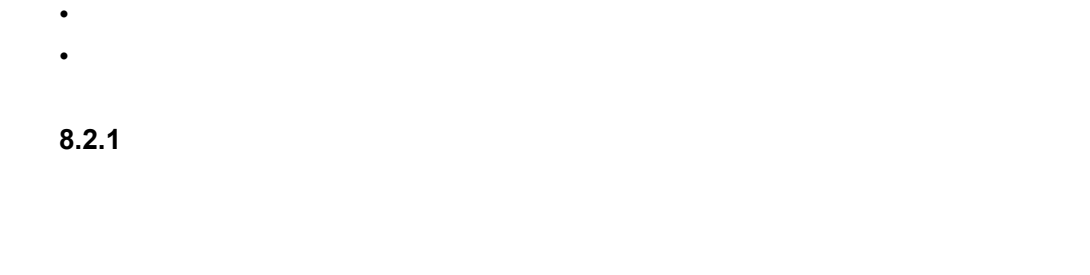

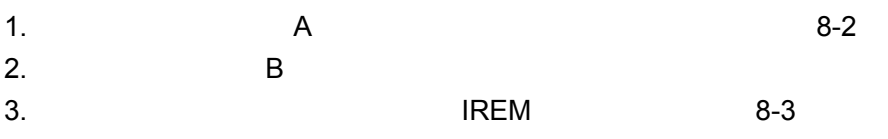

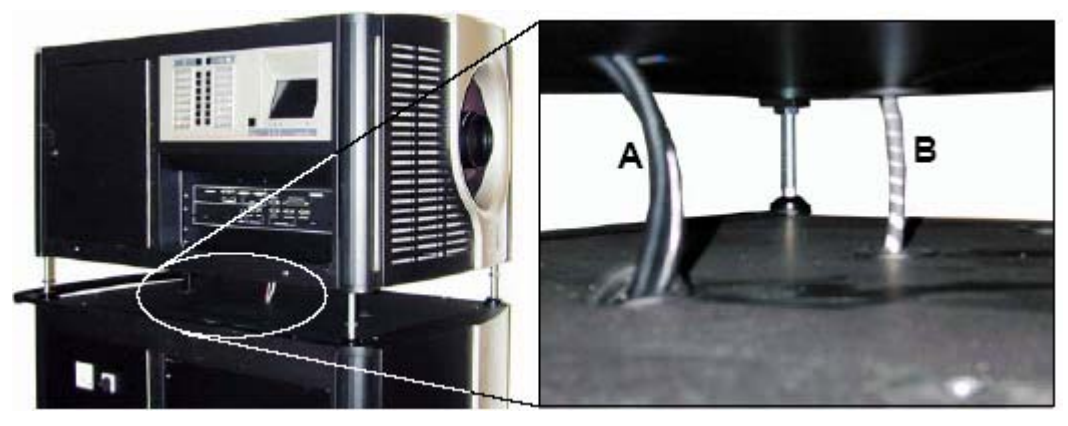

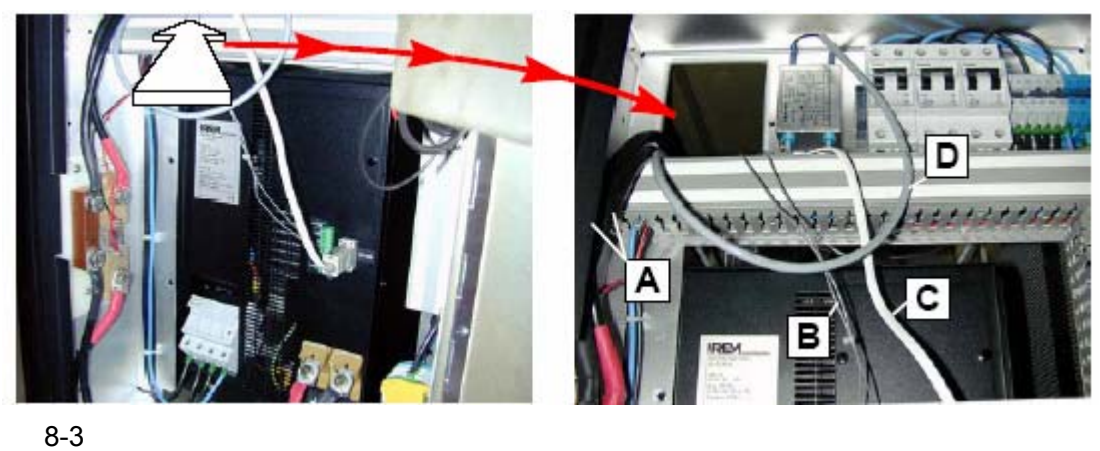

- A:灯电源线 B:过热情况下的紧急信号
	- C: IREM ( / / )  $D \sim 1$

### **8.2.2** 数字放映机头线缆的连接

- 1. (A) ( 8-4)
- $2.$
- $3.$

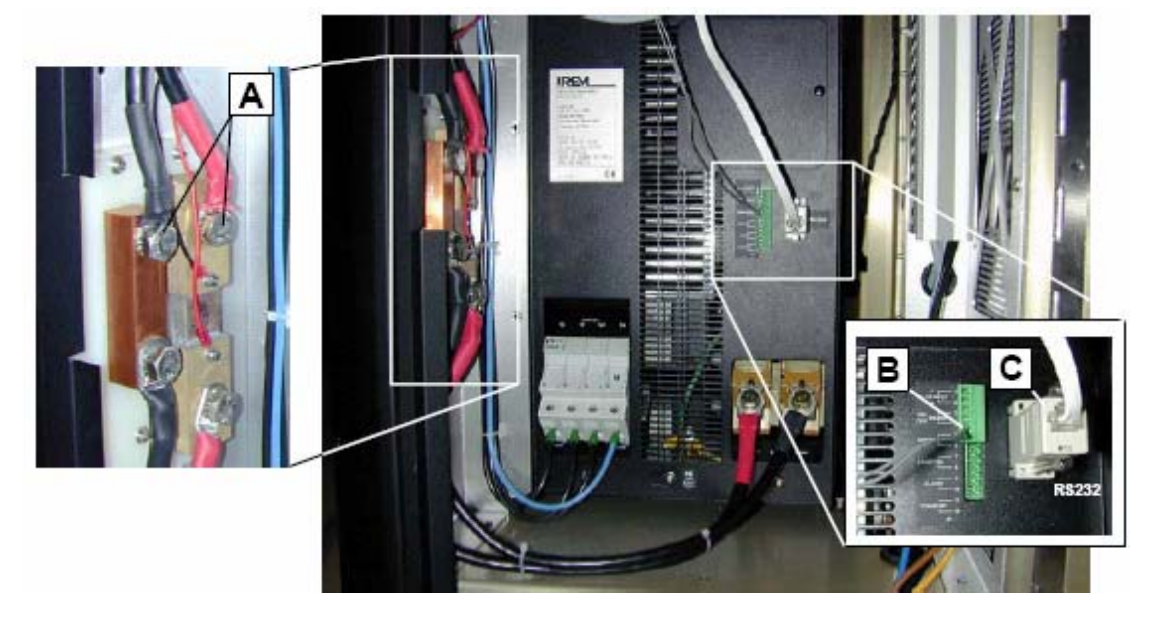

 $8 - 4$ 

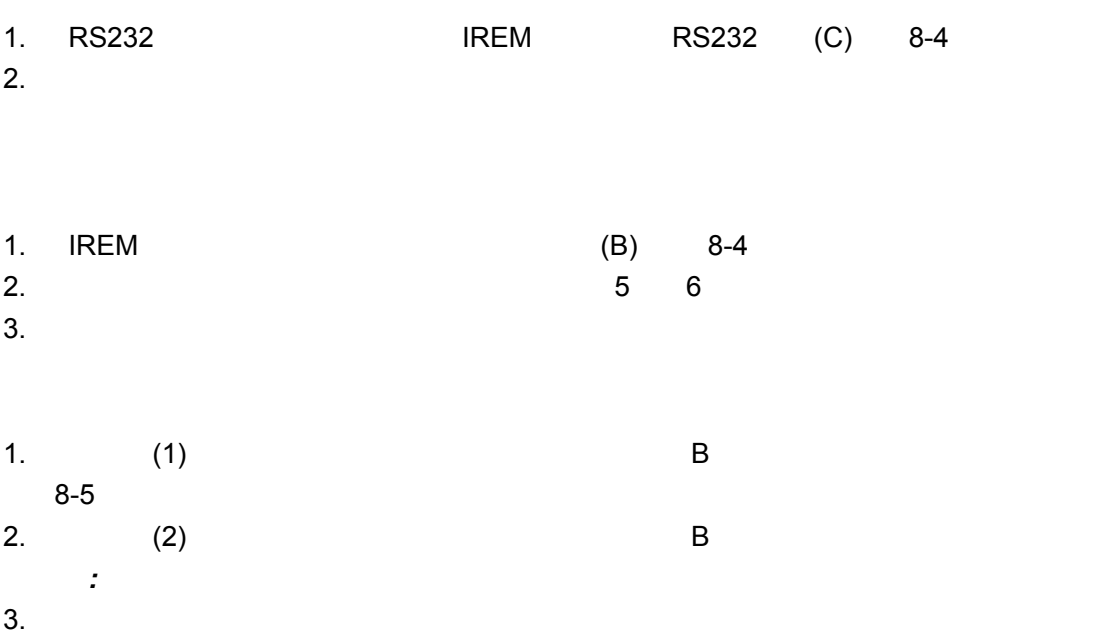

#### **D-CINE PREMIERE DP100**

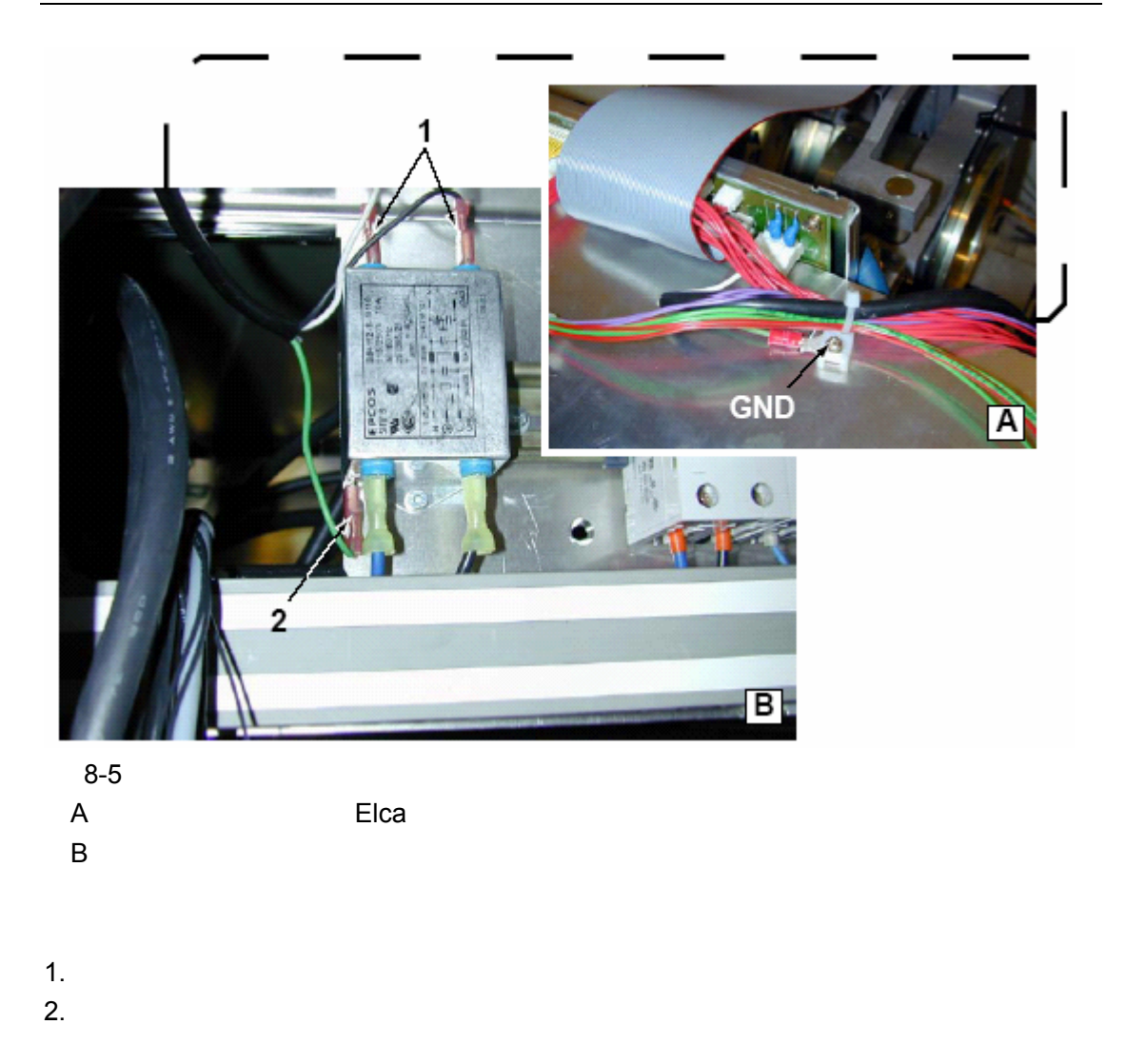

**8.3** 连接器的插孔分配与输入面板

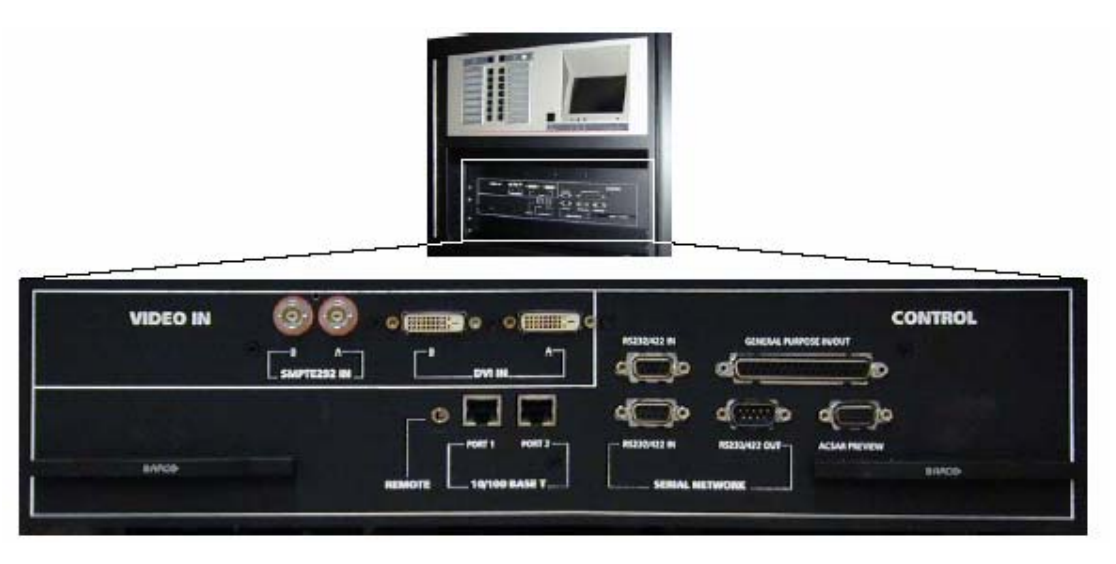

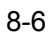

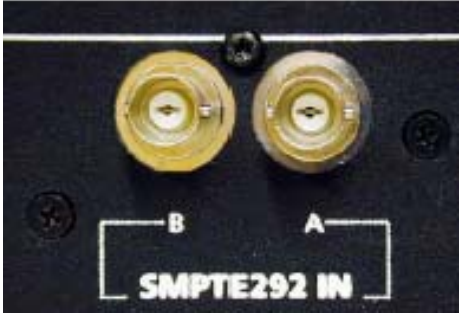

同轴电缆连接器**SMPTE 292 A & B** 

 $8 - 7$ 

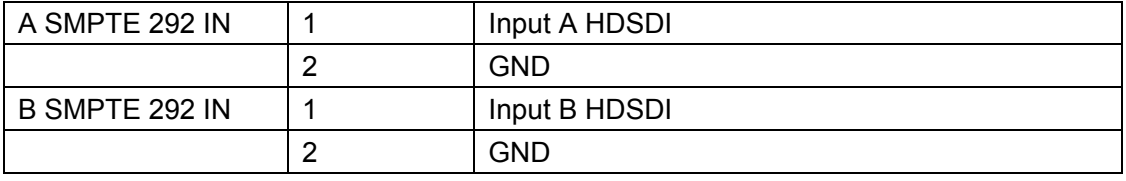

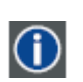

**SMPTE** 

### **RS232/422 IN (TI)**

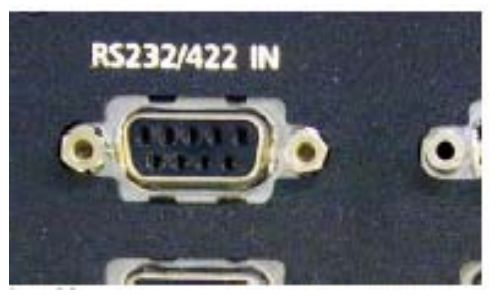

8-8 D9

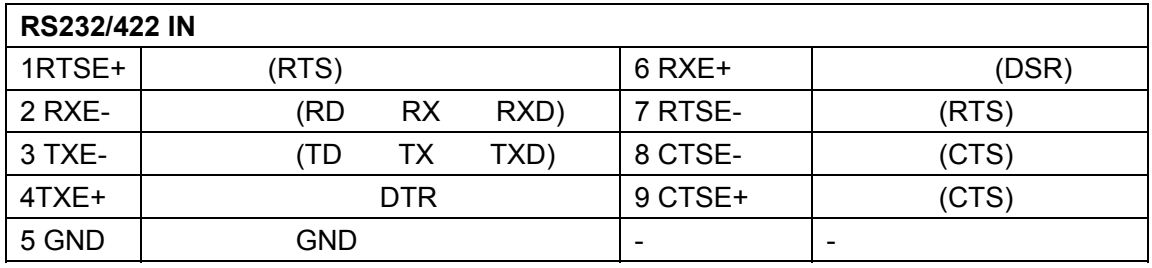

## **RS232/422** /

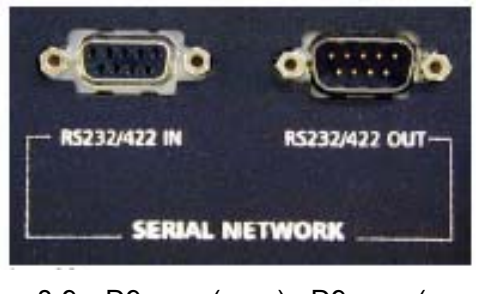

# 8-9 D9 ( ) - D9 ( )

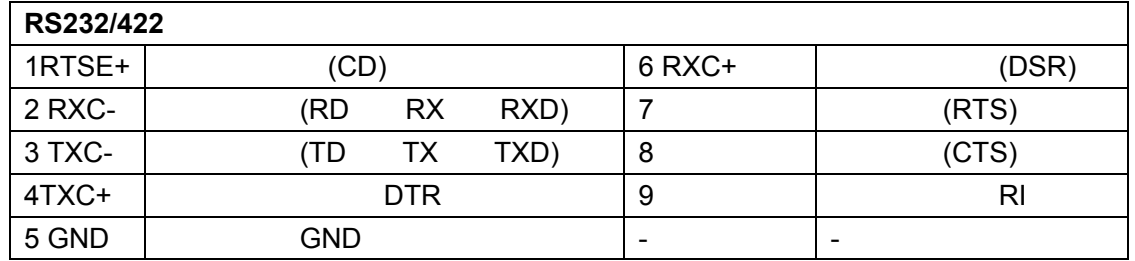

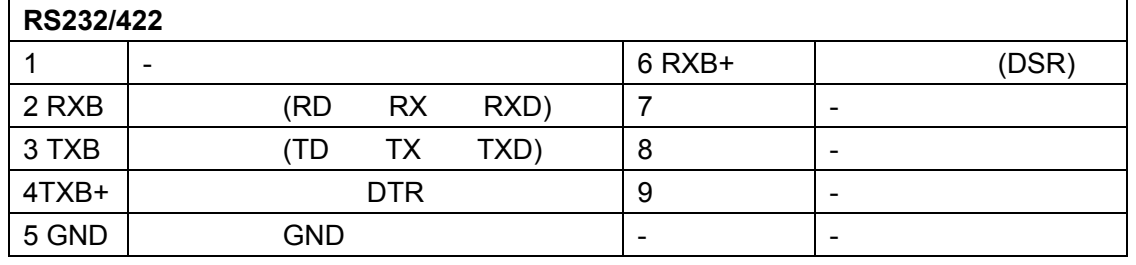

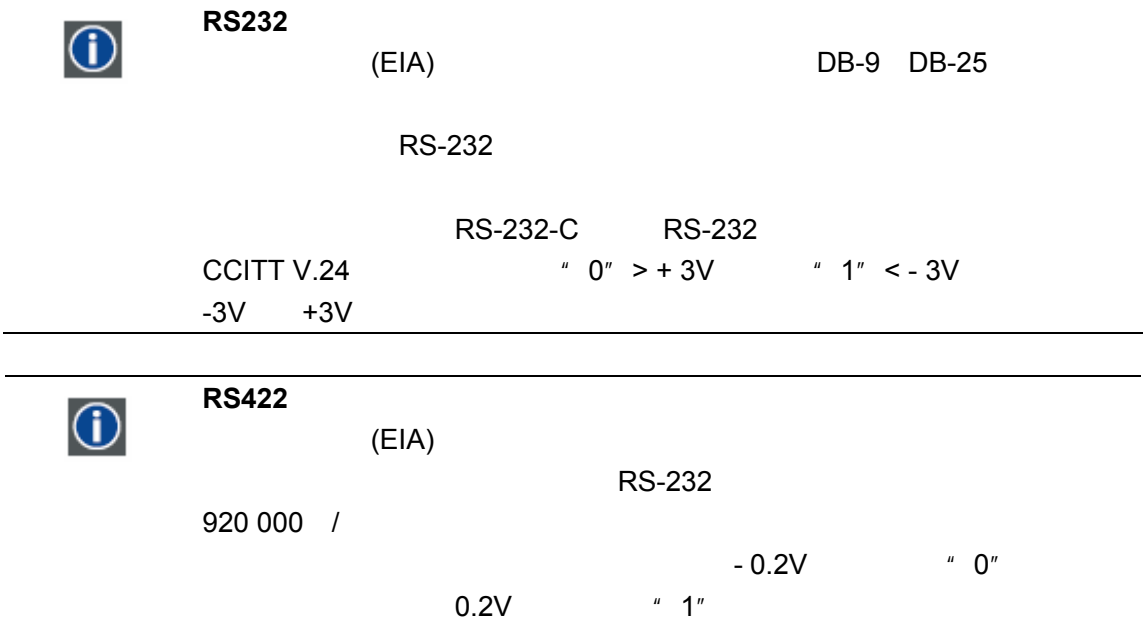

.

**DVI-D** 输入

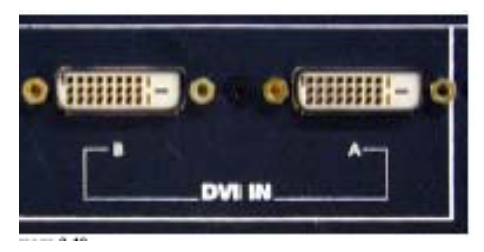

8-10 DVI-D

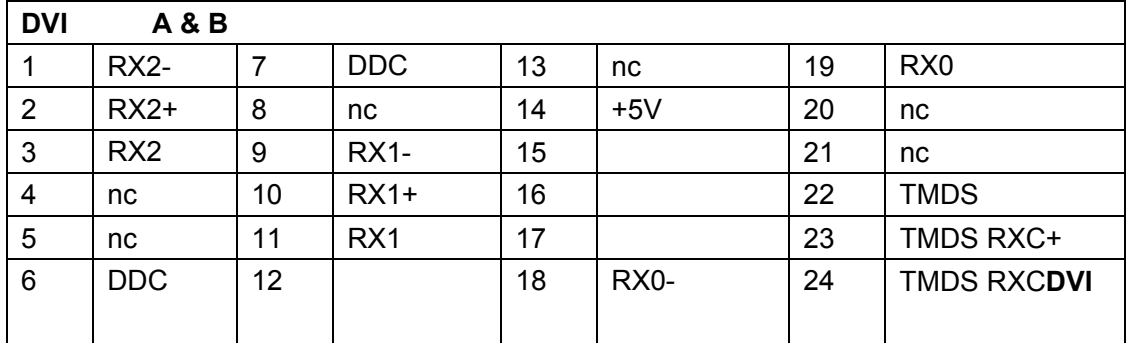

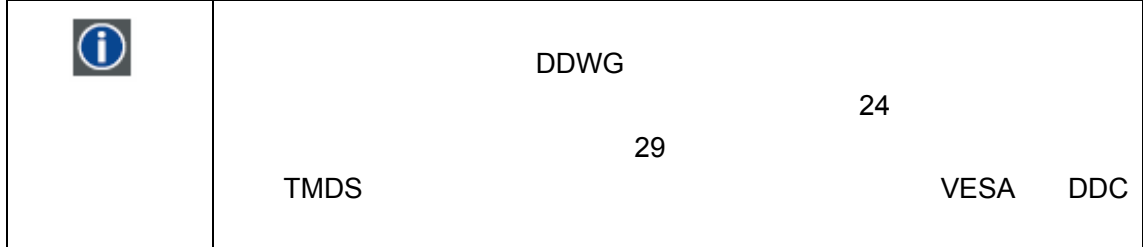

通用输入**/**输出

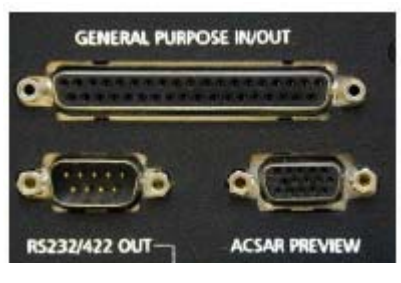

8-11 D37

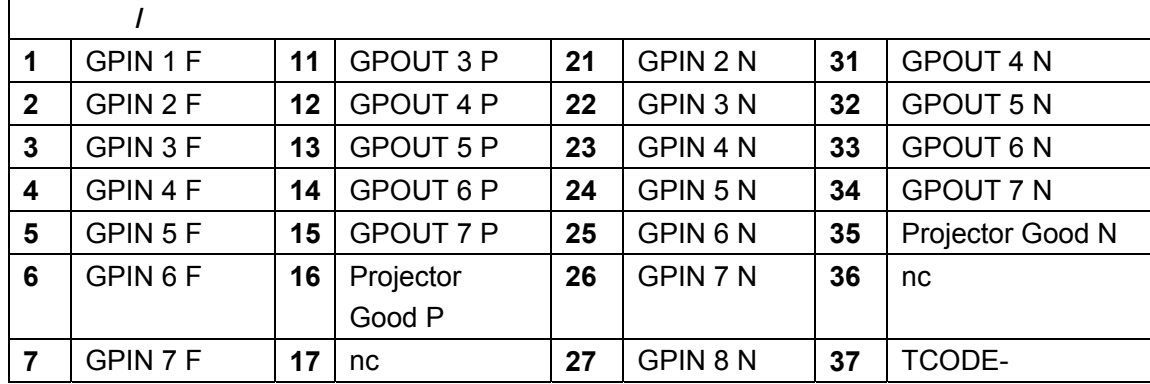

### **D-CINE PREMIERE DP100**

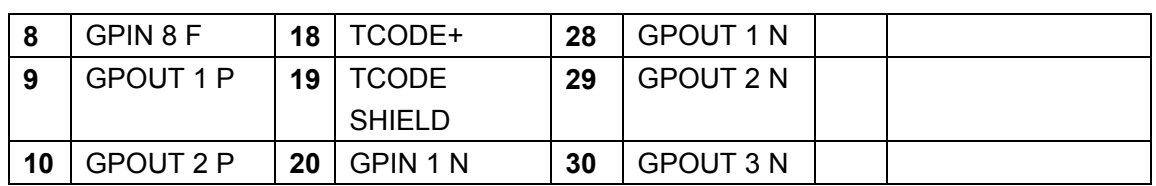

以太网 **10/100 Base T** 

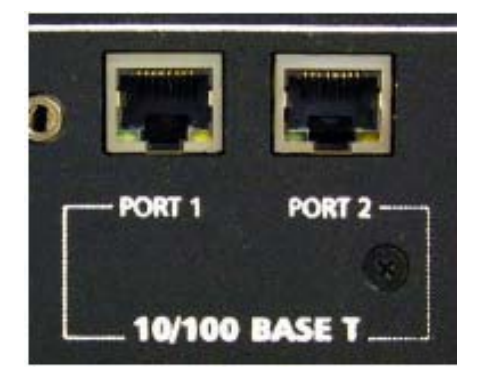

8-12

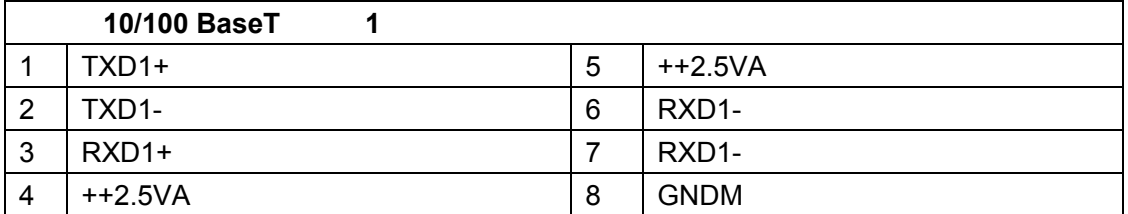

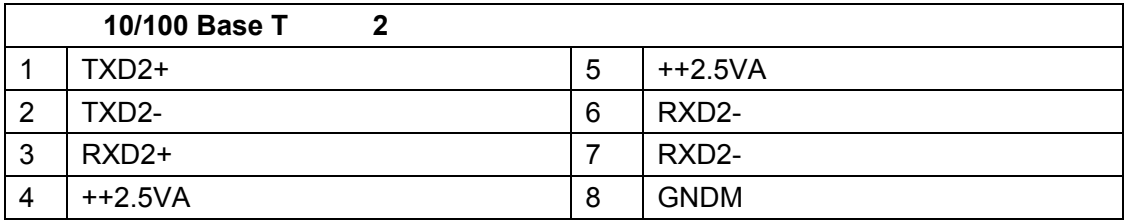

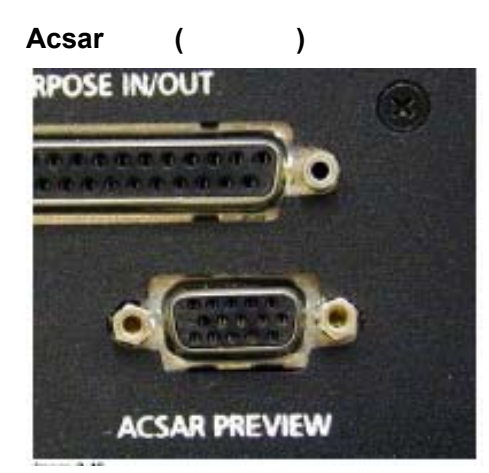

 $8-13$  D15

#### **D-CINE PREMIERE DP100**

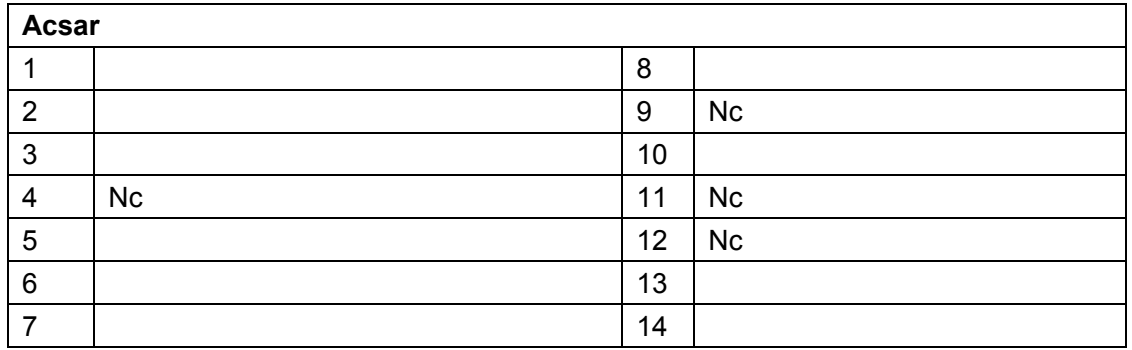

# **9. D-CINE PREMIERE DP100**

• D-Cine Premiere DP100

- and  $\bullet$  and  $\bullet$  and  $\bullet$  and  $\bullet$
- $\bullet$
- **•**  $\bullet$  **•**  $\bullet$  **•**
- $\cdot$  Scheimpflug
- $\bullet$

# **9.1 D-Cine Premiere DP100**

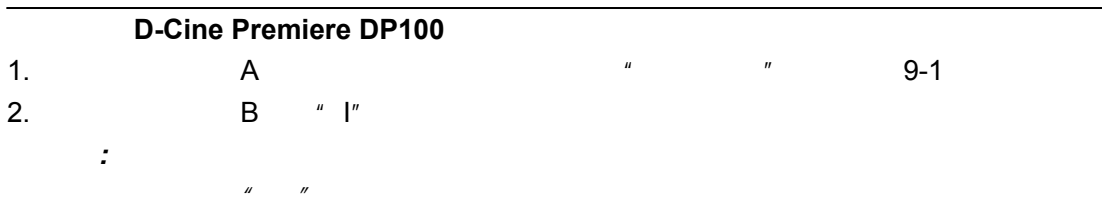

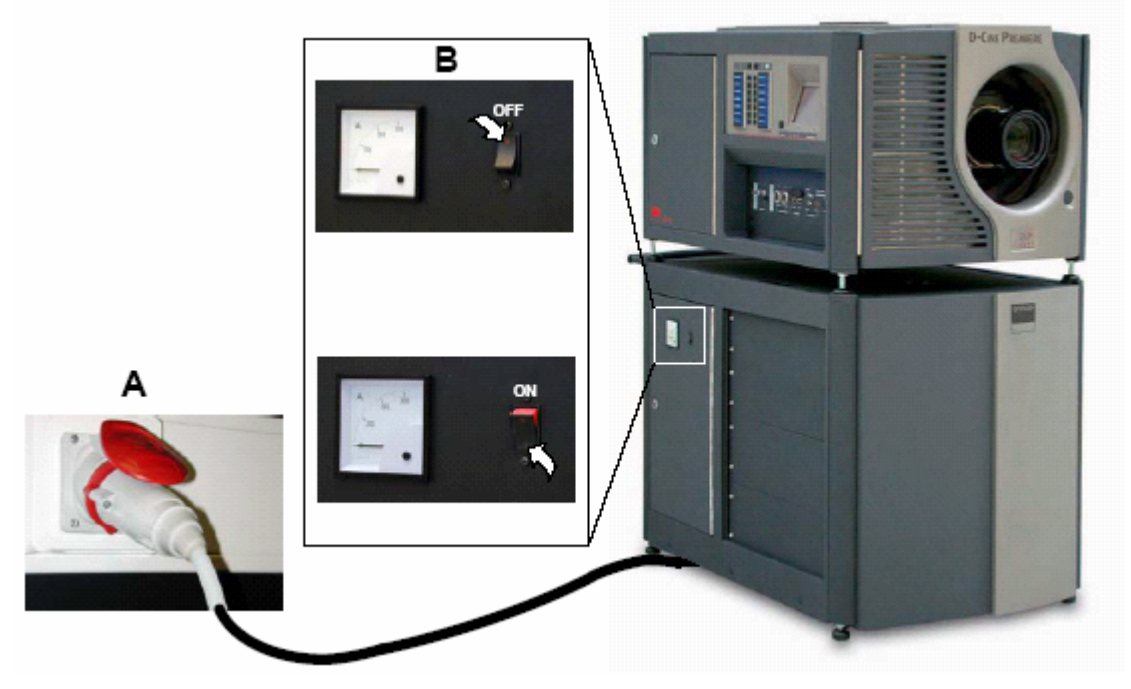

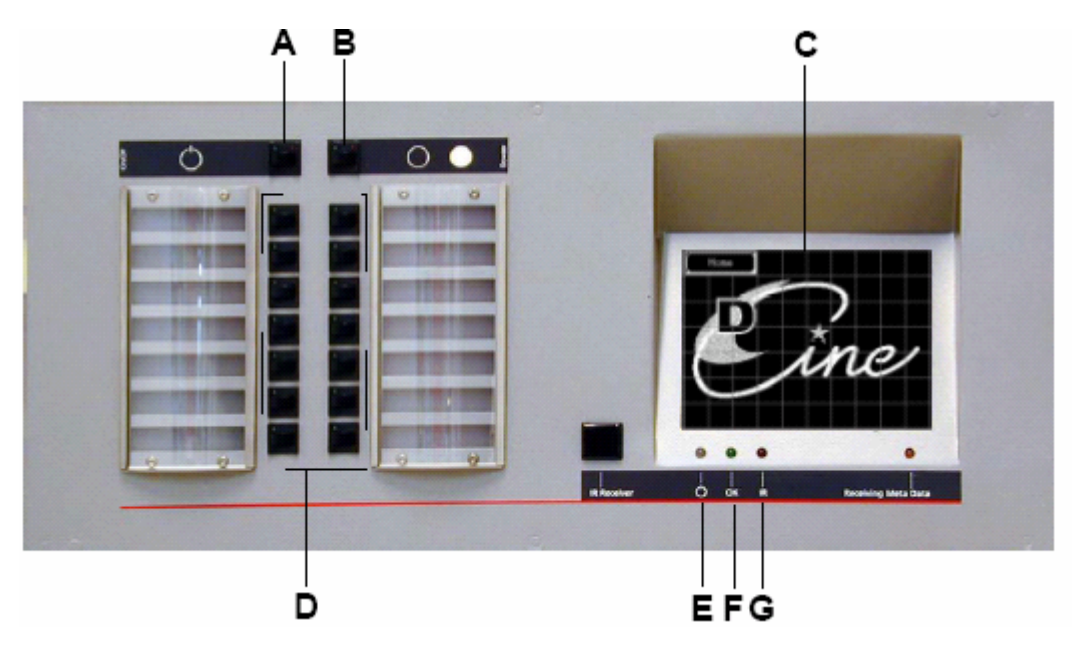

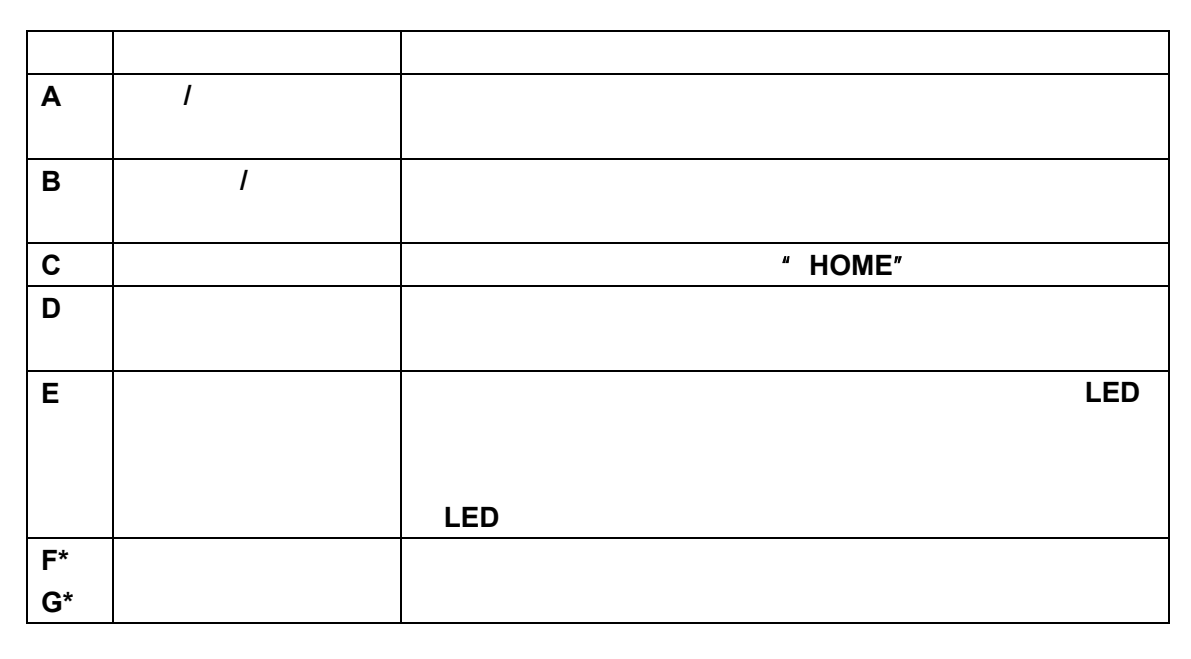

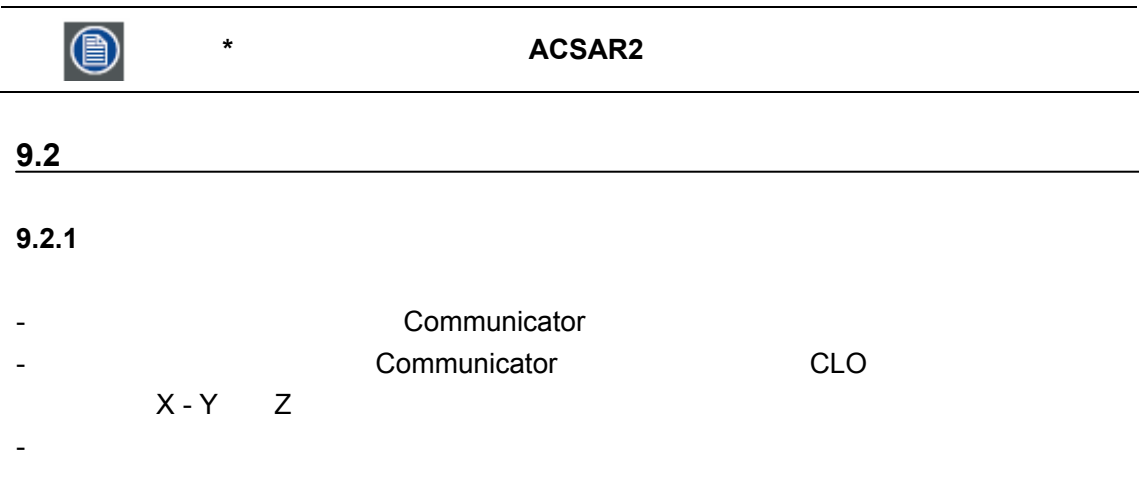

### **9.2.2**

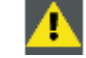

### 启用灯泡后应立即调节灯泡的位置 **X** 和 **Y**,以避免损坏光学部件。

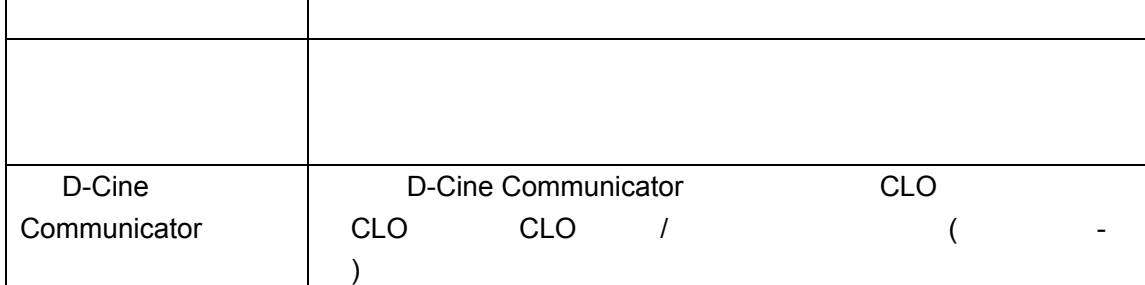

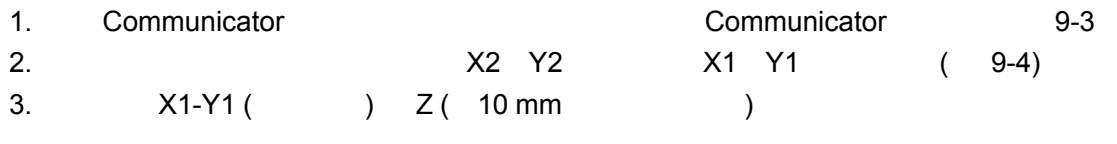

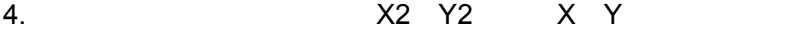

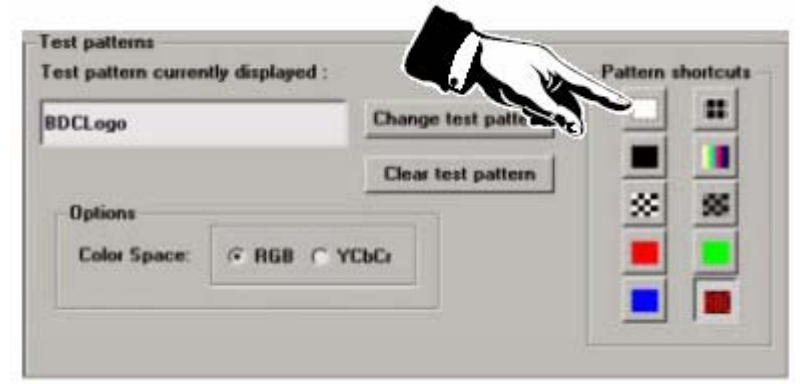

9-3 Communicator

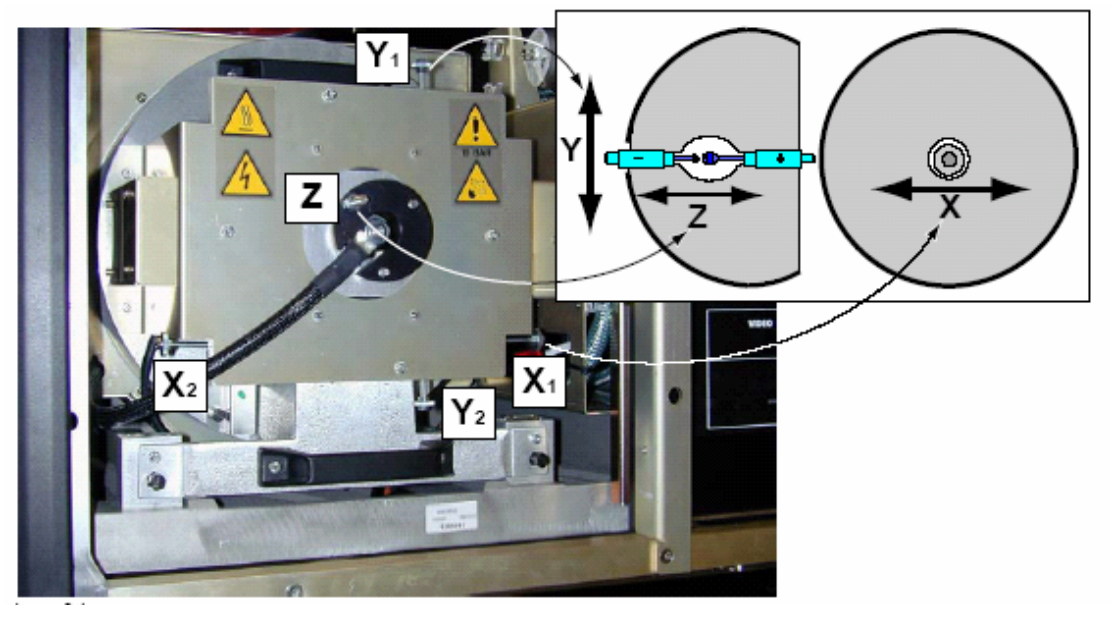

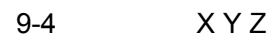

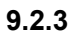

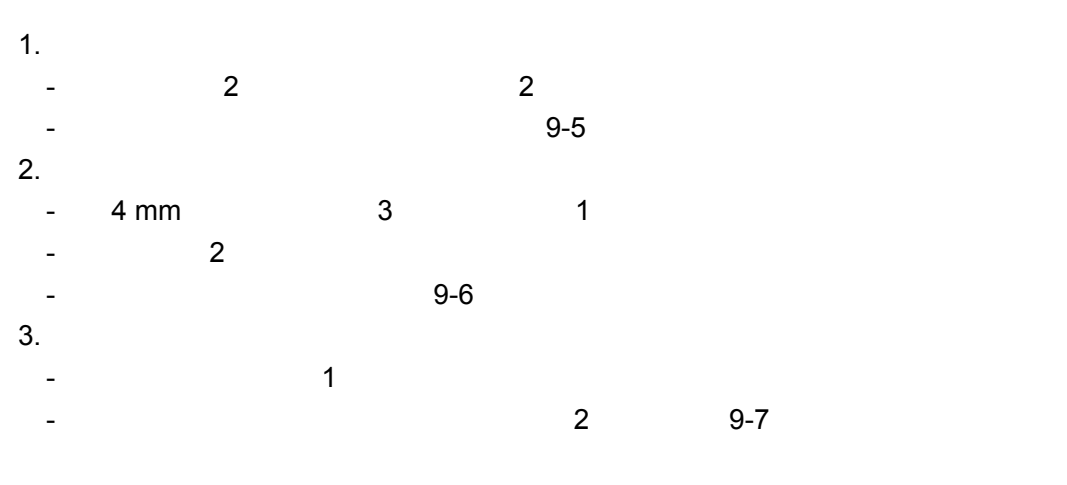

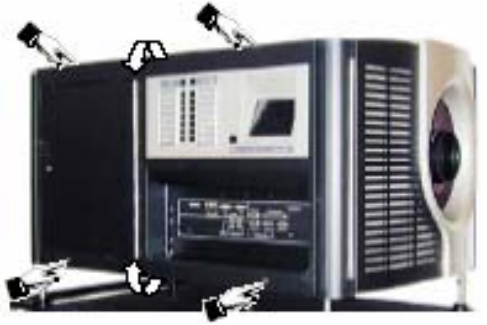

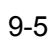

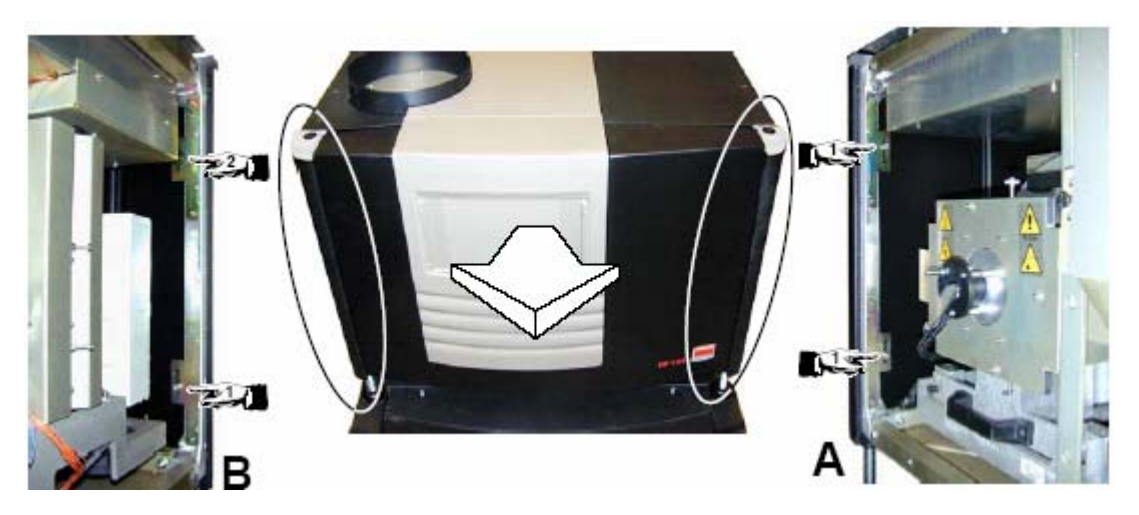

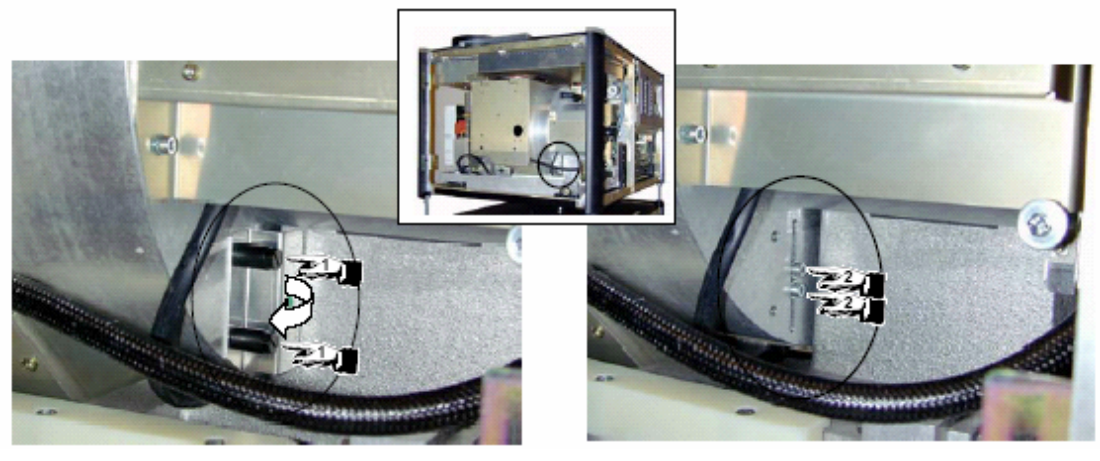

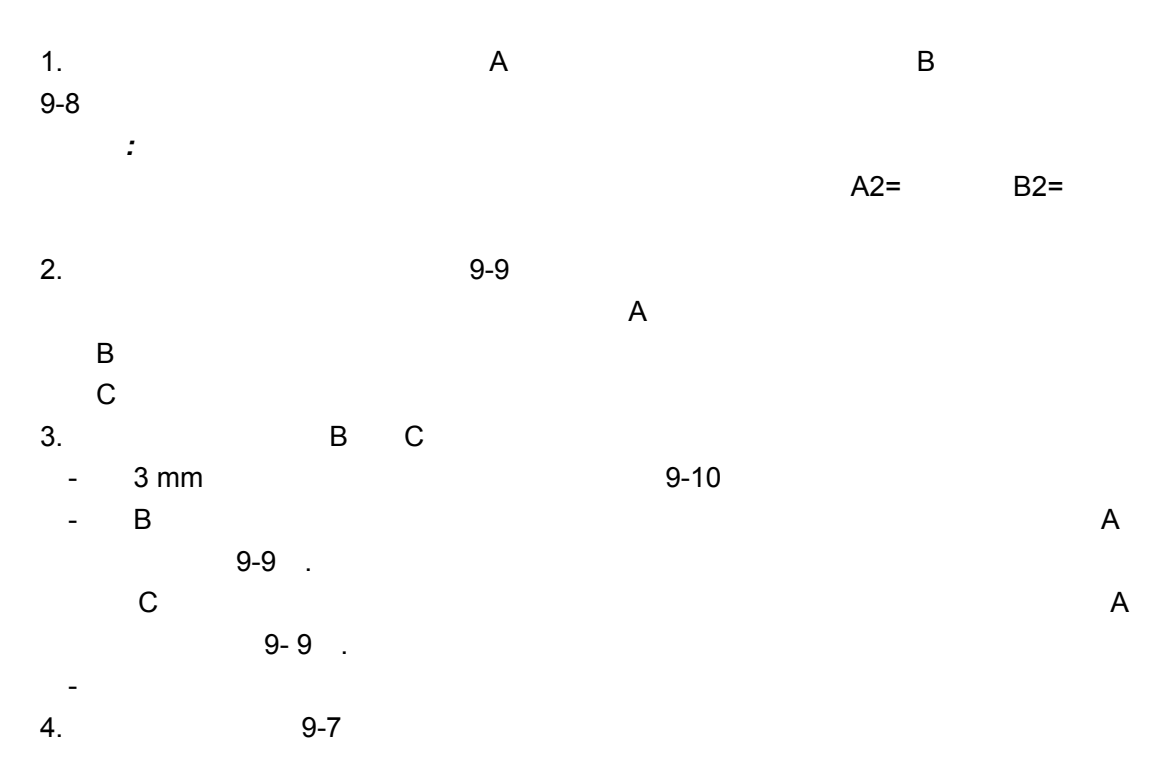

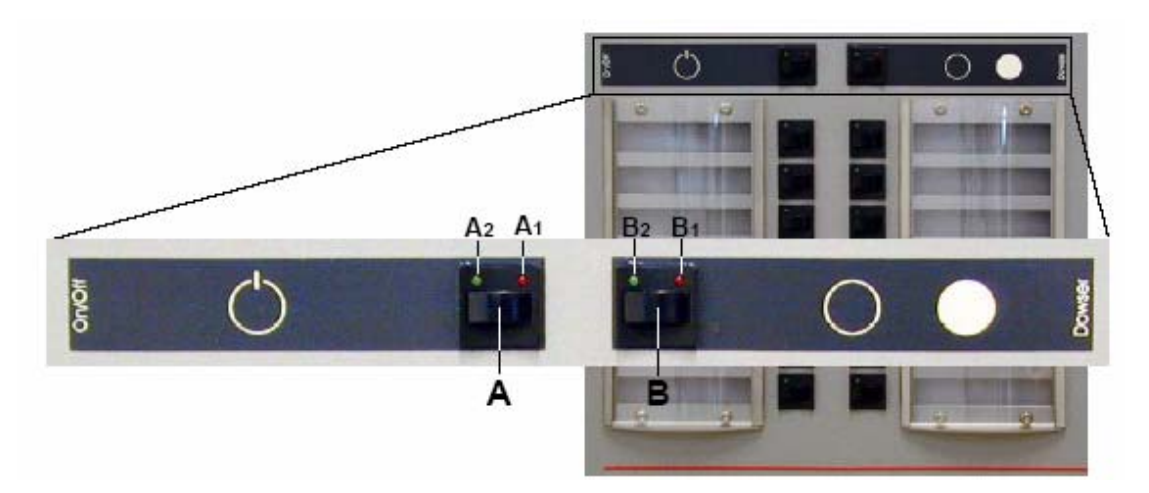

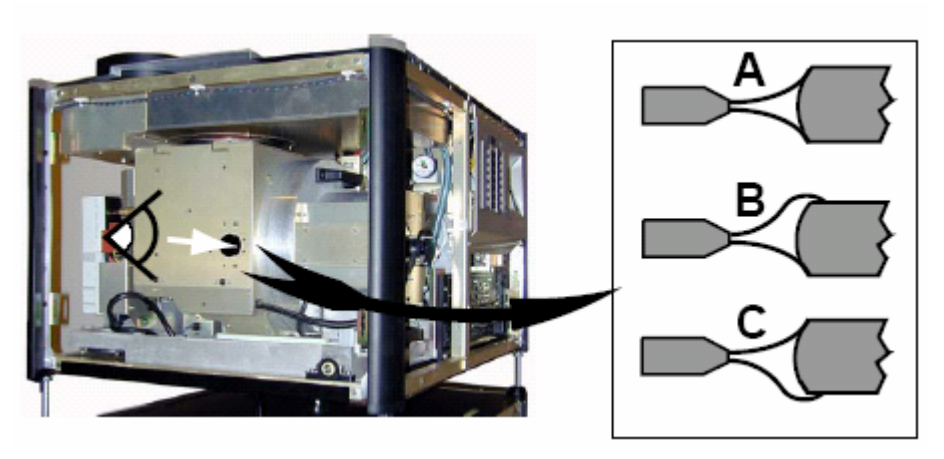

9-9

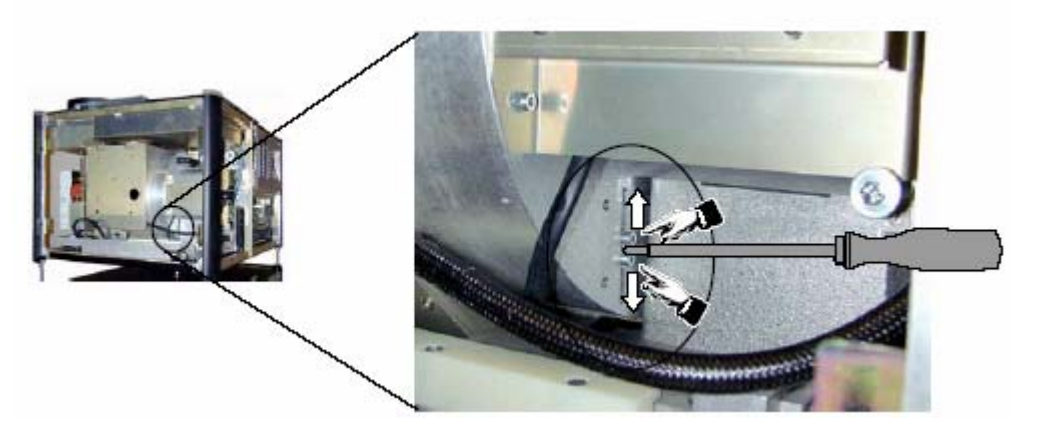

 $9 - 10$ 

**9.3** 镜头调整

D-Cine Communicator

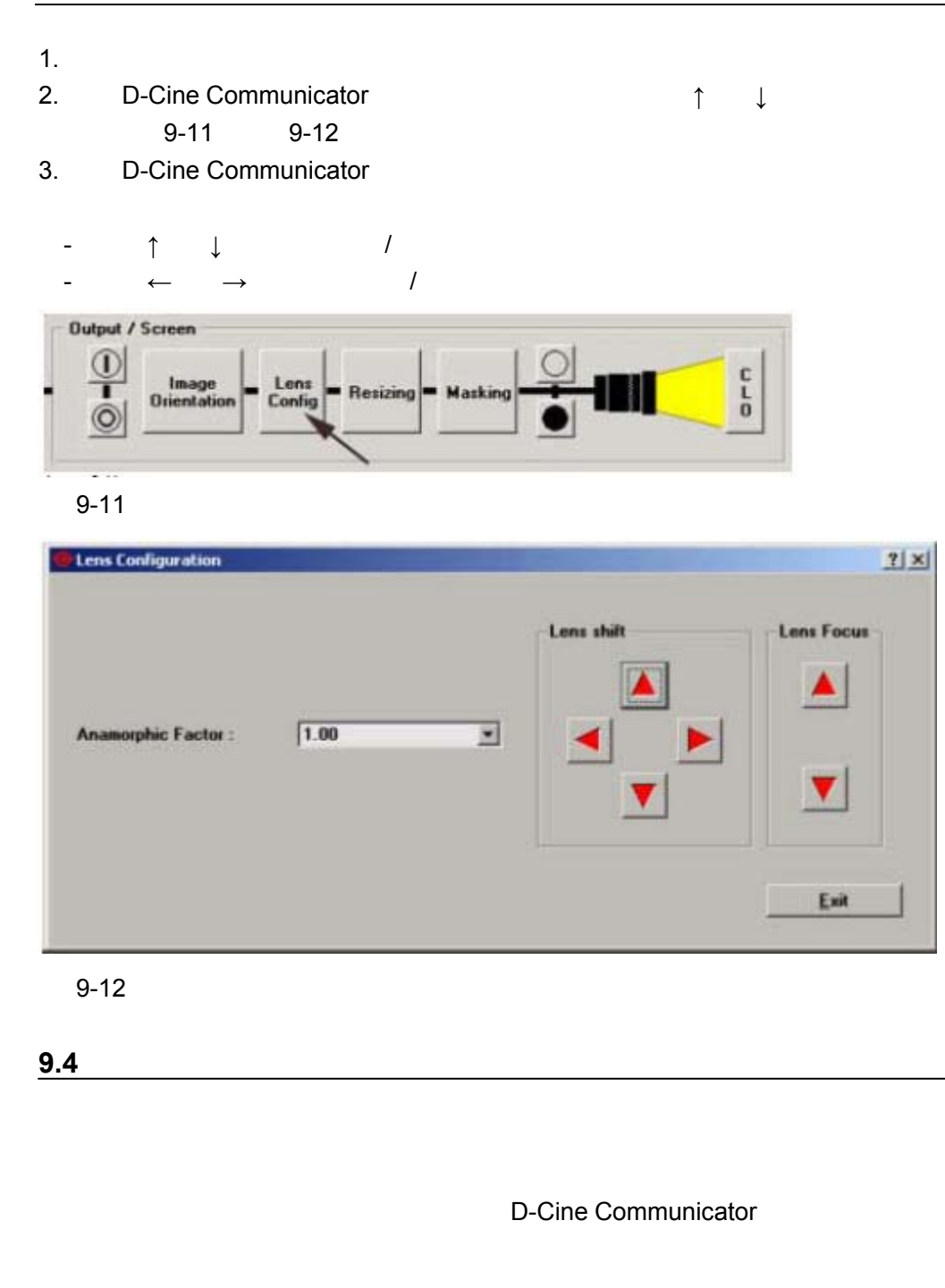

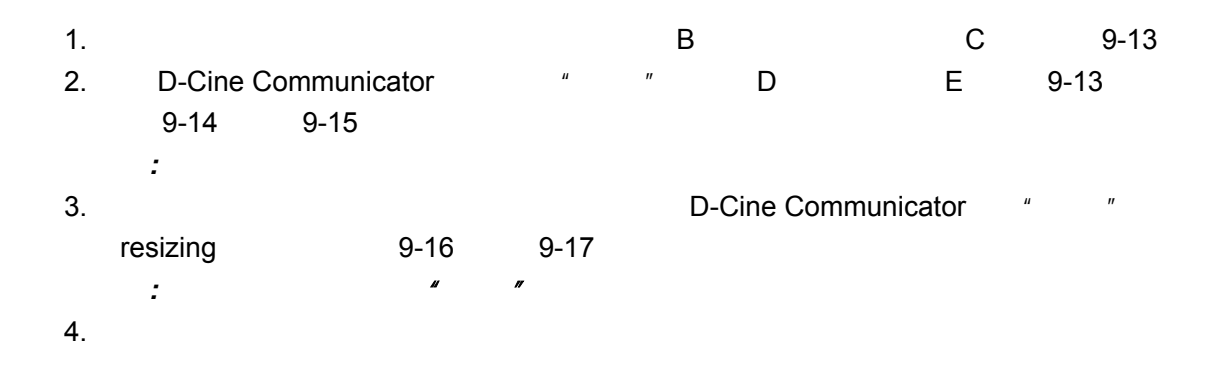

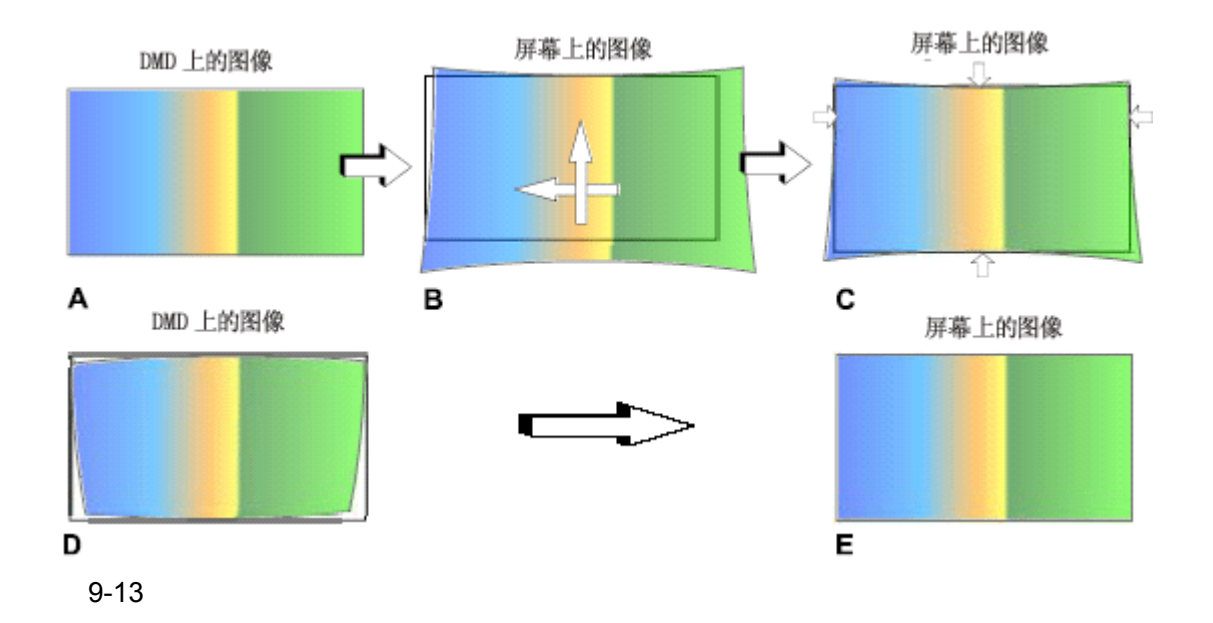

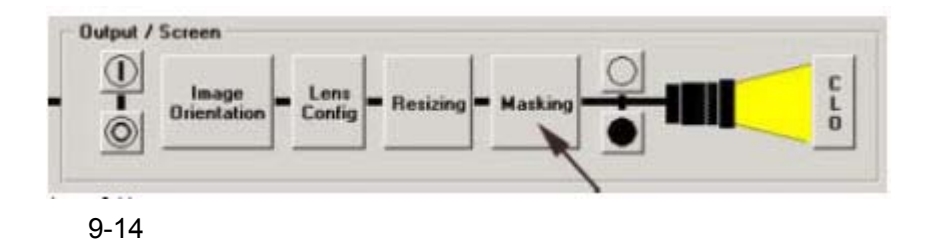

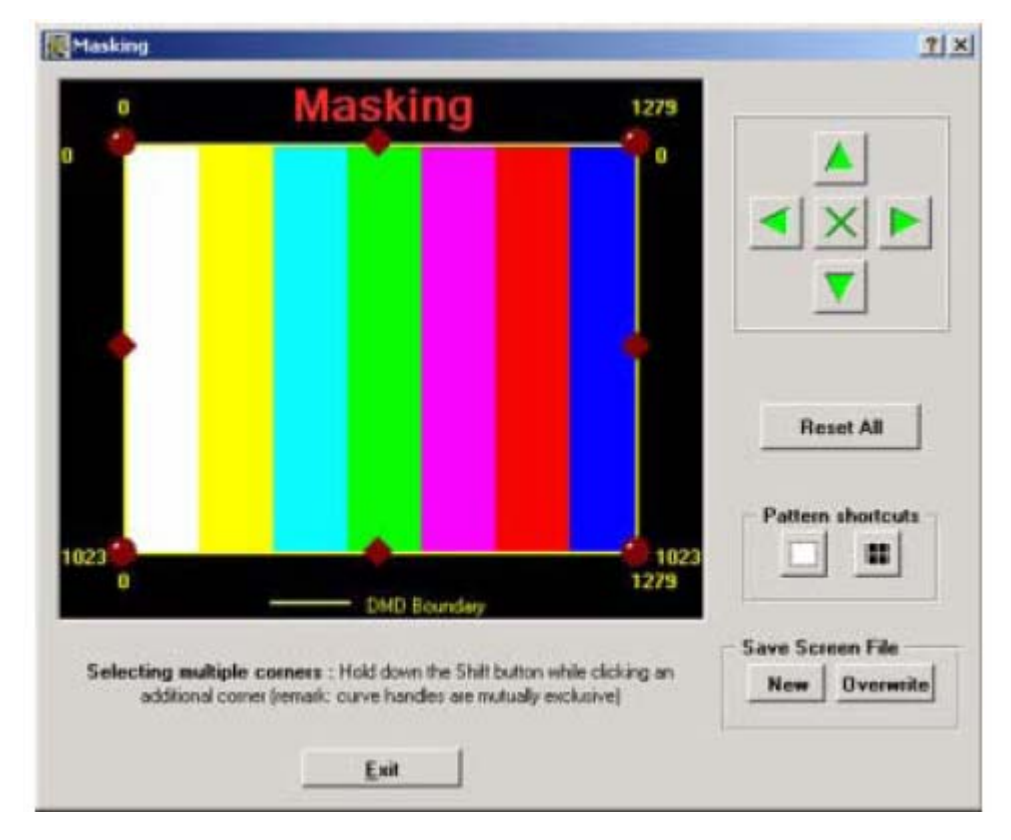

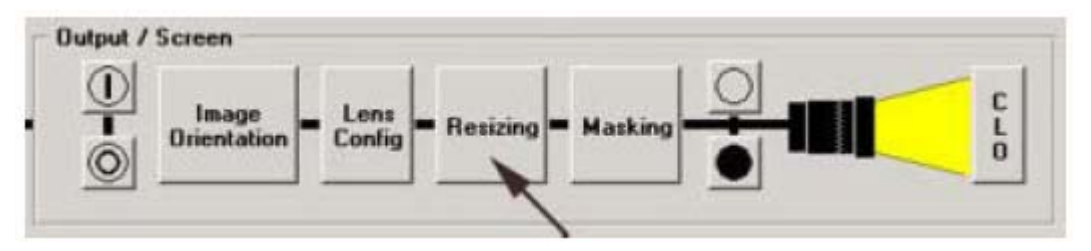

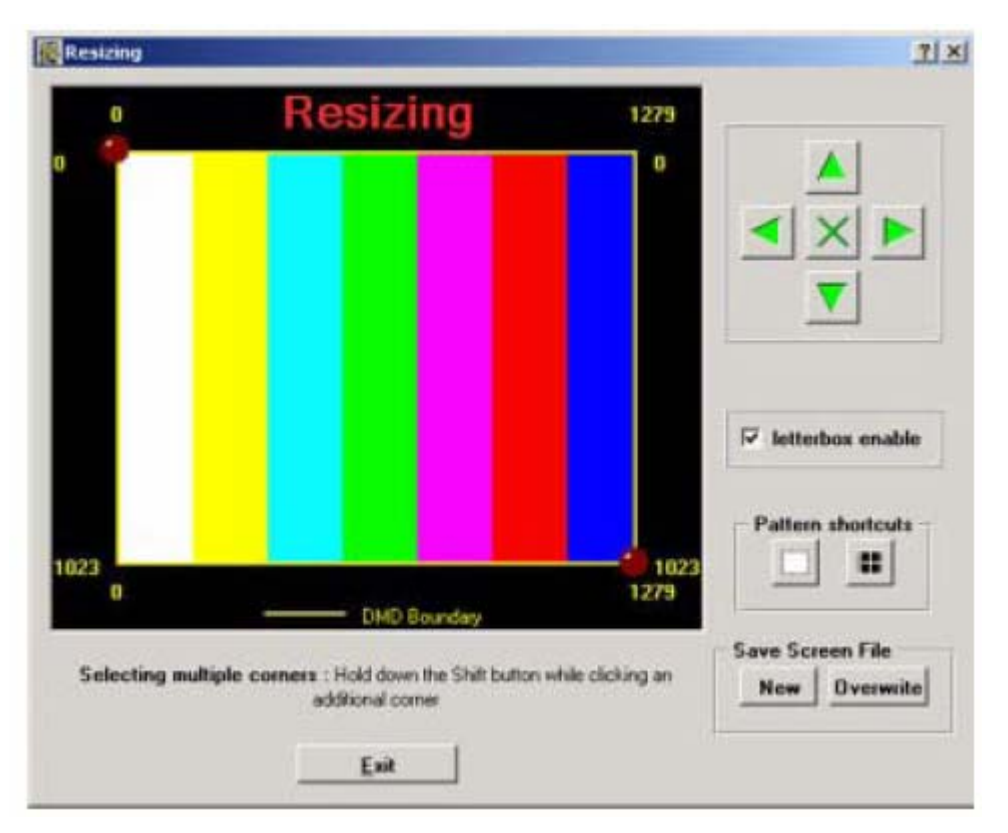

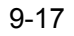

### **9.5 Scheimpflug**

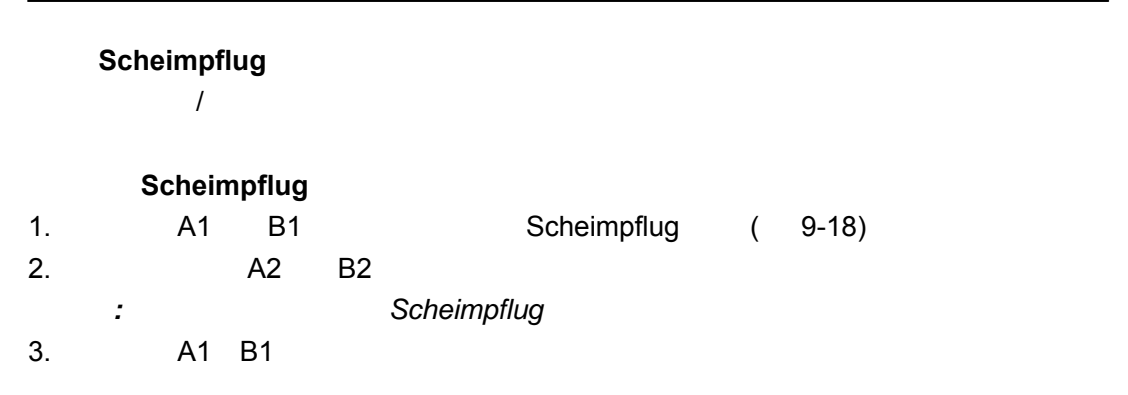

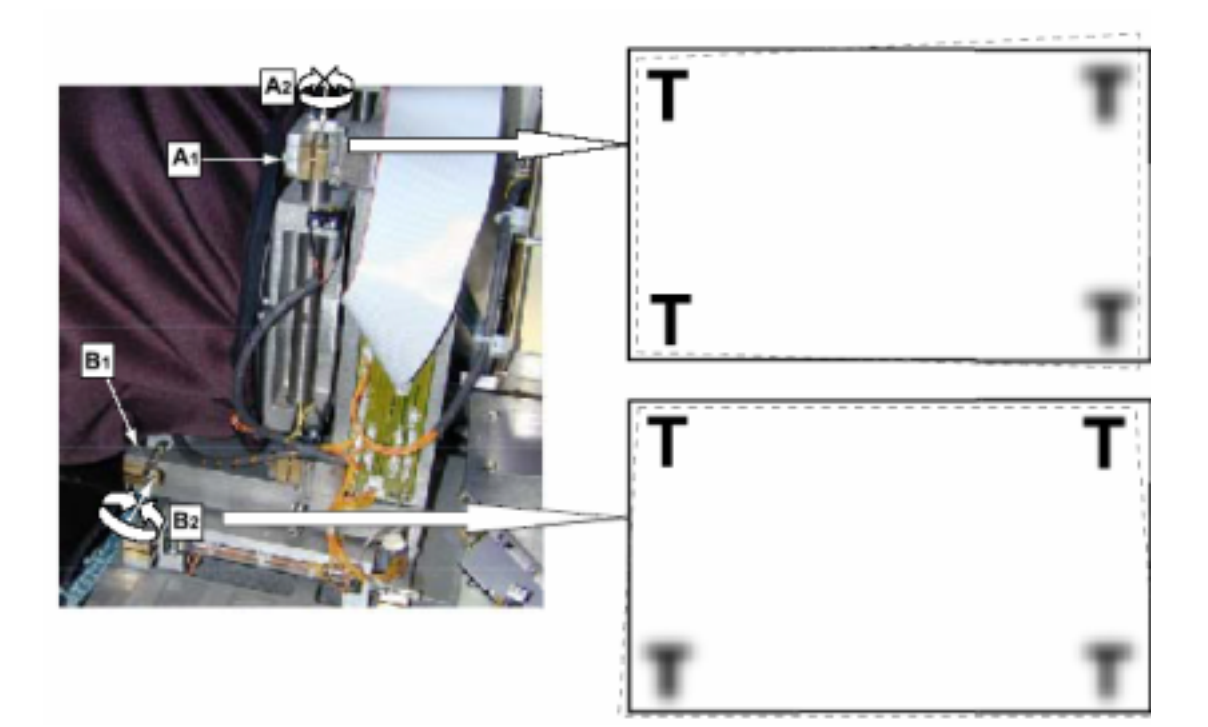

**9.6** 聚焦校正

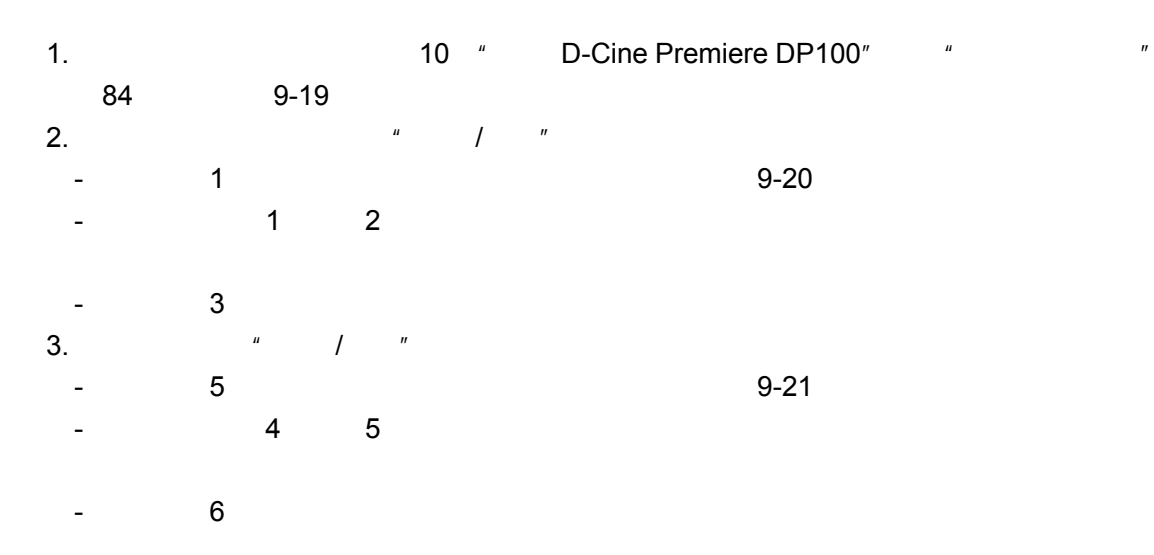

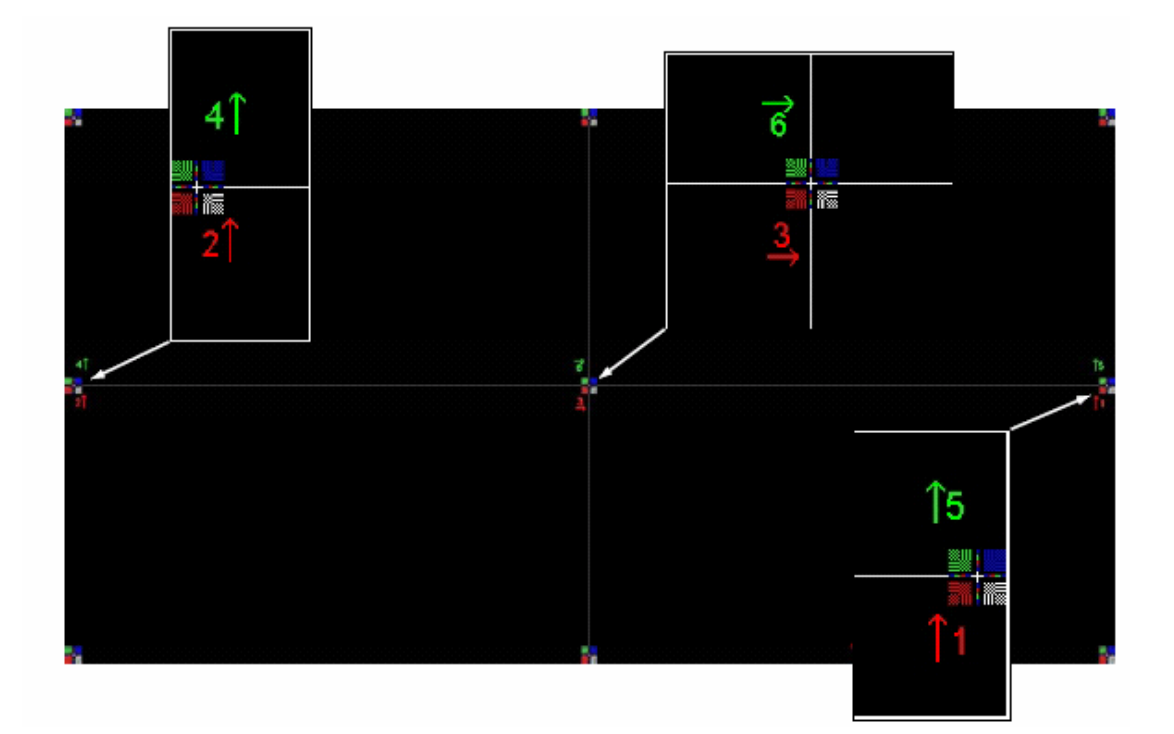

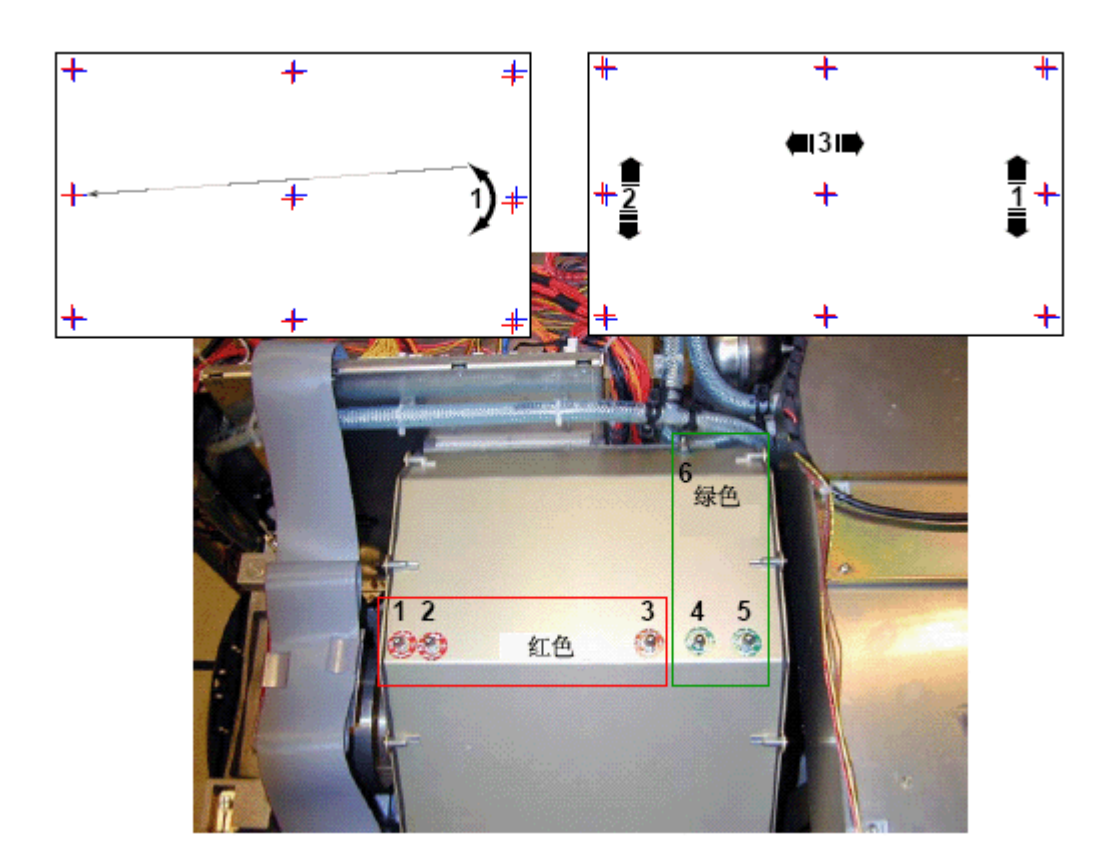

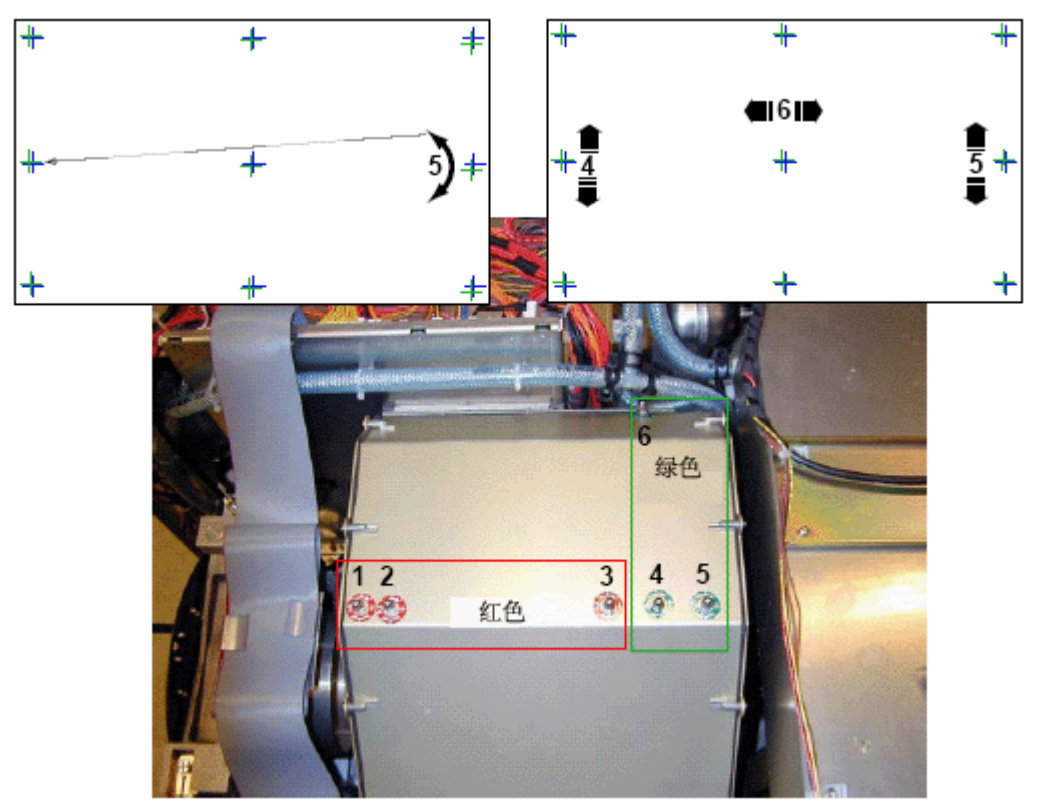

# **10. D-CINE PREMIERE DP100**

## **10.1**

### **10.1.1**

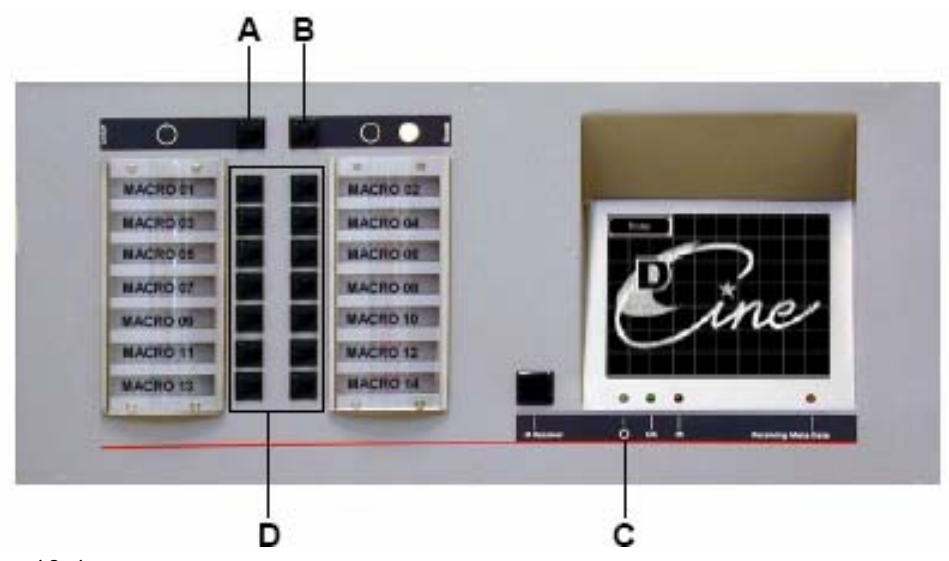

 $10-1$ 

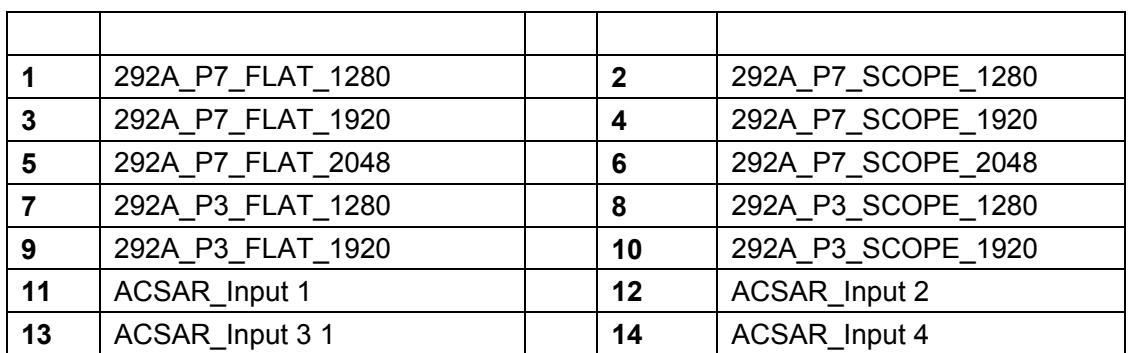

### **10.1.2** 放映操作

1. 按下"I"位置("开"状态由开关上可见的红色部分表示)的翻转开关 (A)。(图10-2

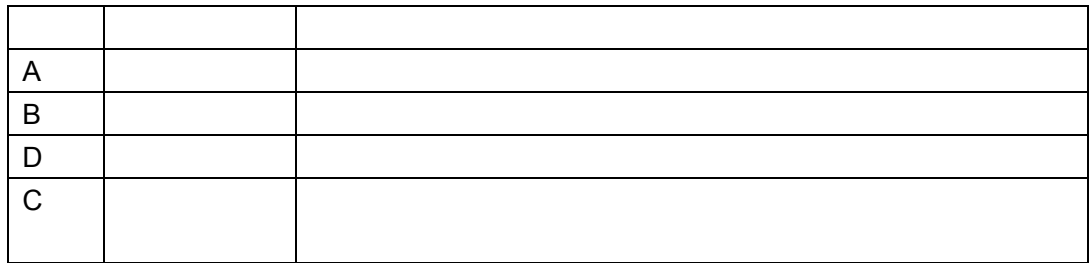

- 2. (A) 10-3
- 3. B 9-8
- 4. D 1 14 10-1

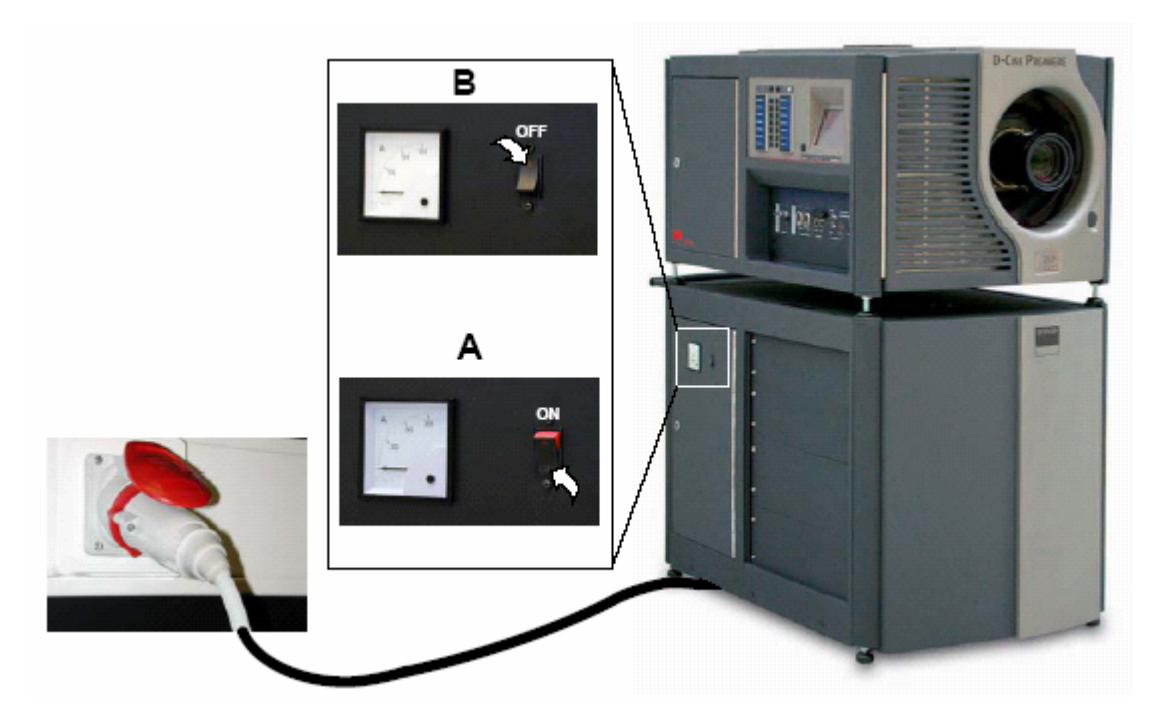

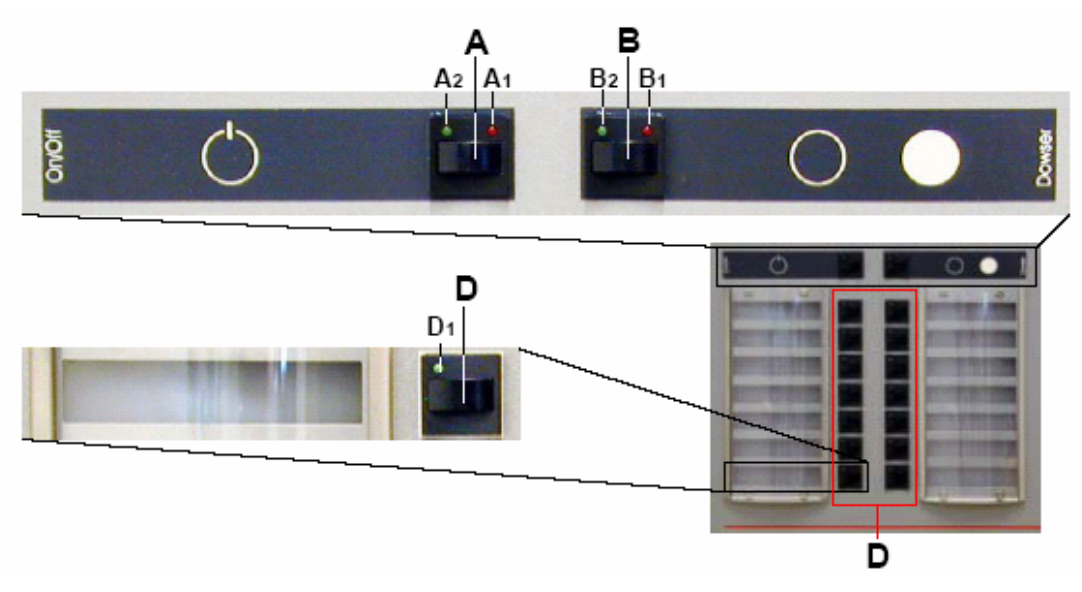
- 1. A ( 10-3)
- 2. B 10-3
- 3.  $\degree$  O" 9-1 (B)

# **10.2**

- $\blacksquare$
- $\blacksquare$
- 数字放映机功能
- 宏功能
- $\bullet$
- $\bullet$
- $\blacksquare$

# **10.2.1**

1.  $*$  |"  $*$   $*$   $*$   $*$  (A) 9-1

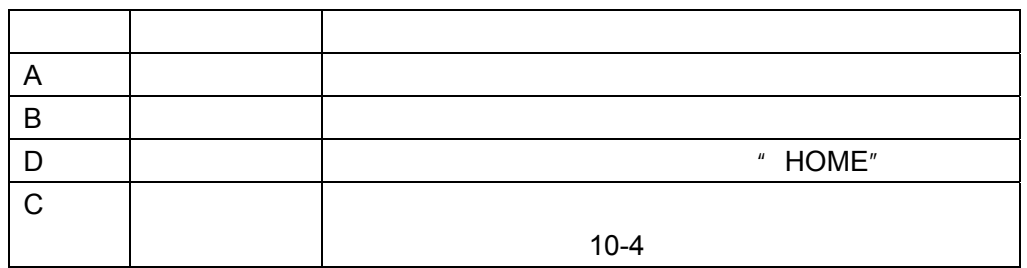

 $2.$ 

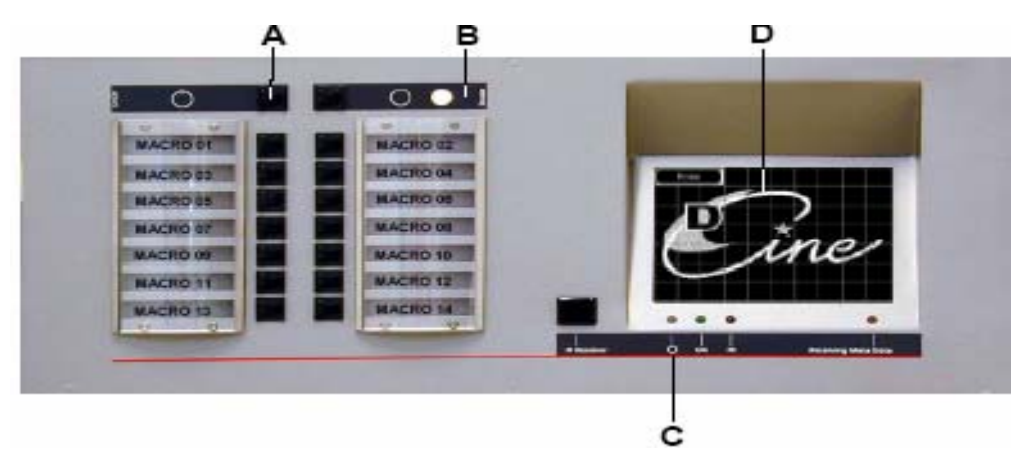

# **10.2.2** 启动主菜单

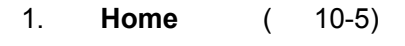

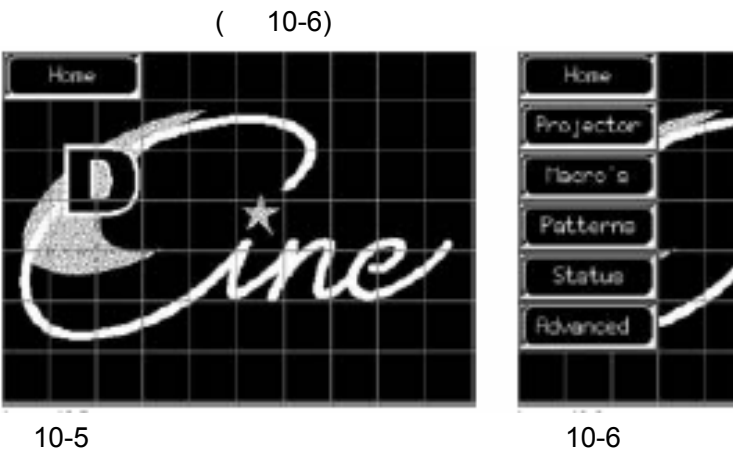

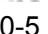

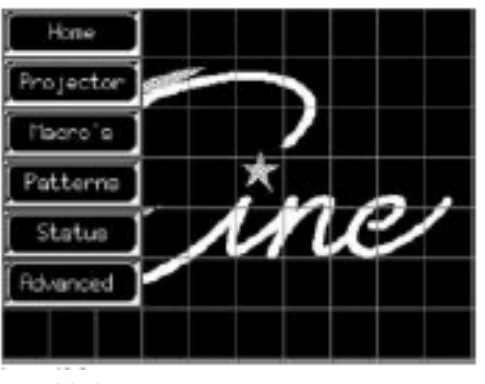

# • 数字放映机功能

- •
- $\bullet$
- $\bullet$
- $\blacksquare$

#### **10.2.3**

- $\blacksquare$
- 挡光板功能
- $\bullet$
- $\blacksquare$
- $\bullet$
- 

# **10.2.3.1**

- 1. **Home** 10-5
	- $10-6$
- 2. **Projector**

 $10-7$ 

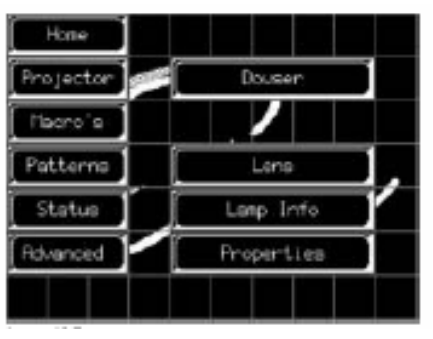

 $10-7$ 

**10.2.3.2** 挡光板功能

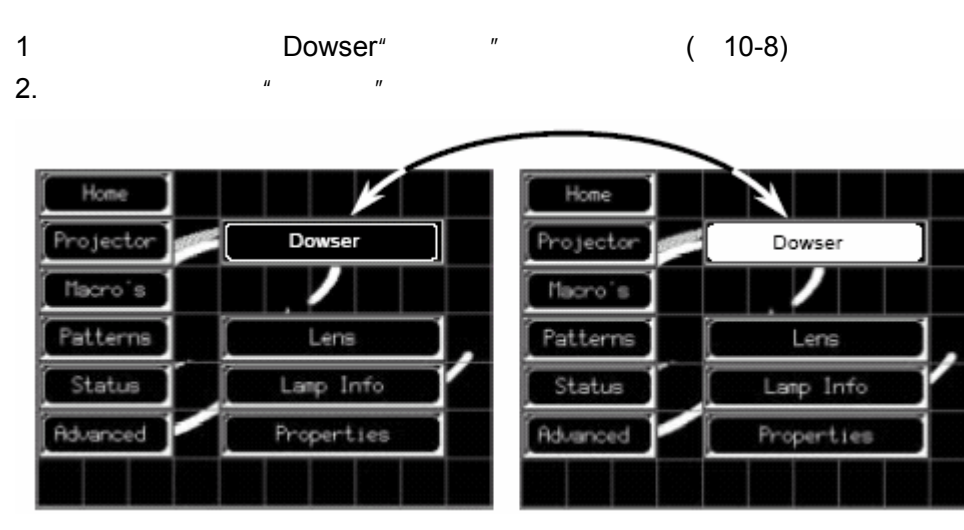

 $10-8$ 

#### $10.2.3.3$

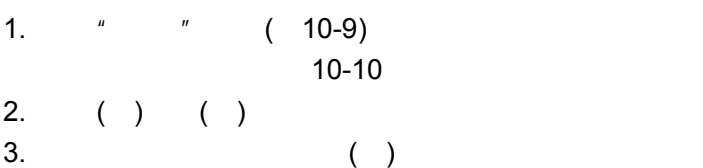

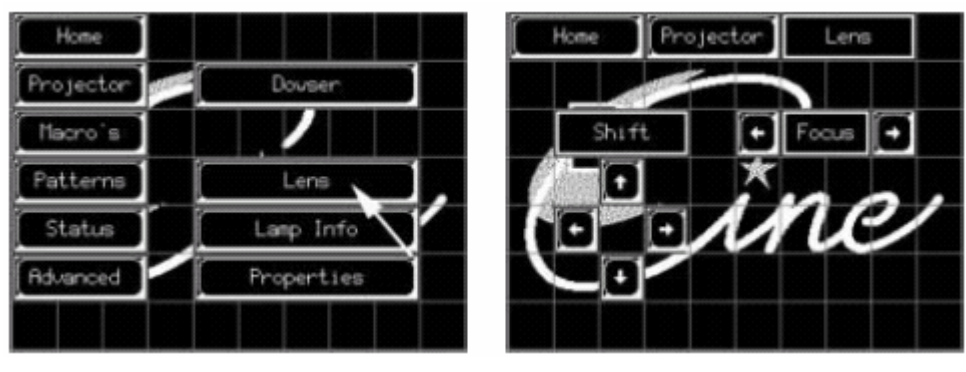

 $10-9$  10-10 and  $10-10$ 

 $1.$  "

 $2.$ 

10.2.3.4

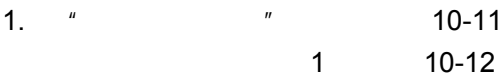

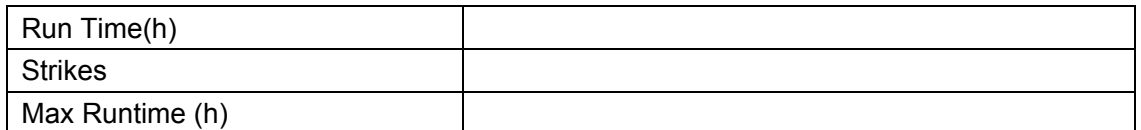

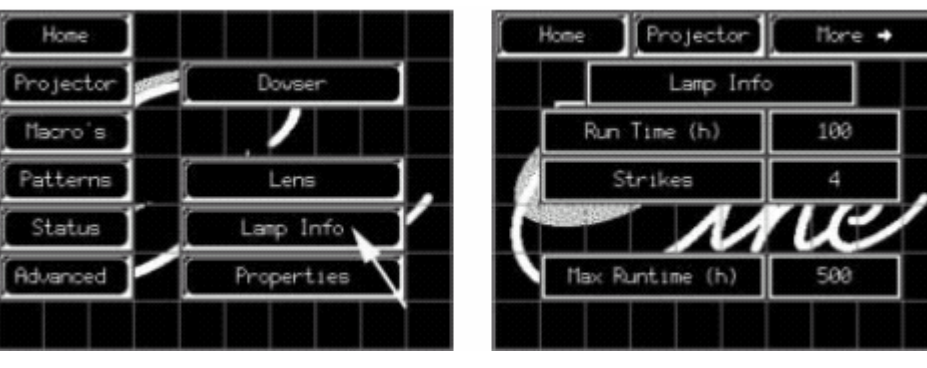

10-11 10-12 10-12

1. **\* More**  $\rightarrow$ ." ( 10-13) 显示灯相关信息菜单2。(图10-14

 $Hore +$ 

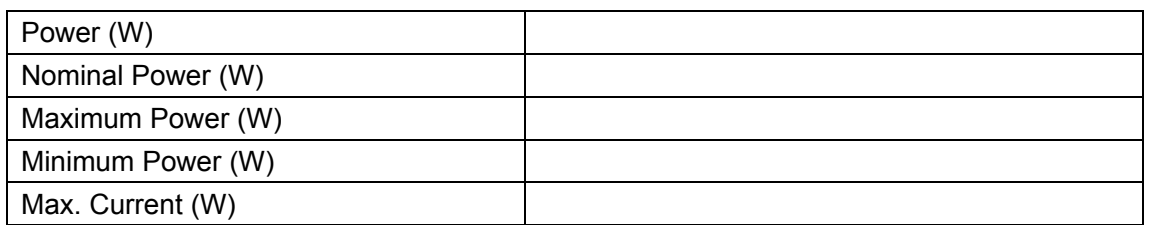

Home

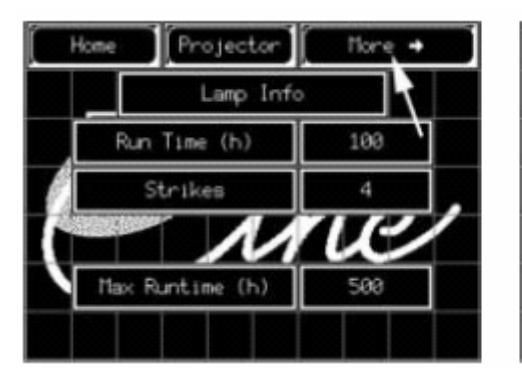

Power (W) 5976 Nominal Power (W) 6000 6125 Maximum Power (W) 3850 Minimum Power (W) Max. Current (A) 175

Projector

Lamp Info

10-13 10-14 10-14

1. *\** **More →<sup>"</sup> (10-15)** 显示灯相关信息菜单3 ( 10-16)

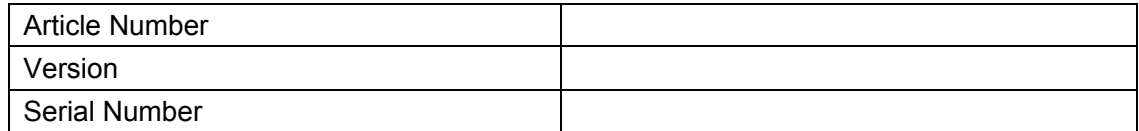

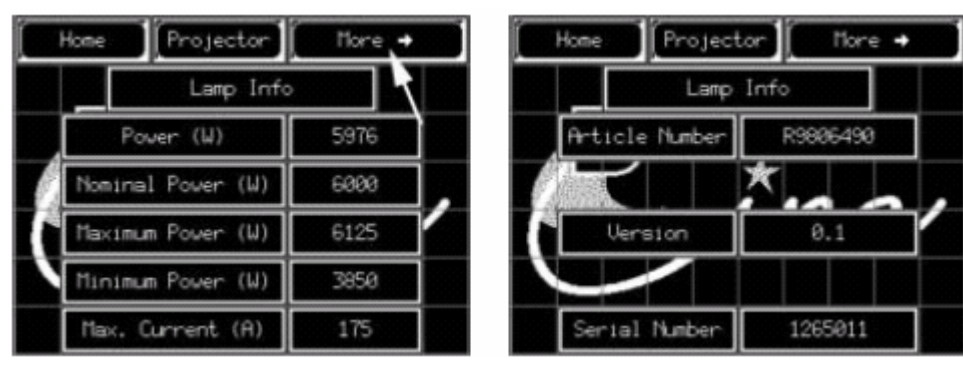

10-15 10-16 10-16

#### 10.2.3.5

- 数字放映机特性启动
- $IP$
- $IP$
- 通讯
- $\blacksquare$

#### **10.2.3.5.1**

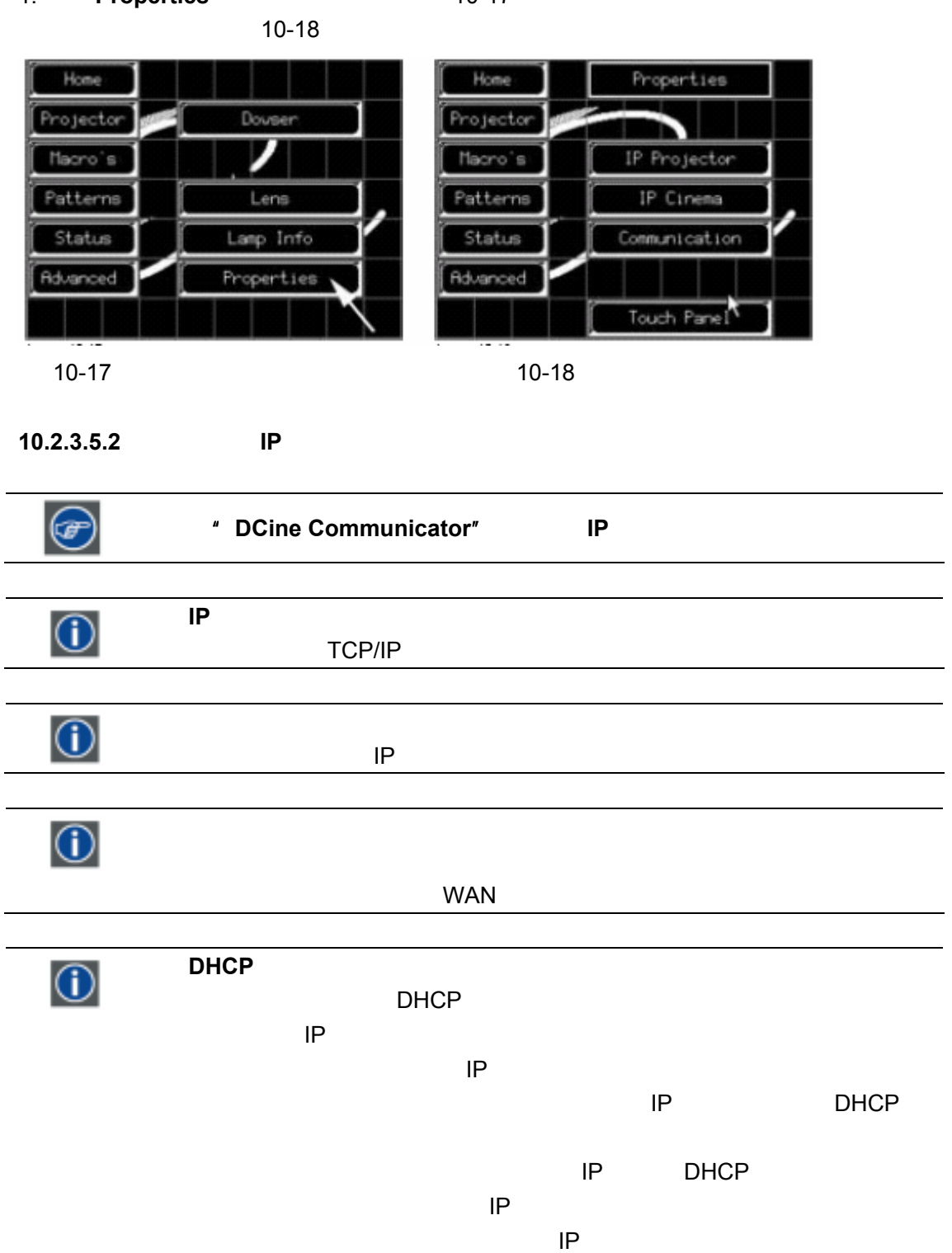

#### 1. *\** Properties<sup>"</sup> (10-17)

1. 按"**IP Projector**"(数字放映机**IP**地址)按钮。(图 10-19

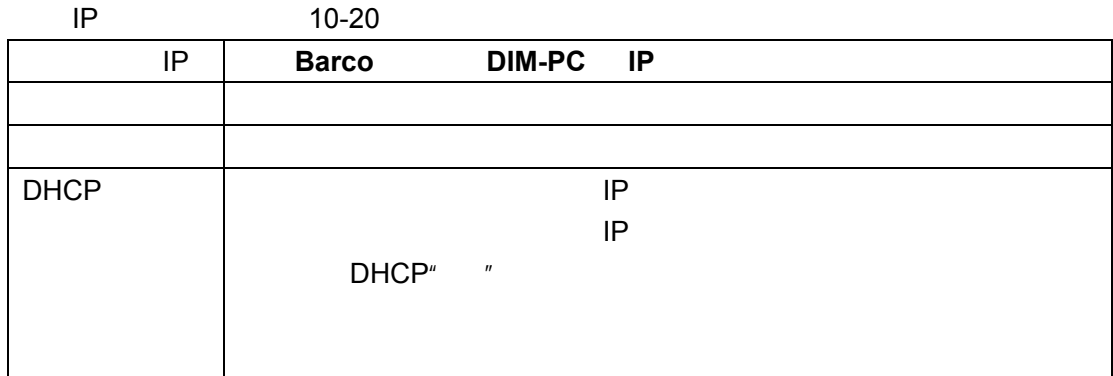

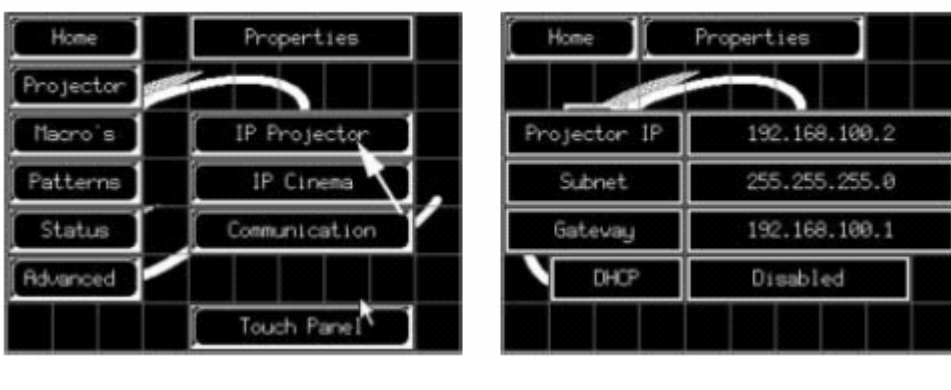

10-19 IP 10-20 IP

**10.2.3.5.3 IP** 

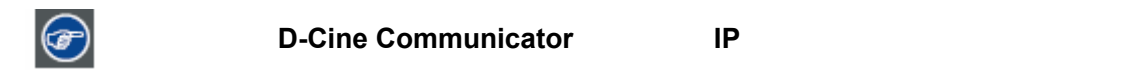

#### 1. 按"**IP Cinema**"(电影院**IP**地址)按钮。(图 10-21

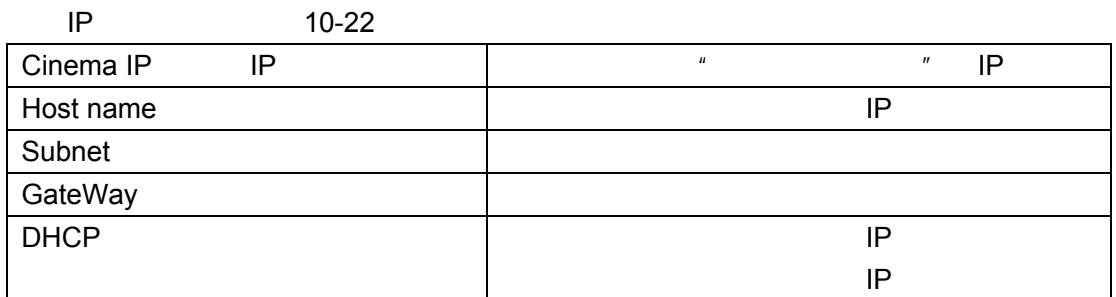

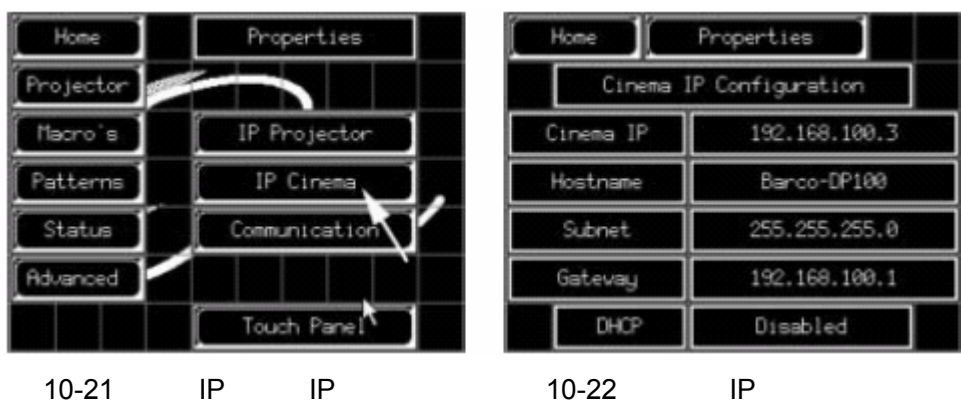

 $10.2.3.5.4$ 

# 1. *Communication* **10-23**

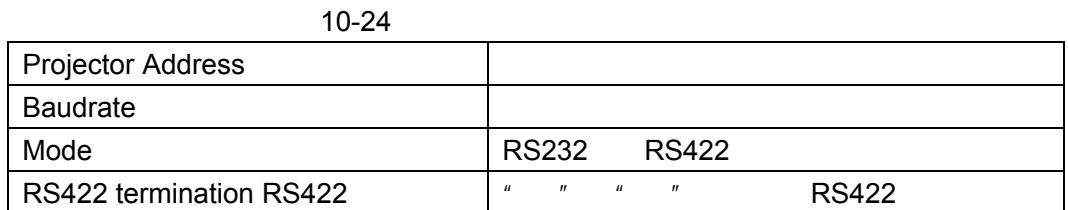

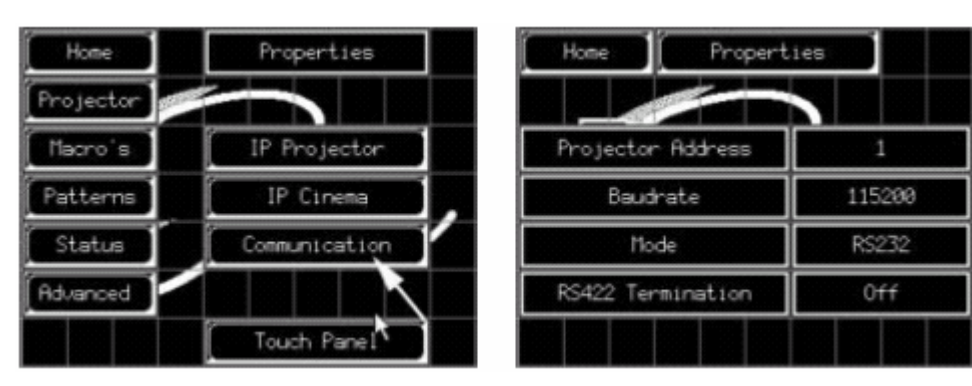

10-23  $10-24$ 

 $10.2.3.5.5$ 

1. *K* Touch panel<sup>"</sup> (10-25)

10-26

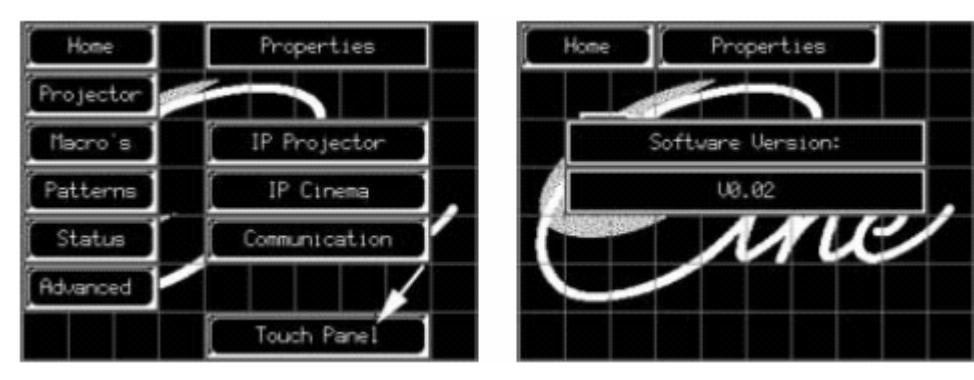

10-25 **10-26** 20

#### **10.2.4** 宏功能

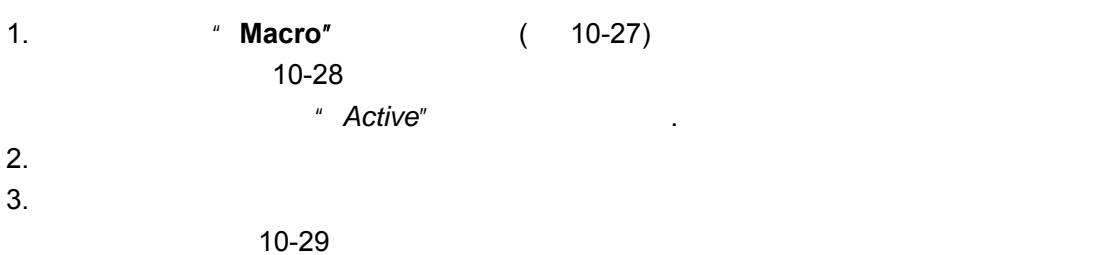

 $\frac{1}{3}$  and  $\frac{1}{3}$  and  $\frac{1}{3}$  a

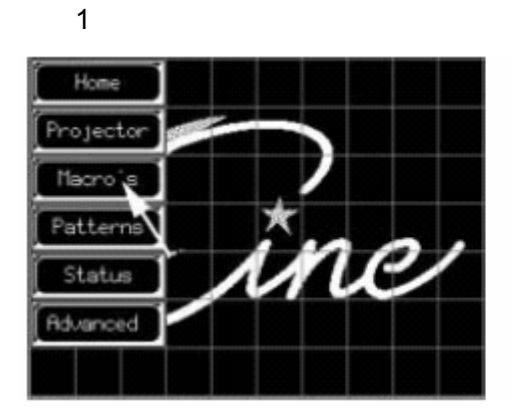

10-27 10-28

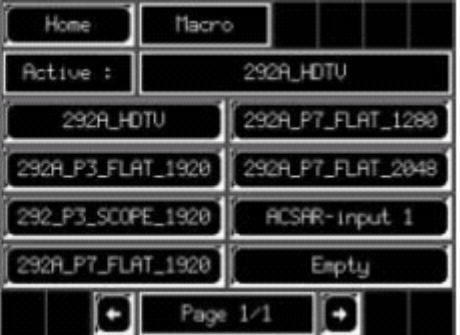

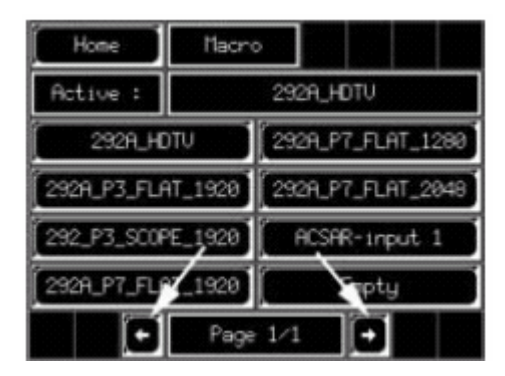

<sup>10-29</sup> 

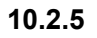

- $\blacksquare$
- $\bullet$

# 10.2.5.1

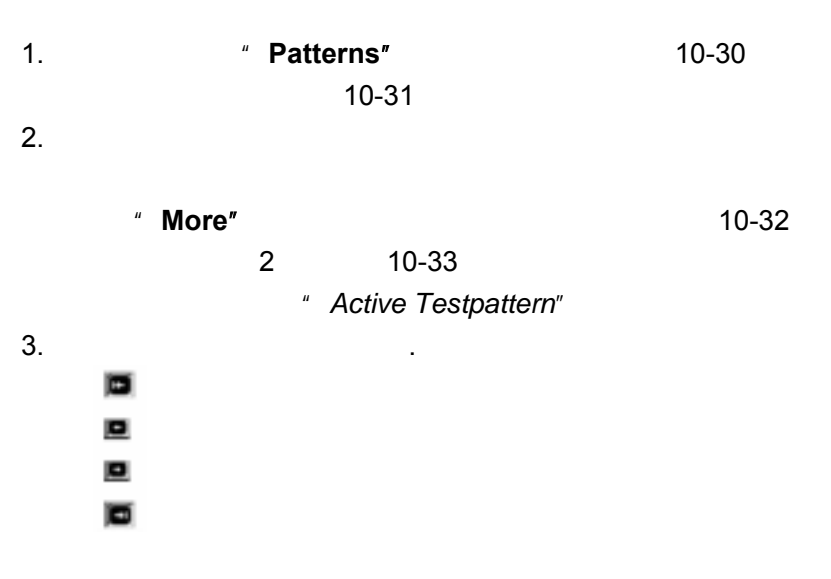

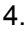

# 4. The Contract of the Second Second Second Second Second Second Second Second Second Second Second Second Second Second Second Second Second Second Second Second Second Second Second Second Second Second Second Second Sec

测试图形被激活,其名称显示在"*Active Test Pattern*"(激活测试图形)的下方。.

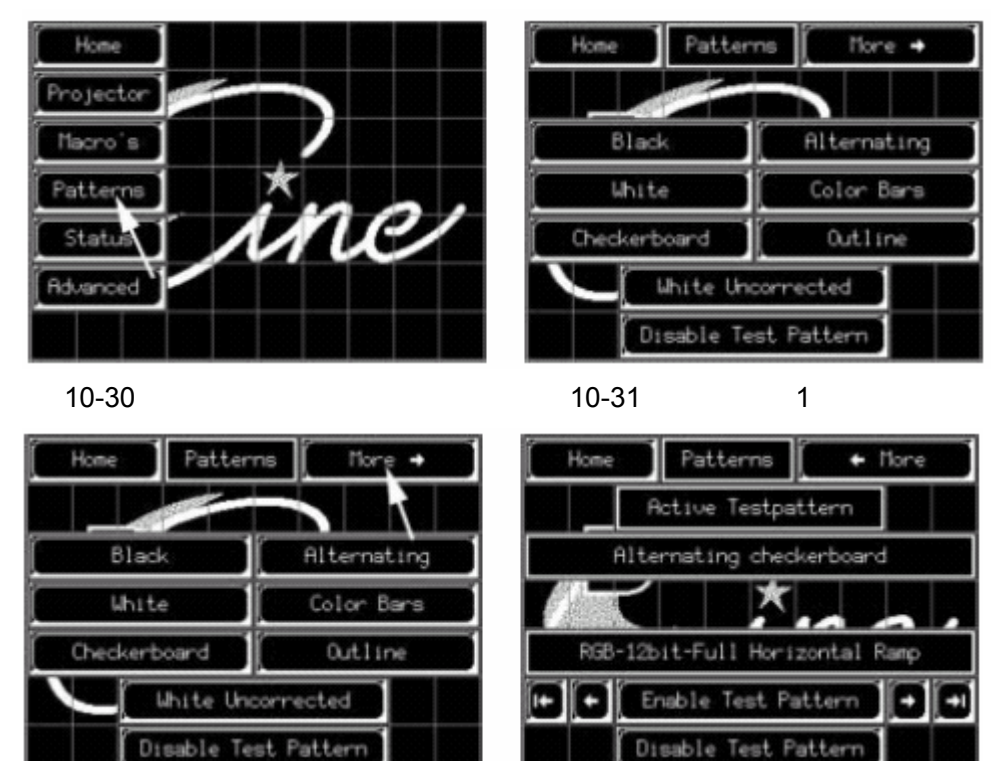

10-32 2

#### 10.2.5.2

### 1. 1 2 **\*** Disable Test Pattern<sup>"</sup> 10-34 10-35

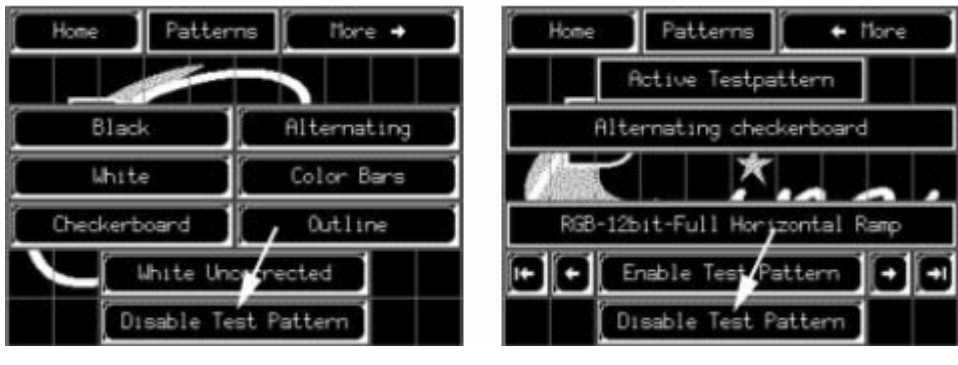

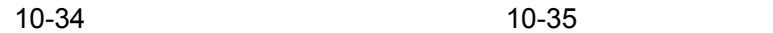

#### **10.2.6** 状态

- $\blacksquare$
- $\blacksquare$
- $\blacksquare$
- Contractor Contractor Contractor

#### **10.2.6.1** 状态功能的启动

- 1. **\* Home**<sup>*''*</sup> (10-36)  $(10-37)$
- 2. *K* **Status**" (10-38)

状态菜单显示。(图 10-39

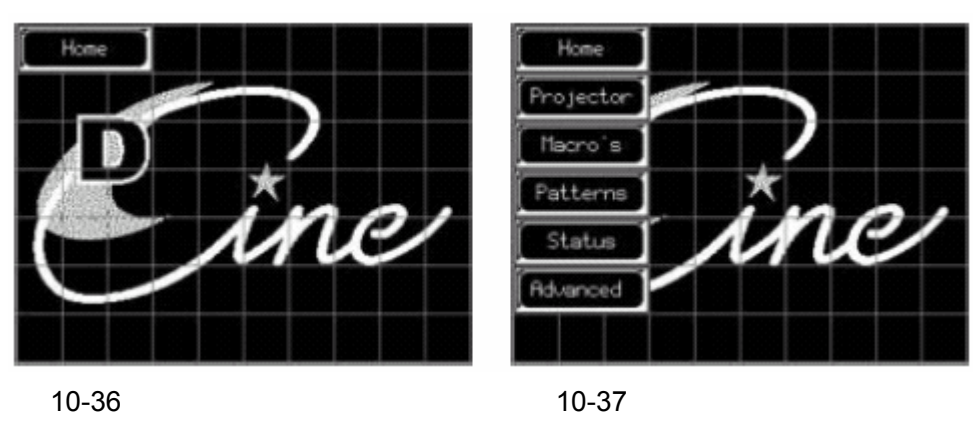

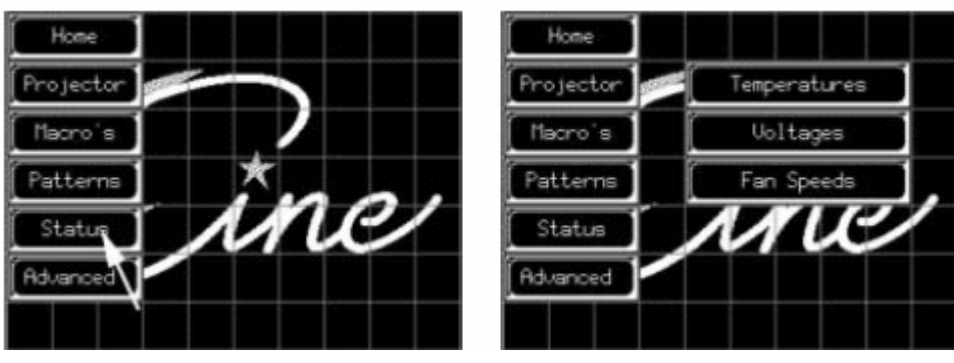

10-38 10-39

• Temperatures ---

状态菜单包含下列内容:

- Viltages ---
- Fan Speeds ----

# **10.2.6.2** 温度概览

- 获得 **DMD** 温度
- 1. **\* Temperature<sup>"</sup> 10-40** DMD 10-41  $\mathbb{R}^2$ 
	- $-$  DMD
	- DMD
	- DMD

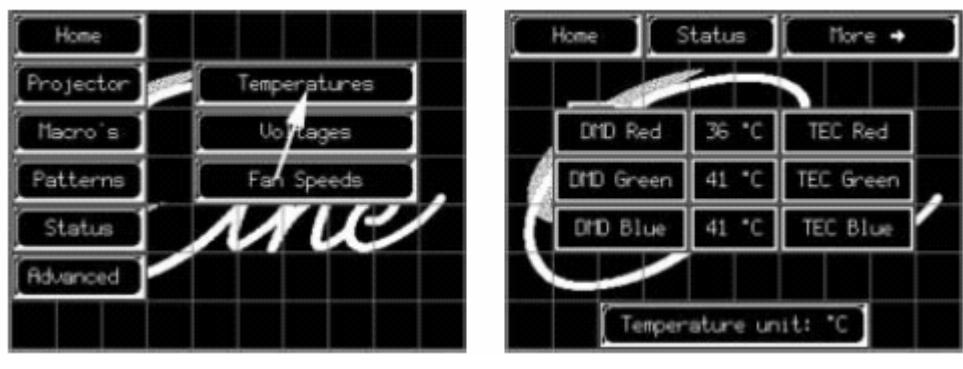

10-40 **10-41** DMD

1. **\*** More →\* (10-42)

10-43

- Ambient ---
- Elca ---
- SMPS pr 1 --- 1
- SMPS sec 1 --- 1
- SMPS pr 2 --- 2
- SMPS sec 2 --- 2
- Rack ---
- PFC

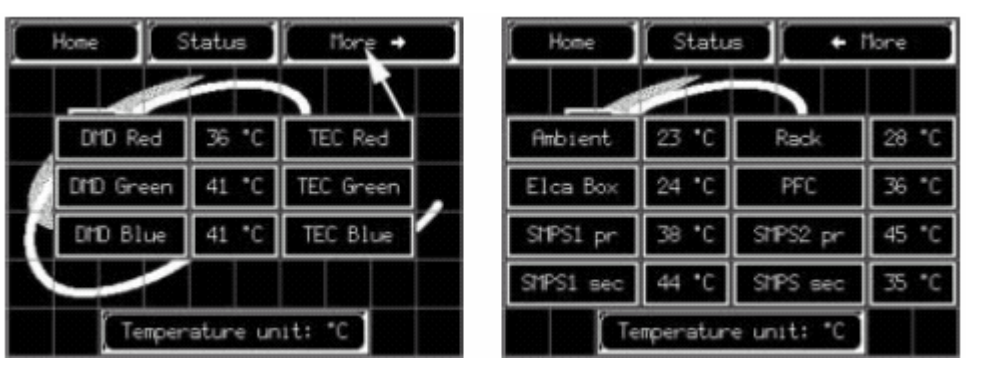

10-42 2000 10-43 2000 10-43

Home

Ambient

Elca Box

 $SIPS1$   $p$ 

'51 BK

1. **1.** Temperature units" and the temperature units<sup>"</sup> °C °F °F °C

 $+$  More

Rack PF<sub>C</sub>

unit:

D

28

车 45

PC. 35

Status

93

TЯ

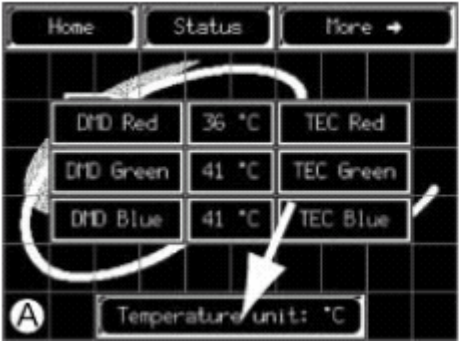

10-44

# $10.2.6.3$

- 电压概览**1**
- 1. **\* Voltages**" (10-45
	- 电压菜单1被显示。(图 10-46
	- $+5$  V
	- $+12$  V
	- $+3.3V$
	- $+12V$
	- $+24V$

More +

4.87 U

12.00 U

 $3.25U$ 12.00 U

24.12 U

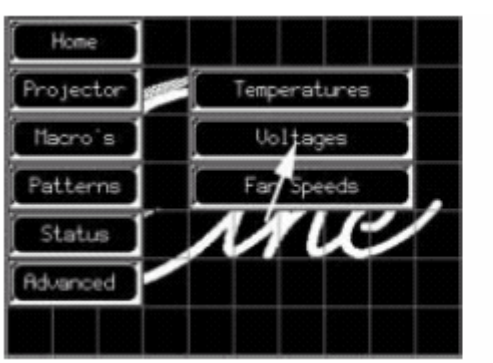

显示电压概览窗口2。(图10-48

10-45 10-46 10-46 10-45

+5U Standby

+12U Standby

 $+3.30$ 

 $+120$ +24U Cooling

Status

电压概览**2**  1. **\*** More →<sup>"</sup> 10-47

 $H_0$ 

- +12V ACSAR

- TECS
- Lamp Fan Top ---
- Lamp Fan Anode ---
- Lamp Fan Cathode ---
- Electronic Fans ---

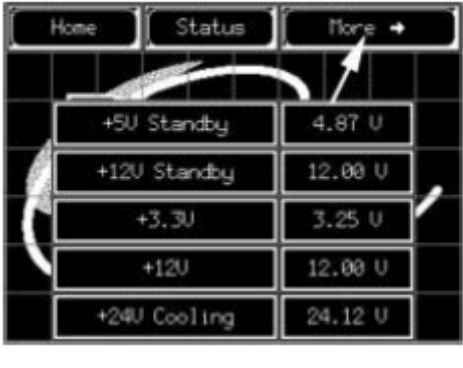

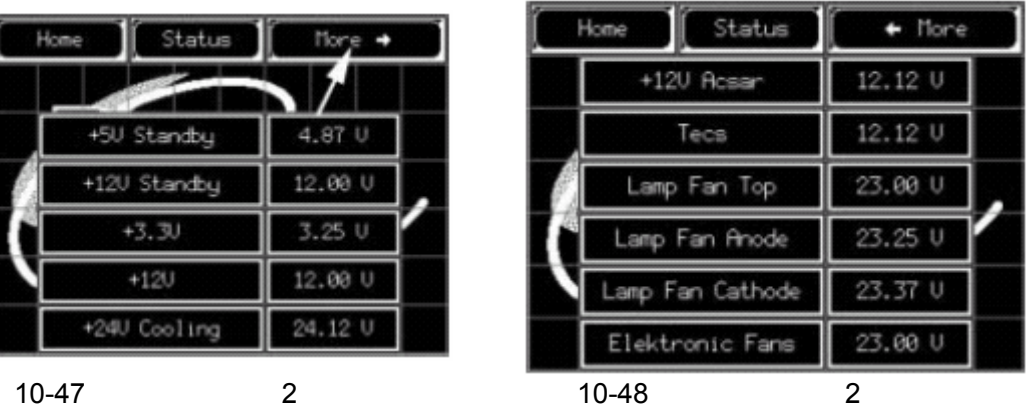

# $10.2.6.4$

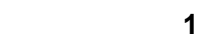

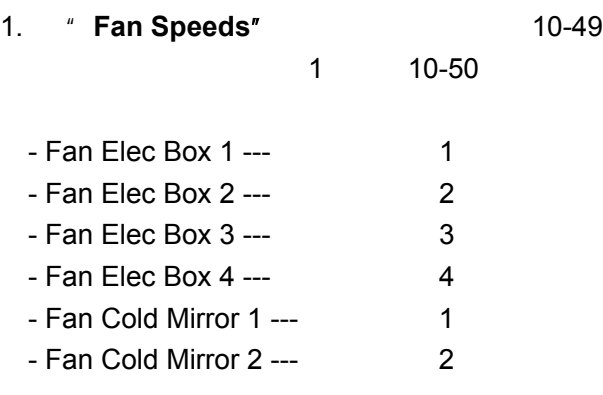

 $Hore +$ 

3600 RPM

3120 RPM 3600 RPM

3180 RPM

3600 RPM

3000 RPM

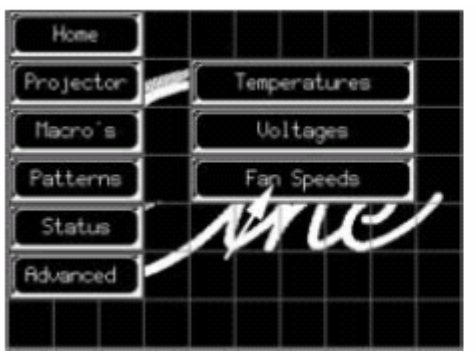

10-49  $10-50$ 

Home

Status

1

Fan Elec Box 1

Fan Elec Box 2

Fan Elec Box 3

Fan Elec Box 4 an Cold Mirror

Fan Cold Mirror 2

- 风扇速度窗口 **2**  1. *\** **More →<sup>"</sup> 10-51** 显示风扇速度概览窗口2。(图10-52
	- Fan Sealing ---
	- $-$  Fan SPG  $-$  SPG
	- Fan Lamp Top ---
	- Fan Lamp Anode ---
	- Fan Lamp Cathode ---

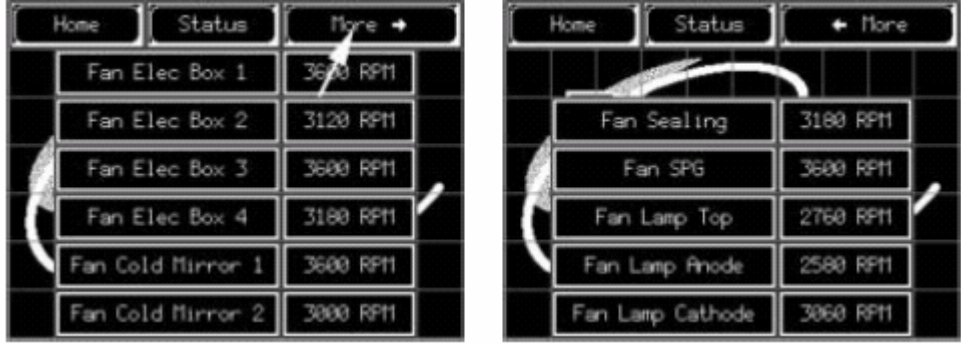

10-51 2 10-52 2

**10.2.7** 高级菜单

- 怎样启动高级菜单
- 
- $\bullet$
- •
- $\bullet$
- $\blacksquare$

# **10.2.7.1**

- 1. **\* Home**" 10-5 .
- $10-6$  .
- 2. 按"**Advanced**"(高级)按钮(图 10-53)。
- $10 54$
- $3.$  4  $4$ 提示*:* 工厂设定的默认密码:*0000*

10-55

- $\bullet$
- **o** 输入源选择
- **o** 处理路径选择
- $\bullet$
- **o** 口令启用或禁用
- **o** 更改口令

**o** SMPTE

**o** 下拉设置

•

- **o** 字段补偿
- **o** 下拉再同步
- **o** 图像冻结
- $\bullet$
- **o** 元数据
- **o** 字幕
- **o** 时间线

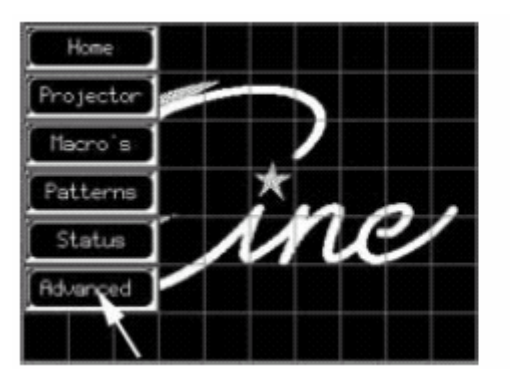

10-53 高级菜单选中 10-54 登录界面

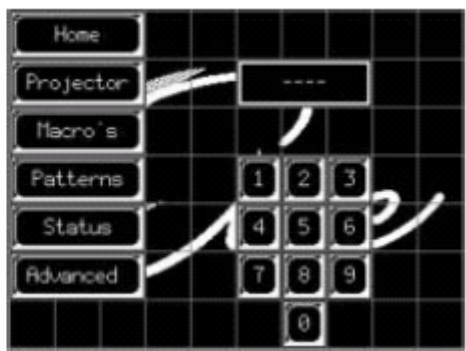

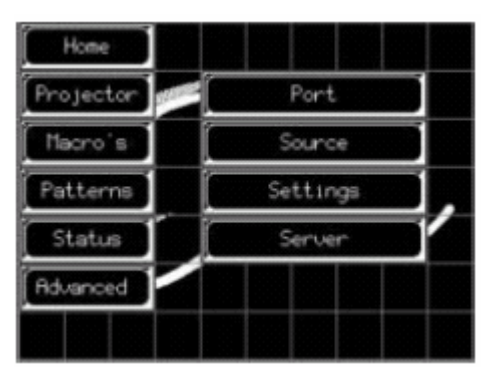

 $10 - 55$ 

**10.2.7.2** 端口

- $\blacksquare$
- $\bullet$
- 

**10.2.7.2.1** 

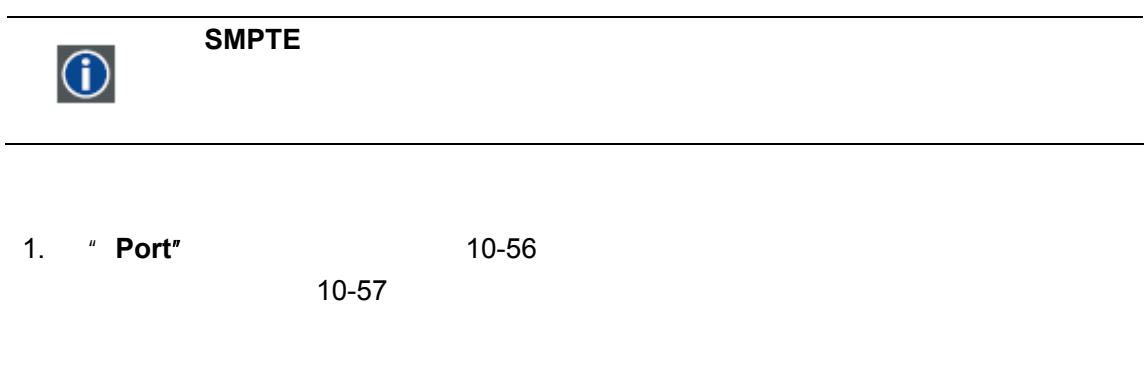

- DVI A DVI - B SMPTE 292 A SMPTE 292 B DVI-EDID(A) SMPTE 292 dual DVI Dual/Twin  $2.$
- 

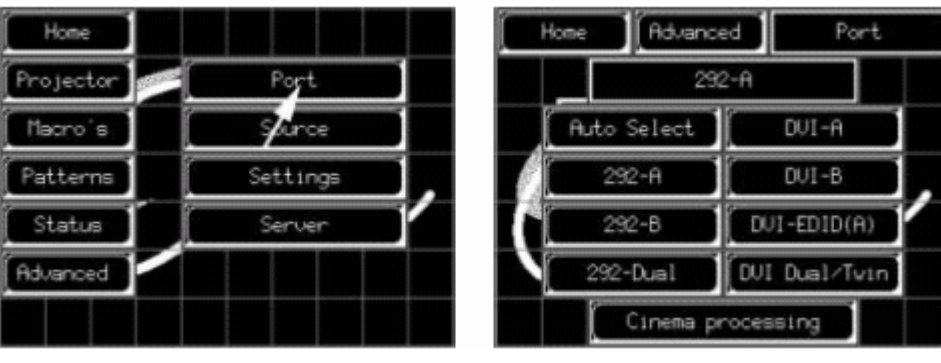

10-56 10-57

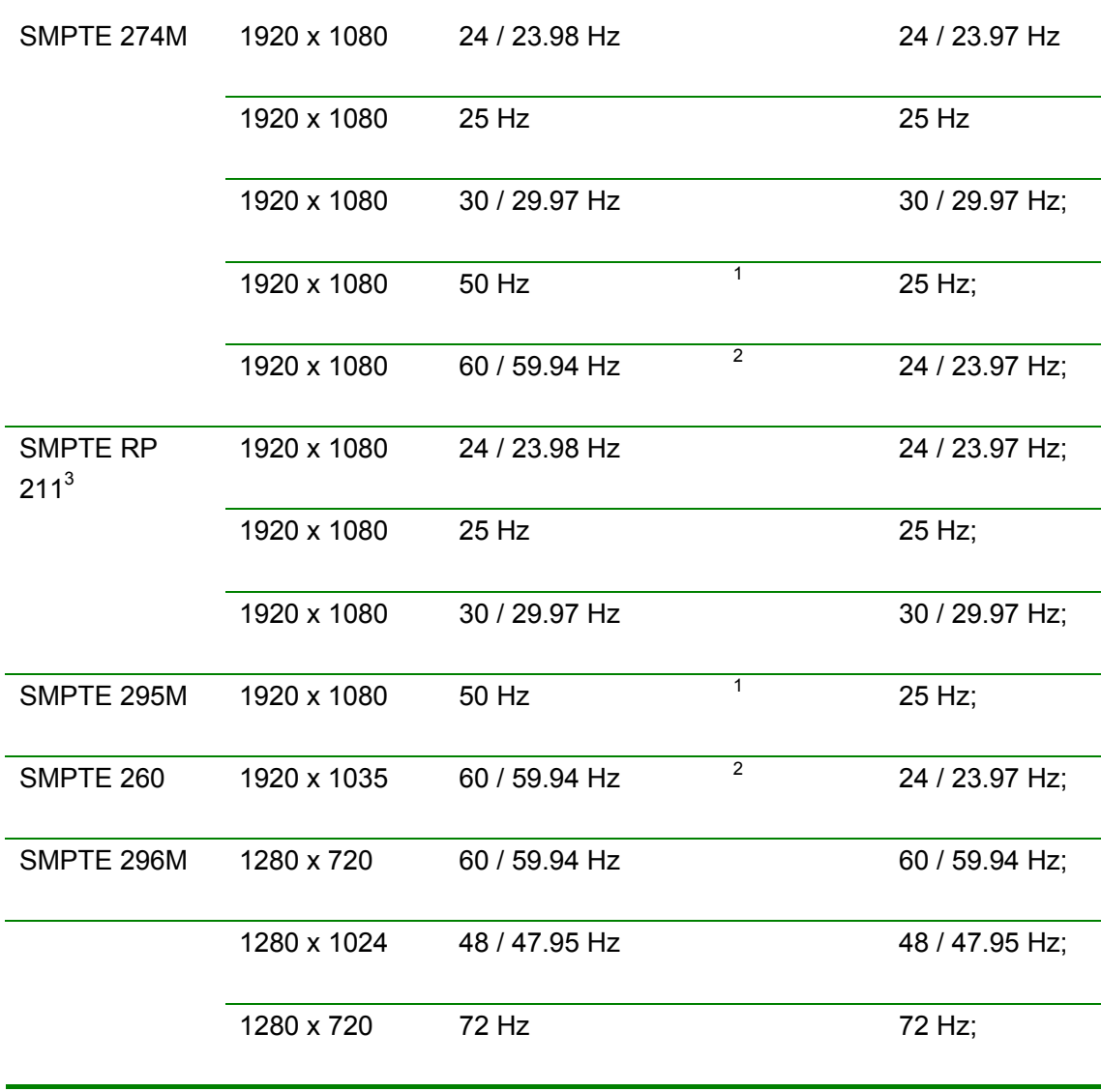

1.  $2-2$  1 1

2.  $3-2$ 

3. SMPTE

### 10.2.7.2.2

1. *\** **Port<sup>\*</sup>** (10-56)

10-57

2. 按屏幕上最后一个按钮切换处理路径。(图10-58

Auto Select ---

Cinema Processing ---Stand Processing ---

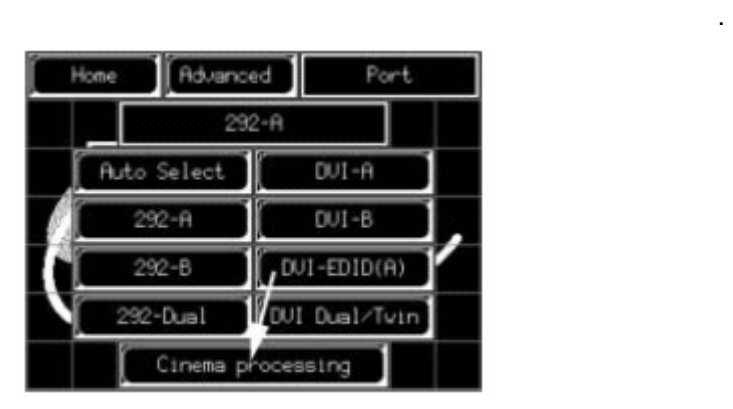

 $10 - 58$ 

#### 10.2.7.3

• 启动

#### $\cdot$  SMPTE

•  $\blacksquare$ 

•  $\blacksquare$ 

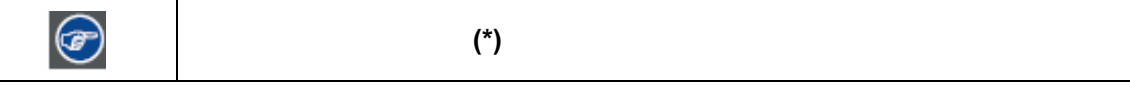

**10.2.7.3.1** 启动

1. **\*** Source" 10-59

10-60

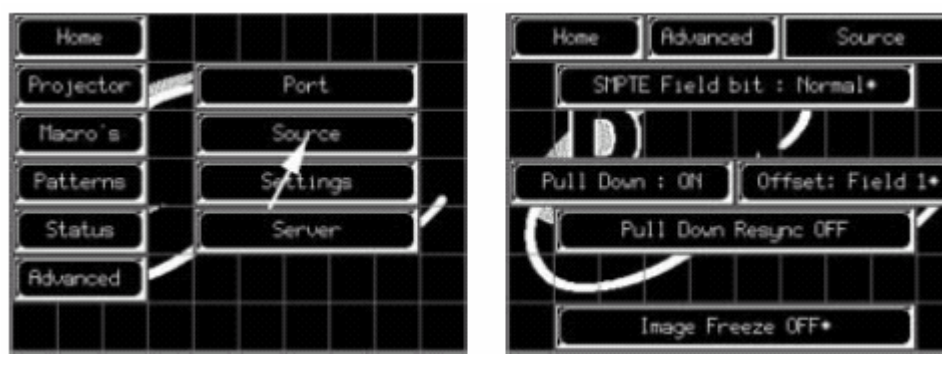

10-59 and 10-60 and 10-60 and 10-60 and 10-60 and 10-60 and 10-60 and 10-60 and 10-60 and 10-60 and 10-60 and 10-60 and 10-60 and 10-60 and 10-60 and 10-60 and 10-60 and 10-60 and 10-60 and 10-60 and 10-60 and 10-60 and 10

10.2.7.3.2 SMPTE

1. \* **SMPTE field bit<sup>\*</sup> SMPTE** 换。(图10-61  $SMPTE$ SMPTE

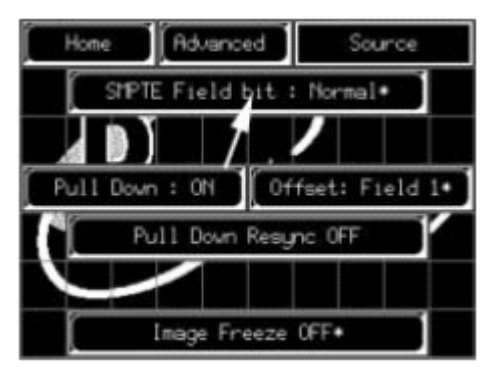

10-61 SMPTE

**10.2.7.4** 

- $\bullet$   $\bullet$   $\bullet$   $\bullet$   $\bullet$   $\bullet$
- $\blacksquare$
- $\blacksquare$
- 10.2.7.4.3
- 1. **\* Pull Down"**  $\cdot$  **\* \* \* \* \* \* \* 10-62**

- $On --$
- Off ---

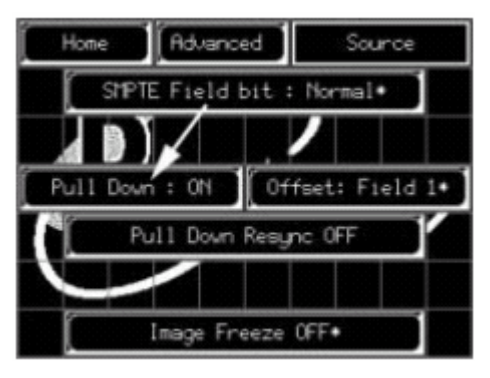

 $10 - 62$ 

 $10.2.7.4.4$ 

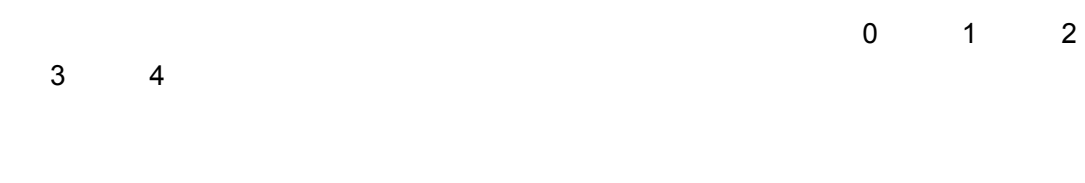

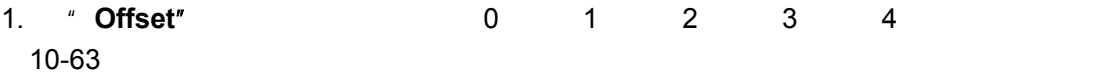

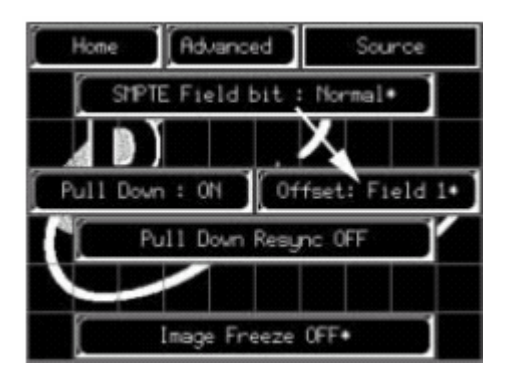

 $10 - 63$ 

10.2.7.4.5

#### 1. 按"**Resynchronisation**"(再同步)按钮,在"开"和"关"之间切换。(图10-64

 $On --$ Off ---

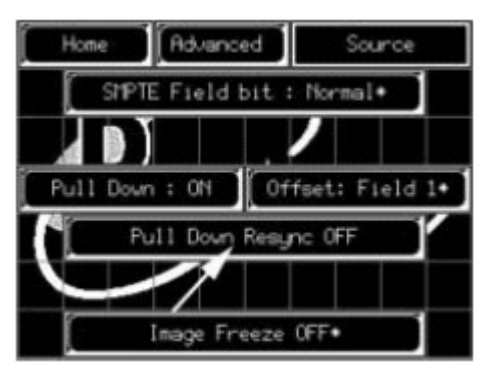

 $10 - 64$ 

 $10.2.7.4.6$ 

1. **\*** Image Freeze<sup>"</sup> (a) The Contract of The Contract of The Terminal Automobile 10-654

On  $--$ 

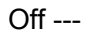

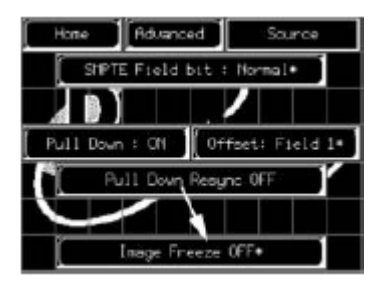

 $10 - 65$ 

#### **10.2.7.5** 设置

• **Property** 

- 
- $\bullet$
- 更改口令

#### 10.2.7.5.1

1. 按"**Settings**"(设置)按钮。(图10-66

10-67

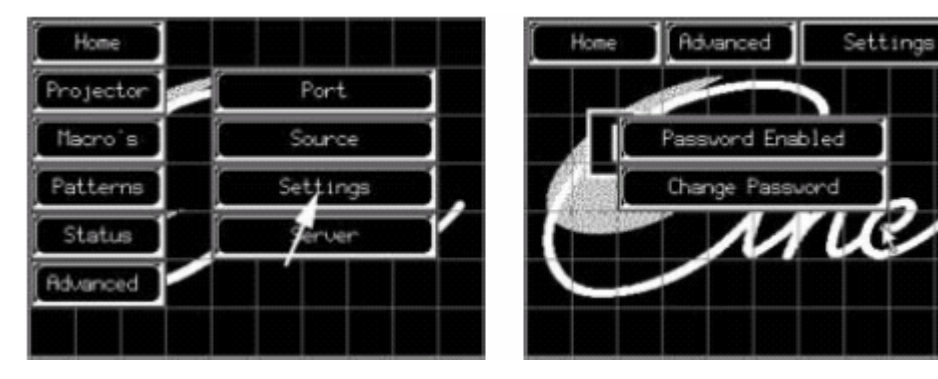

10-66 选中设置菜单 10-67 设置菜单

**10.2.7.5.2** 

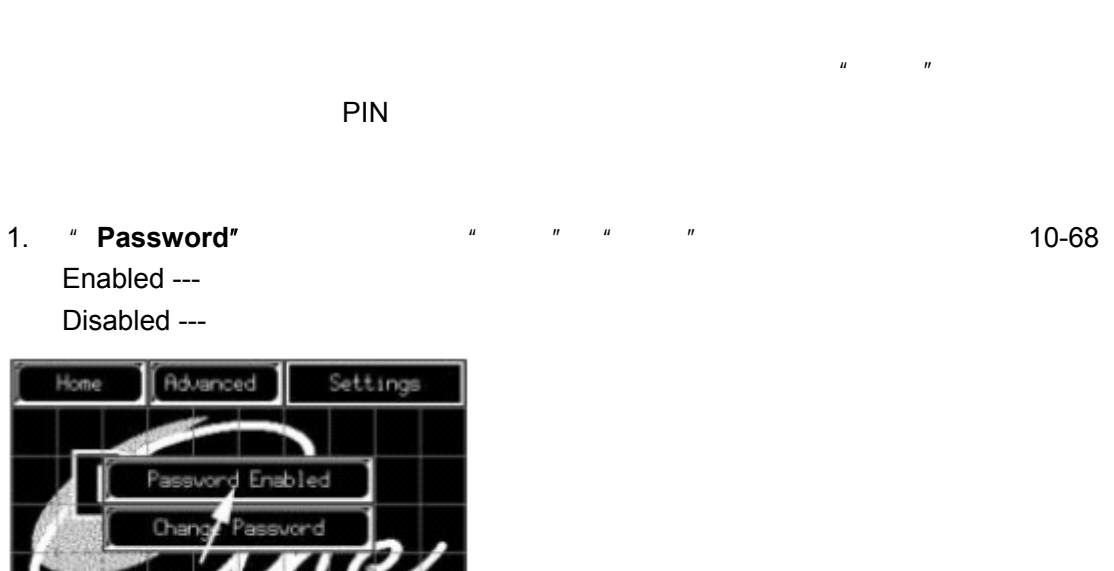

10-68

#### 10.2.7.5.3

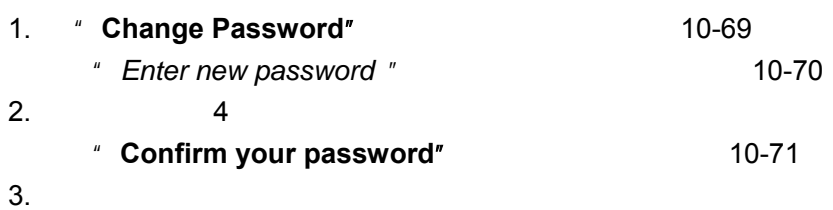

Settings

Advanced

Enter New Password

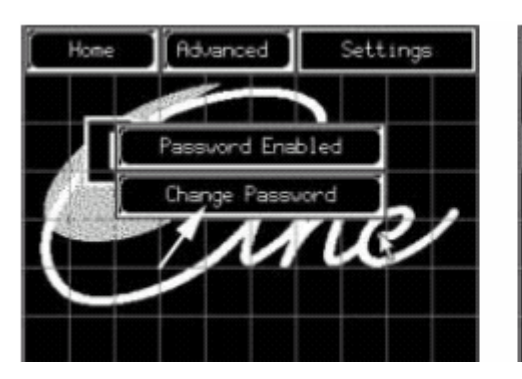

10-69 10-70

Home

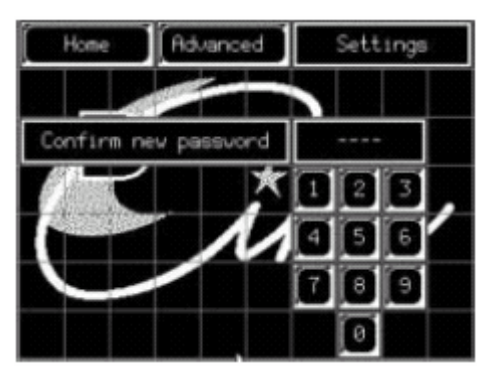

#### $10 - 71$

#### **10.2.7.6** 服务器菜单

- 启动服务器菜单
- $\bullet$
- $\bullet$
- 
- $\bullet$  the state  $\bullet$

#### **10.2.7.6.1** 启动服务器菜单

1. **\*** Server" 10-72

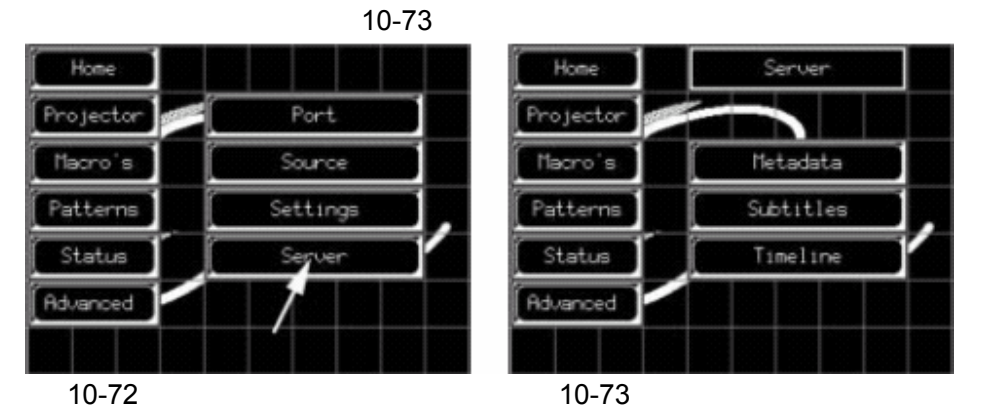

- $\bullet$
- $\bullet$
- $\blacksquare$

**10.2.7.6.2** 

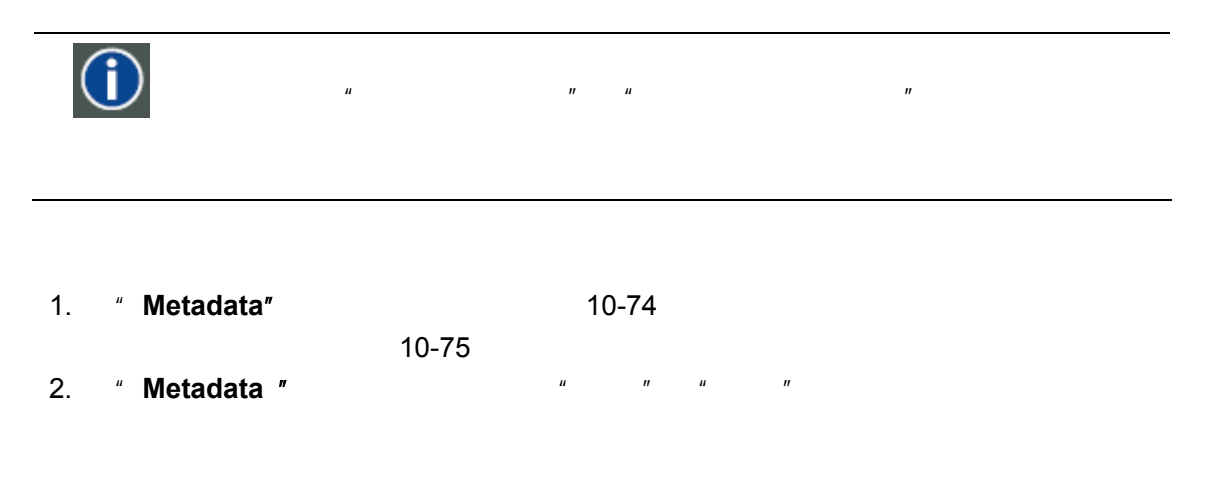

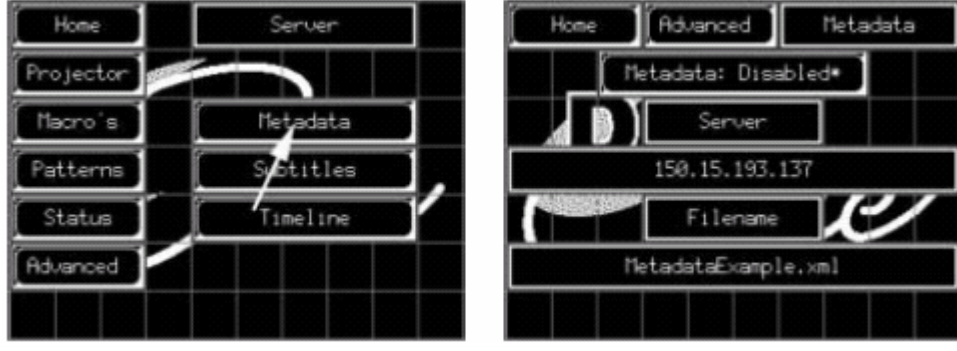

10-74 10-75

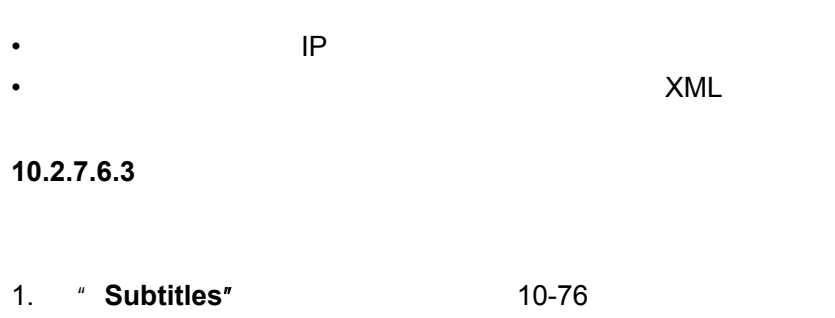

- 10-77
- 2. **\*** Subtitles **"**  $\blacksquare$  \*  $\blacksquare$  \*  $\blacksquare$  \*  $\blacksquare$

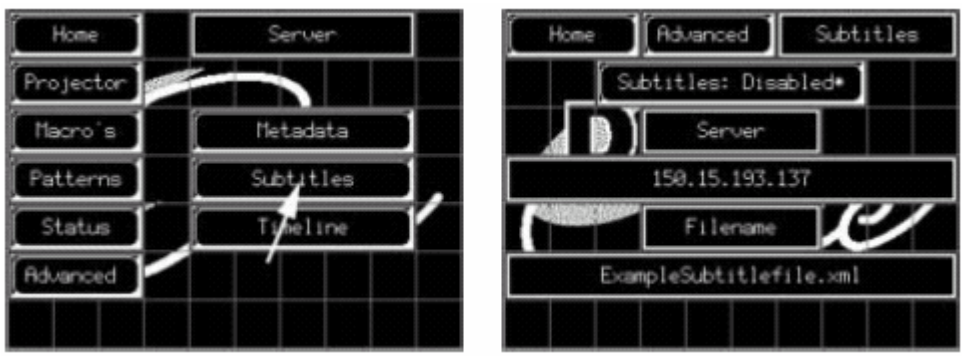

10-76 10-77

• P • 包含字幕信息的字幕文件名称。字幕信息存储在XML文件中。

 $10.2.7.6.4$ 

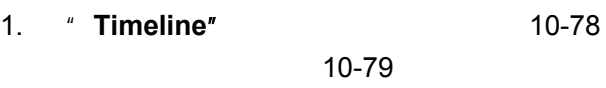

Source ---

SMPTE292

Frequency ---

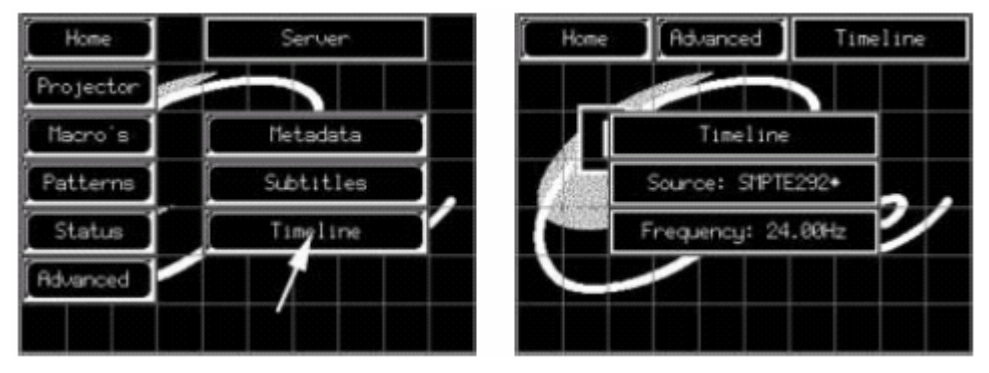

10-78 10-79